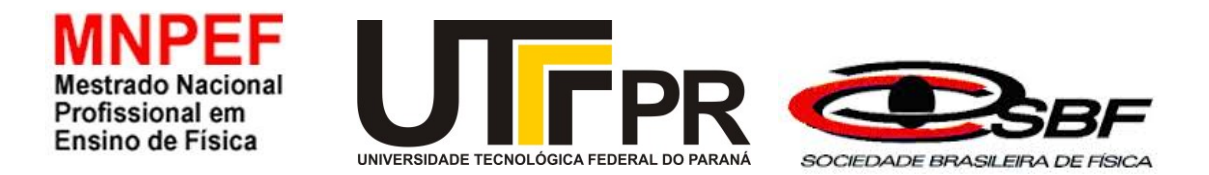

# **UNIVERSIDADE TECNOLÓGICA FEDERAL DO PARANÁ DEPARTAMENTO ACADÊMICO DE FÍSICA PROGRAMA DE MESTRADO PROFISSIONAL EM ENSINO DE FÍSICA CAMPUS CAMPO MOURÃO**

## **JOSIANE CRISTINA PERES PEREIRA**

**PROPOSTA DIDÁTICA DE ATIVIDADES PRÁTICAS DE ELETRODINÂMICA UTILIZANDO O SIMULADOR PhET COLORADO CIRCUITO-DC** 

> **CAMPO MOURÃO 2022**

## **JOSIANE CRISTINA PERES PEREIRA**

# **PROPOSTA DIDÁTICA DE ATIVIDADES PRÁTICAS DE ELETRODINÂMICA UTILIZANDO O SIMULADOR PhET COLORADO CIRCUITO-DC**

# **Teaching proposal of practical electrodynamics activities using the phet colorado simulator**

Produto Educacional apresentado ao Programa de Pós-Graduação em Ensino de Física – Polo 32 do MNPEF - da Universidade Tecnológica Federal do Paraná, como parte dos requisitos necessários à obtenção do título de Mestre em Ensino de Física.

Orientador: Prof. Dr. Gilson Junior Schiavon Coorientador: Prof. Dr. Michel Corci Batista

## **CAMPO MOURÃO 2022**

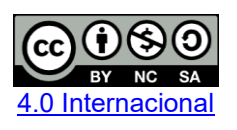

Esta licença permite remixe, adaptação e criação a partir do trabalho, para fins não comerciais, desde que sejam atribuídos créditos ao(s) autor(es) e que licenciem as novas criações sob termos idênticos. Conteúdos elaborados por terceiros, citados e referenciados nesta obra não são cobertos pela licença.

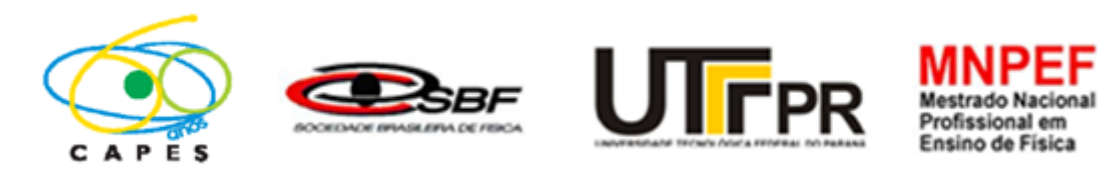

# **SUMÁRIO**

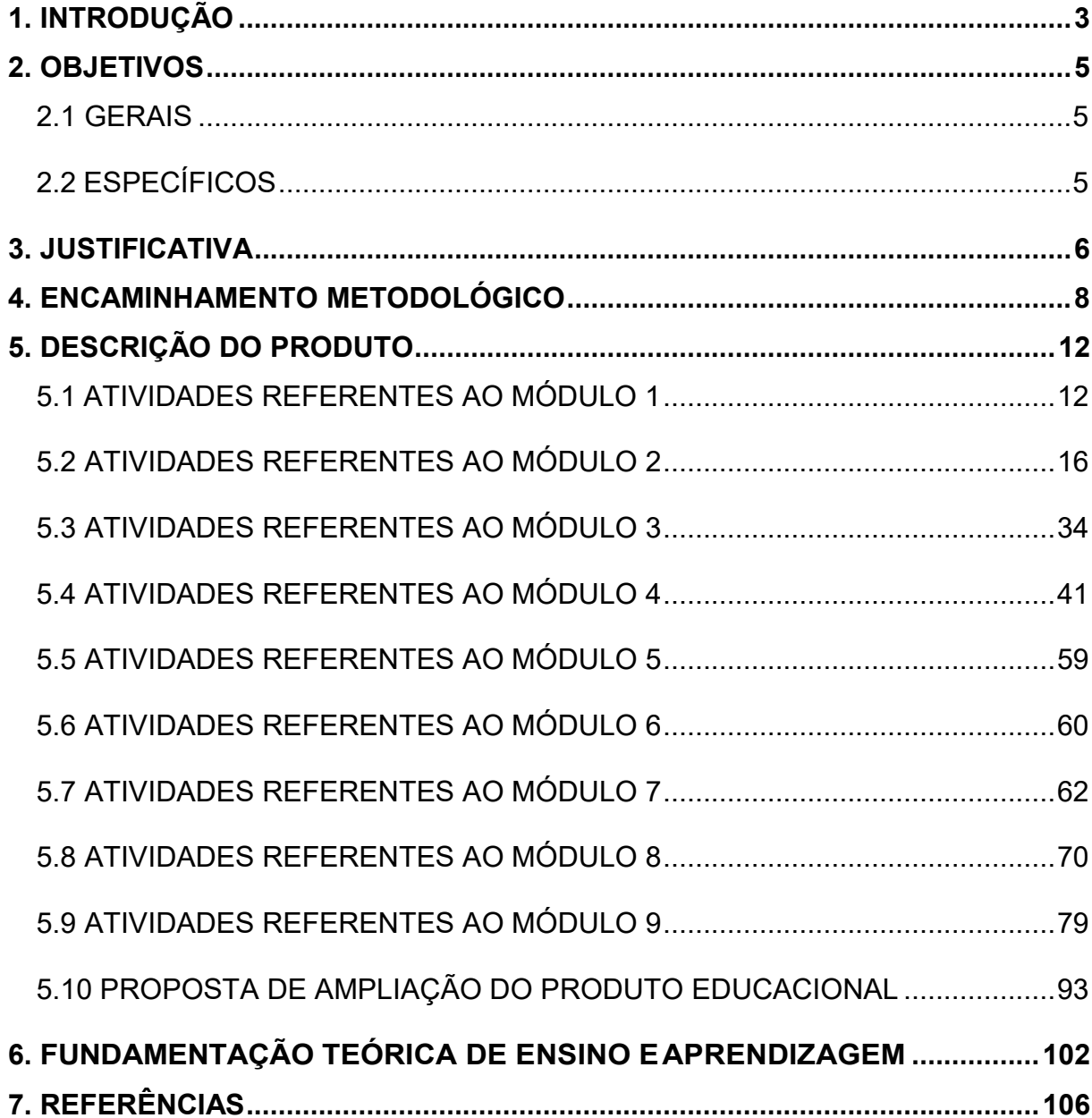

## <span id="page-3-0"></span>**1 INTRODUÇÃO**

#### **Etapa 1 – Definição do tema**

O presente produto educacional, destinado a formação dos profissionais da Educação nas disciplinas de Física, é fruto dos estudos do Mestrado Nacional Profissional em Ensino de Física da UTFPR, e teve como base o material produzido pelos professores Michel Corci Batista e Polônia Altoé Fusinato (PARFOR/UEM, 2014).

O produto organiza uma sequência de atividades no simulador PhET Colorado Circuito-DC, possibilitando simular de forma investigativa e reprodutiva experimentos realizados em um laboratório, usando-os como metodologia para abordar conteúdos referentes a corrente elétrica, tipos de resistores e suas aplicações, associações de resistores em série, paralelo e mista, as Leis de Ohm, as Leis de Kirchhoff e a configuração Estrela-Triângulo e Triângulo- Estrela. Ainda apresenta na última seção da proposta didática uma possibilidade de continuação dos trabalhos pedagógicos com resistores em uma configuração de Ponte de Wheatstone.

A cada etapa do produto apresentam-se também exercícios interpretativos e experimentais, exemplos práticos acompanhados de figuras ilustrativas detalhadas e uma linguagem didática e interativa, de forma que outros profissionais professores de Física ou áreas afins e, principalmente, alunos, possam desenvolver e/ou adaptar o presente modelo, seguindo o passo a passo das atividades propostas.

O produto educacional segue um formato de sequência de atividades, partindo dos conhecimentos prévios dos alunos (subsunçores), como ponto de partida para a implementação da proposta. Contém uma situação-problema de associação de resistores e Leis de Kirchhoff em um formato de organizadores comparativos, atividades práticas de eletrodinâmica no laboratório virtual do simuladorPhET-Colorado Circuito-DC, construção de mapas mentais e atividades de sistematização dos conhecimentos aprimorados.

A proposta visa a contribuir para o Ensino de Física, especificamente nos conteúdos de eletrodinâmica, com o enfoque principal de ensinar eletricidade básica através de um simulador que possibilita construir experimentos no formato interativo, comprovatório e investigativo, pautado na Aprendizagem Significativa de David Paul Ausebel e Joseph Novak (MOREIRA, 2011).

## <span id="page-5-0"></span>**2 OBJETIVOS**

## <span id="page-5-1"></span>2.1 GERAIS

 Desenvolver uma metodologia para as aulas de Física de modelos experimentais de laboratório em um simulador virtual, possibilitando a reprodução e investigação de diversos circuitos elétricos e sua aplicabilidade, levando os alunos a compreender, assimilar e relacionar os dados e resultados obtidos de forma significativa no aprendizado.

## <span id="page-5-2"></span>2.2 ESPECÍFICOS

- Conceituar os resistores;
- Diferenciar resistores ôhmicos de resistores não ôhmicos;
- Compreender a 1ª e a 2ª Lei de Ohm e a influência da resistividade do fio condutor em um circuito elétrico;
- Identificar e compreender as características que diferenciam associações de resistores em série, paralelo e mista;
- Compreender as conversões de Triângulo Estrela e Estrela Triângulo na associação de resistores;
- Compreender, através da simulação, as Leis de Kirchhoff para os nós e malhas em um circuito elétrico.

## <span id="page-6-0"></span>**3 JUSTIFICATIVA**

O ensino da Física nas escolas ainda apresenta um formato teórico, sem apresentação de atividades experimentais em sua metodologia e isso se deve a inúmeros fatores como: falta ou manutenção de equipamentos, falta de materiais básicos fundamentais para realização do experimento, falta de tempo e formação continuada do professor e escassez de recursos financeiros. Nesse sentido, todos esses fatores contribuíram para um formato de aula constantemente teórico e matematizado.

Diante dos problemas citados, o presente trabalho apresenta uma possibilidade de práticas educacionais no ensino da Física por meio de uma proposta de atividades práticas no simulador PhET Colorado Circuito- DC, material que possibilita simular experimentos dos conteúdos curriculares da 1ª Lei de Ohm, 2ª Lei de Ohm, associação de resistores, Leis de Kirchhoff e configuração Estrela-Triângulo e Triângulo-Estrela, em um formato comprovatório e investigativo, possibilitando uma metodologia de prática virtual que propicia ao aluno realizar os mesmos experimentos de um laboratório físico.

Trabalhar com instrumentos metodológicos diversificados no ensino da Física proporciona resultados significativos ao aprendizado do aluno. As atividades práticas de laboratórios consistem-se em uma das metodologias que proporciona explorar, identificar e relacionar a prática com a teoria, levando o aluno a construir um pensamento sistematizado e contextualizado do conteúdo abordado.

> A frase "eu ouço e esqueço, eu vejo e lembro, eu faço e compreendo" tem sido muito citada como uma justificação para o trabalho experimental. O trabalho experimental tem diversas vertentes que podem ser exploradas. Uma traduz-se no aumento do interesse e motivação dos alunos. Outra é o desenvolvimento de capacidade (habilidade técnica) para executar o trabalho. As atividades laboratoriais poderão também ser encaradas como um meio para os alunos aprenderem a pesquisar, ou envolvê-los em atividades de tipo científico. Contudo, nunca deve ser esquecido que a prática é extremamente útil para compreender uma teoria científica (LOPES, 2007, p.15).

Segundo Moreira (2011), existem duas condições básicas para que a aprendizagem significativa ocorra. A primeira é que o material utilizado deve ser potencialmente significativo e a segunda é que o aluno deve apresentar uma predisposição para aprender. Nesse sentido, o material proposto procura atender a primeira condição, ao propor uma metodologia que permita ao aluno construir, ao longo do processo, um conhecimento sistematizado e contextualizado.

Além disso, o produto educacional aqui apresentado propõe uma abordagem de ensino/aprendizagem que respeita e atende as competências e habilidades do documento da Base Nacional Comum Curricular para o Novo Ensino Médio, exposto logo abaixo, conforme documento.

> COMPETÊNCIA ESPECÍFICA 1 Analisar fenômenos naturais e processos tecnológicos, com base nas relações entre matéria e energia, para propor ações individuais e coletivas que aperfeiçoem processos produtivos, minimizem impactos socioambientais e melhorem as condições de vida em âmbito local, regional e/ou global.

> (EM13CNT106) Avaliar tecnologias e possíveis soluções para as demandas que envolvem a geração, o transporte, a distribuição e o consumo de energia elétrica, considerando a disponibilidade de recursos, a eficiência energética, a relação custo/ benefício, as características geográficas e ambientais, a produção de resíduos e os impactos socioambientais.

> COMPETÊNCIA ESPECÍFICA 3 Analisar situações-problema e avaliar aplicações do conhecimento científico e tecnológico e suas implicações no mundo, utilizando procedimentos e linguagens próprios das Ciências da Natureza, para propor soluções que considerem demandas locais, regionais e/ou globais, e comunicar suas descobertas e conclusões a públicos variados, em diversos contextos e por meio de diferentes mídias e tecnologias digitais de informação e comunicação (TDIC).

> (EM13CNT301) Construir questões, elaborar hipóteses, previsões e estimativas, empregar instrumentos de medição e representar e interpretar modelos explicativos, dados e/ou resultados experimentais para construir, avaliar e justificar conclusões no enfrentamento de situações-problema sob uma perspectiva científica.

> (EM13CNT302) Comunicar, para públicos variados, em diversos contextos, resultados de análises, pesquisas e/ou experimentos – interpretando gráficos, tabelas, símbolos, códigos, sistemas de classificação e equações, elaborando textos e utilizando diferentes mídias e tecnologias digitais de informação e comunicação (TDIC) –, de modo a promover debates em torno de temas científicos e/ou tecnológicos de relevância sociocultural.

> (EM13CNT308) Analisar o funcionamento de equipamentos elétricos e/ou eletrônicos, redes de informática e sistemas de automação para compreender as tecnologias contemporâneas e avaliar seus impactos. (BRASIL, 2017 p. 540-545).

## <span id="page-8-0"></span>**4 ENCAMINHAMENTO METODOLÓGICO**

A proposta de trabalho consiste em uma sequência de atividades experimentais com o simulador PhET-Colorado- Circuito - DC, que possibilita a montagem de experimentos similares aos de um laboratório físico, contemplando conteúdos de Eletrodinâmica, de forma interativa, investigativa e comprovatória, através da construção de experimentos por meio do laboratório virtual.

As atividades foram desenvolvidas durante o segundo semestre de 2021, conforme o calendário letivo do município de Jesuítas, PR, em uma turma de 3º Ano Médio em Tempo Integral, Colégio Estadual Humberto de Alencar Castelo Branco – EFMP.

A implementação do produto educacional ocorreu no laboratório de informática da escola selecionada, dividido em 9 módulos, 4 deles com 3 aulas cada e os demais módulos de 2 aulas, totalizando então 22 aulas.

A proposta foi desenvolvida durante as aulas da disciplina de Física intercaladas com as aulas de estudo orientado, disciplina que faz parte da grade curricular dessa modalidade de ensino.

A constituição de cada módulo é descrita no Quadro 1:

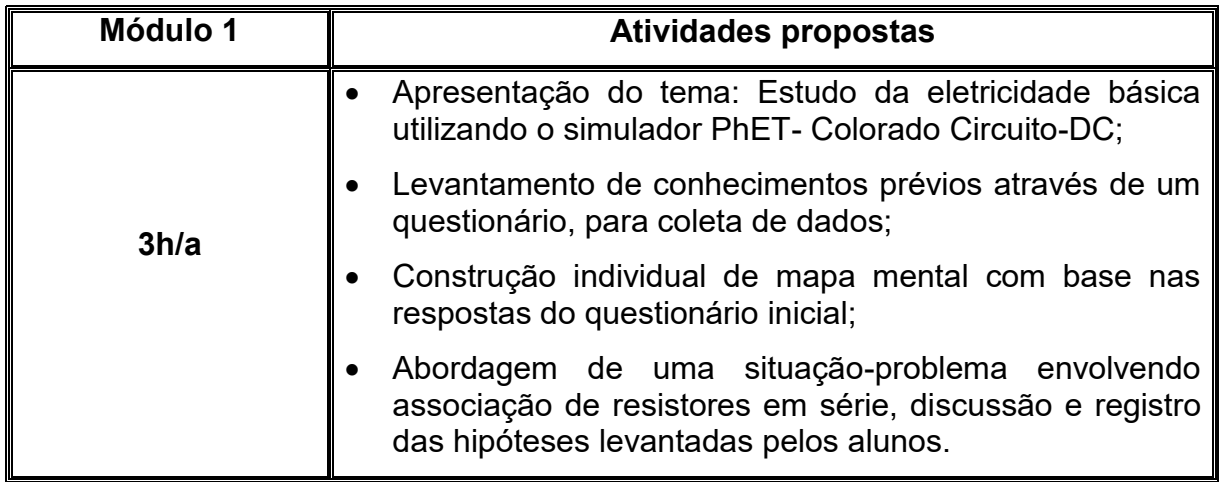

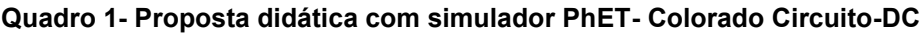

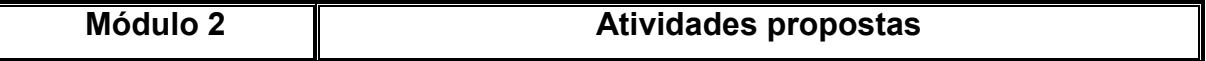

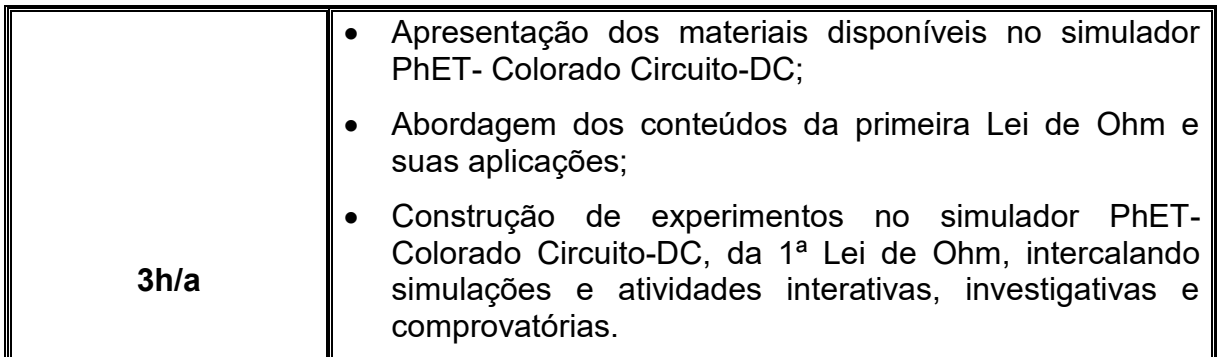

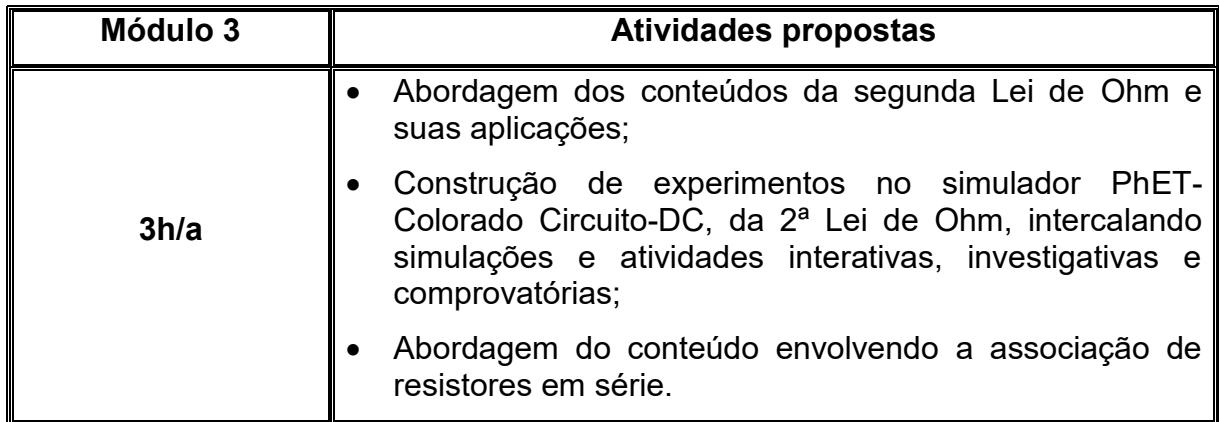

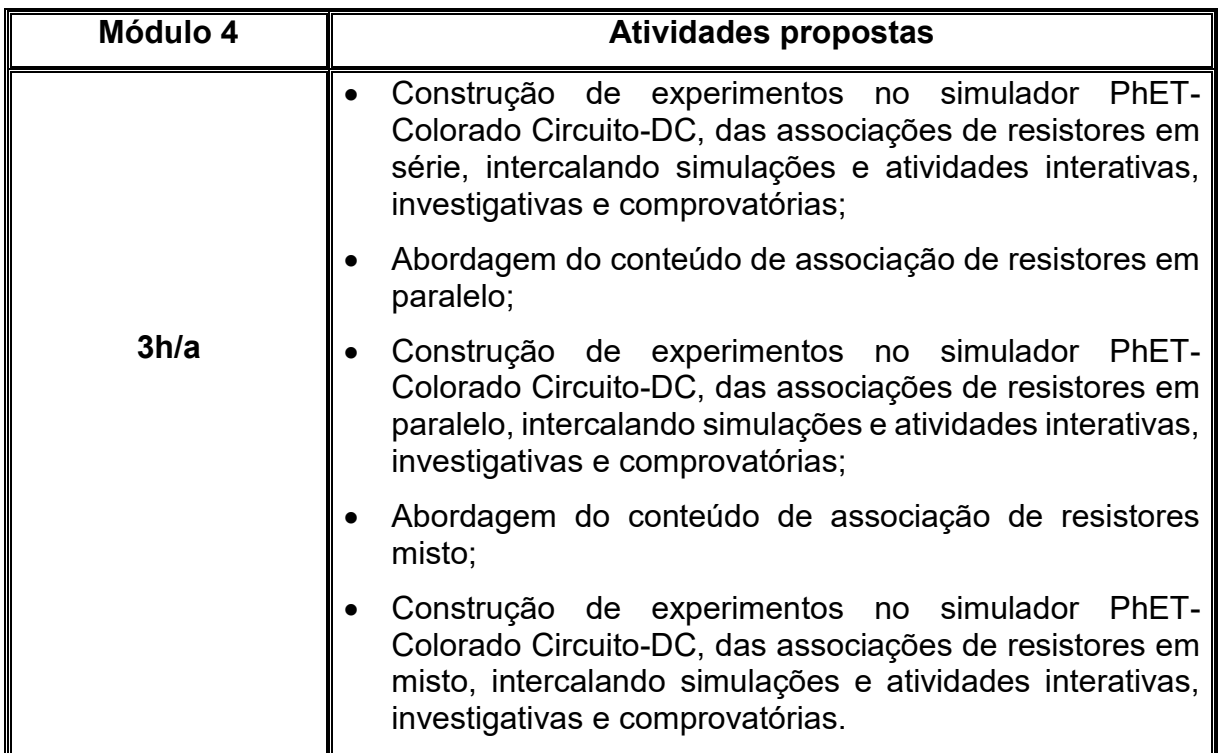

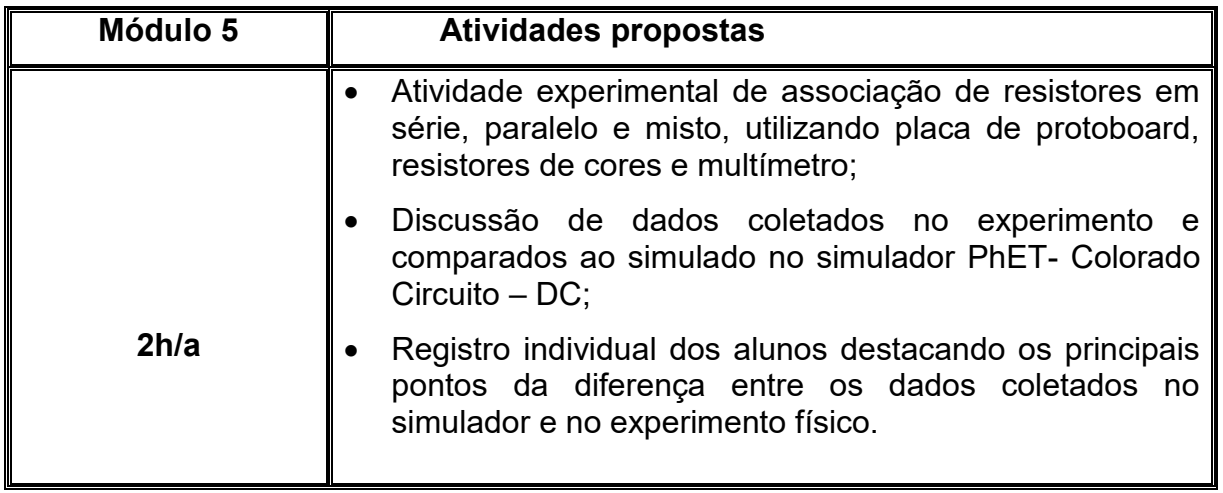

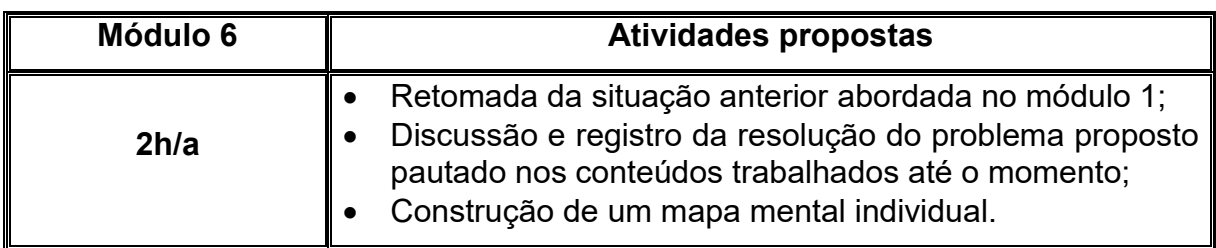

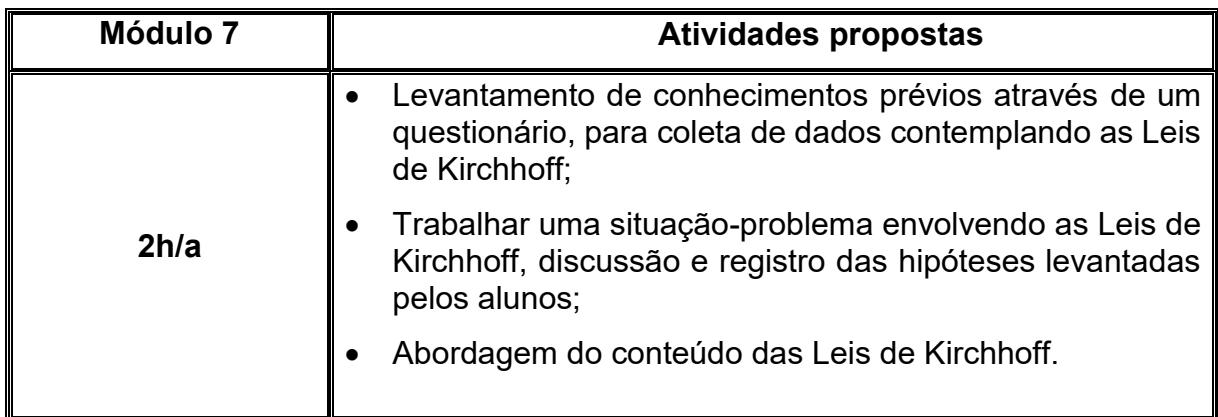

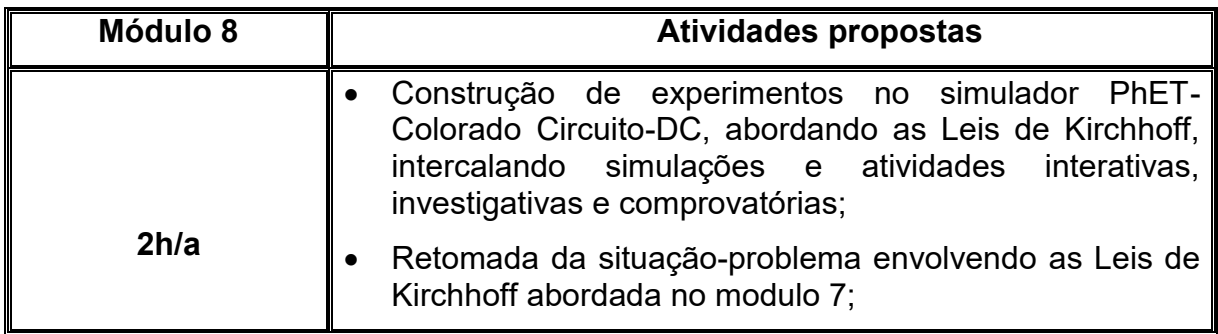

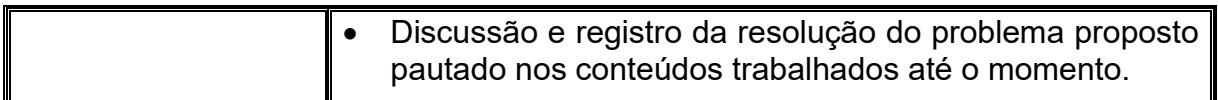

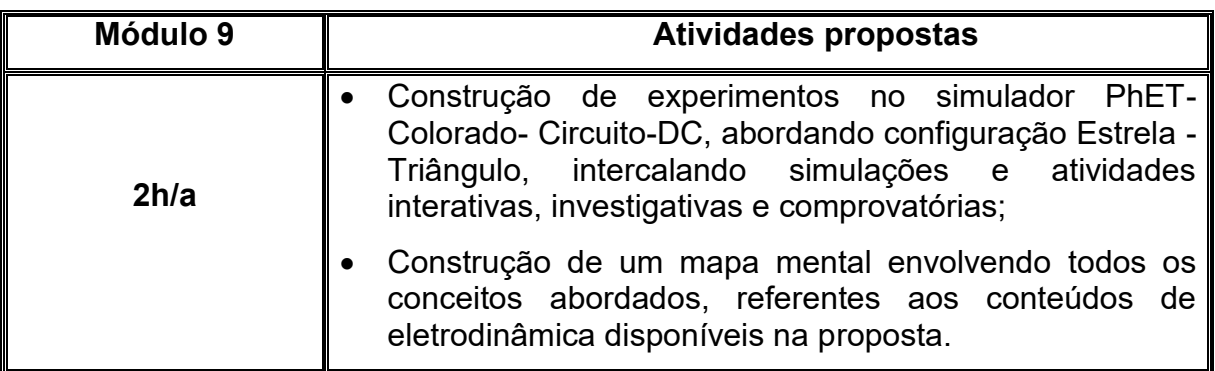

**Fonte: Autoria própria (2021).**

## <span id="page-12-0"></span>**5 DESCRIÇÃO DO PRODUTO**

O produto educacional consiste-se de uma sequência de atividade experimentais simuladas no simulador PhET Colorado Circuito-DC, seguindo uma organização de atividades com a seguinte sequência: levantamento dos conhecimentos prévios dos alunos com objetivo de identificar os subsunçores existentes, construções de mapas mentais, situações-problemas com caráter de organizador prévio comparativo, um roteiro de construções de experimentos no simulador, intercalando atividades interpretativas e investigativas. Contém ainda uma proposta de atividade experimental no laboratório físico, para fins de comparação e discussão de dados e resultados obtidos e simulados.

Em alguns momentos a proposta contém a construção de mapas mentais com objetivo de identificar se os subsunçores estão avançando e aprimorando-se no decorrer da proposta. Assim, a proposta didática busca uma abordagem organizada de conteúdo, simulações e atividades contemplando os seguintes conteúdos de eletrodinâmica:

- $\checkmark$  1ª Lei de Ohm;
- $\checkmark$  2ª Lei de Ohm:
- Associação de resistores em série:
- Associação de resistores em paralelo;
- $\checkmark$  Associação de resistores mistos;
- $\checkmark$  Leis de Kirchhoff;
- Configuração Estrela-Triângulo e Triângulo- Estrela.

## <span id="page-12-1"></span>5.2 ATIVIDADES REFERENTES AO MÓDULO 1

A proposta se inicia com a apresentação do tema: Estudo da eletricidade básica utilizando o simulador PhEt- Colorado Circuito DC e realizando o diagnóstico dos conhecimentos prévios dos alunos sobre essa temática por meio de imagens de eletroeletrônicos atreladas a um questionário. O intuito é diagnosticar quais subsunçores existentes e se esses apresentam-se adequados como ponto de partida ao professor para a implementação da proposta de ensino**.**

Subsunçores seriam, então, "conhecimentos prévios especificamente relevantes para a aprendizagem de outros conhecimentos" (MOREIRA, 2011, p.28).

# **DIAGNÓSTICO DE CONHECIMENTOS PRÉVIOS**

# **Questionário Inicial**

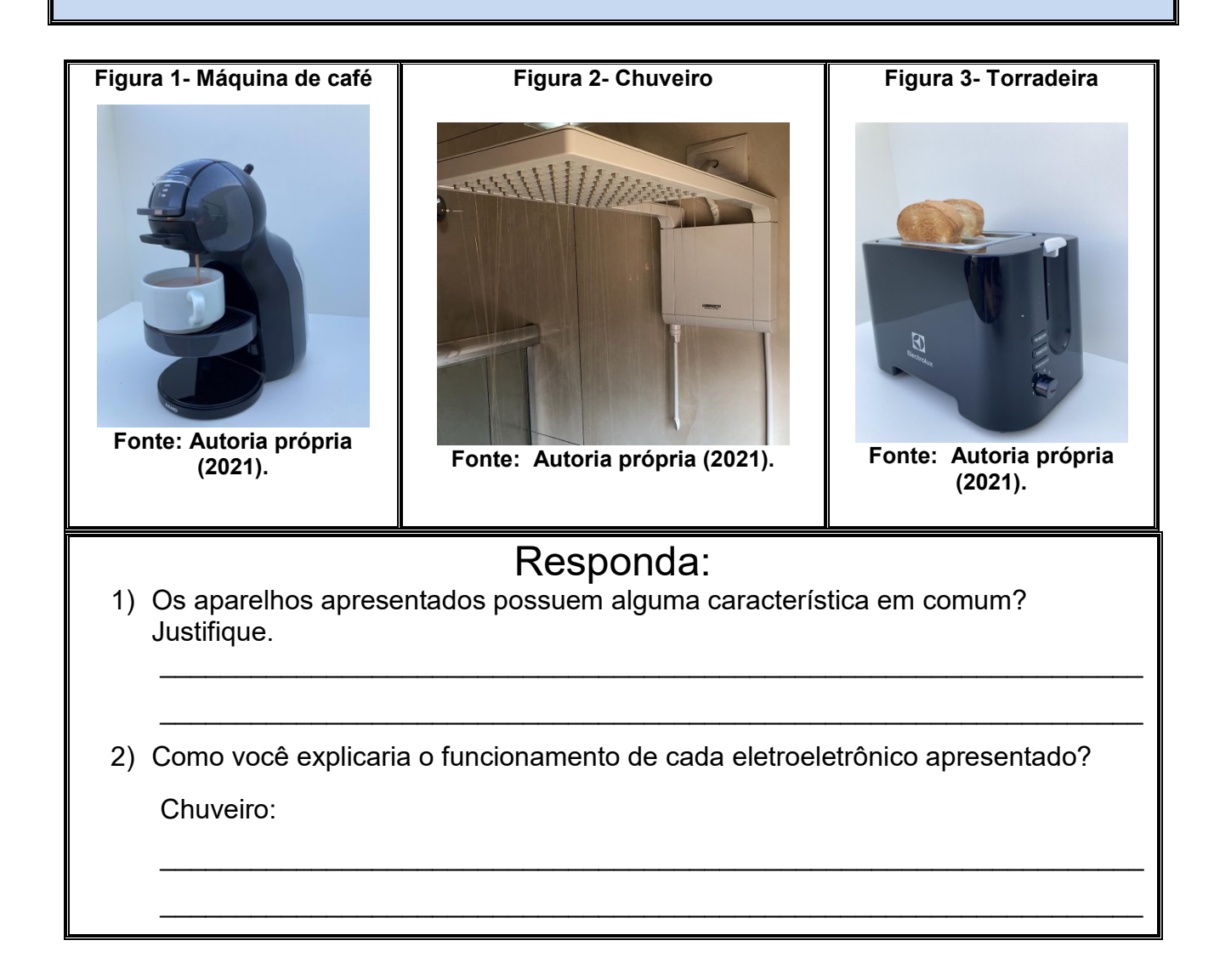

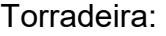

Máquina de Café:

3) Qual o dispositivo eletrônico responsável pelo aquecimento?

4) Na sua concepção, como funciona o dispositivo eletrônico da questão anterior?

 $\mathcal{L}_\text{max}$  , and the contribution of the contribution of the contribution of the contribution of the contribution of the contribution of the contribution of the contribution of the contribution of the contribution of t

\_\_\_\_\_\_\_\_\_\_\_\_\_\_\_\_\_\_\_\_\_\_\_\_\_\_\_\_\_\_\_\_\_\_\_\_\_\_\_\_\_\_\_\_\_\_\_\_\_\_\_\_\_\_\_\_\_\_\_\_\_\_\_\_\_

\_\_\_\_\_\_\_\_\_\_\_\_\_\_\_\_\_\_\_\_\_\_\_\_\_\_\_\_\_\_\_\_\_\_\_\_\_\_\_\_\_\_\_\_\_\_\_\_\_\_\_\_\_\_\_\_\_\_\_\_\_\_\_\_\_

\_\_\_\_\_\_\_\_\_\_\_\_\_\_\_\_\_\_\_\_\_\_\_\_\_\_\_\_\_\_\_\_\_\_\_\_\_\_\_\_\_\_\_\_\_\_\_\_\_\_\_\_\_\_\_\_\_\_\_\_\_\_\_\_\_

 $\mathcal{L}_\text{max}$  , and the contribution of the contribution of the contribution of the contribution of the contribution of the contribution of the contribution of the contribution of the contribution of the contribution of t

\_\_\_\_\_\_\_\_\_\_\_\_\_\_\_\_\_\_\_\_\_\_\_\_\_\_\_\_\_\_\_\_\_\_\_\_\_\_\_\_\_\_\_\_\_\_\_\_\_\_\_\_\_\_\_\_\_\_\_\_\_\_\_\_\_

\_\_\_\_\_\_\_\_\_\_\_\_\_\_\_\_\_\_\_\_\_\_\_\_\_\_\_\_\_\_\_\_\_\_\_\_\_\_\_\_\_\_\_\_\_\_\_\_\_\_\_\_\_\_\_\_\_\_\_\_\_\_\_\_\_

\_\_\_\_\_\_\_\_\_\_\_\_\_\_\_\_\_\_\_\_\_\_\_\_\_\_\_\_\_\_\_\_\_\_\_\_\_\_\_\_\_\_\_\_\_\_\_\_\_\_\_\_\_\_\_\_\_\_\_\_\_\_\_\_\_

\_\_\_\_\_\_\_\_\_\_\_\_\_\_\_\_\_\_\_\_\_\_\_\_\_\_\_\_\_\_\_\_\_\_\_\_\_\_\_\_\_\_\_\_\_\_\_\_\_\_\_\_\_\_\_\_\_\_\_\_\_\_\_\_\_

5) Você consegue identificar alguns aparelhos eletroeletrônicos e eletrodomésticos que utilizou nessa semana com as mesmas características dos apresentados? Liste quais.

 $\mathcal{L}_\mathcal{L}$  , and the contribution of the contribution of the contribution of the contribution of the contribution of the contribution of the contribution of the contribution of the contribution of the contribution of

\_\_\_\_\_\_\_\_\_\_\_\_\_\_\_\_\_\_\_\_\_\_\_\_\_\_\_\_\_\_\_\_\_\_\_\_\_\_\_\_\_\_\_\_\_\_\_\_\_\_\_\_\_\_\_\_\_\_\_\_\_\_\_\_\_

## **CONSTRUÇÃO DO MAPA MENTAL**

Na sequência da proposta, os alunos organizam suas respostas do questionário inicial em um mapa mental destacando as principais ideias.

Mapas mentais correspondem a uma maneira de registrar informações. De acordo com Buzan (1996, 2009) um mapa mental é uma ferramenta que possibilita exteriorizar pensamentos ou ideias de forma organizada em torno de um tema principal, o qual dará origem ao mapa mental.

**Com base nas respostas obtidas por você, construa um mapa mental destacando as principais ideias:** 

## **SITUAÇÃO-PROBLEMA**

A situação-problema possui caráter de organizador comparativo, que indica que o material é relativamente familiar ao aluno, auxiliando o educando a ancorar novos conhecimentos. A atividade proposta traz uma situação-problema envolvendo uma associação de resistores em série.

# **Situação-Problema**

## **Figura 4: Luzes pisca-piscas**

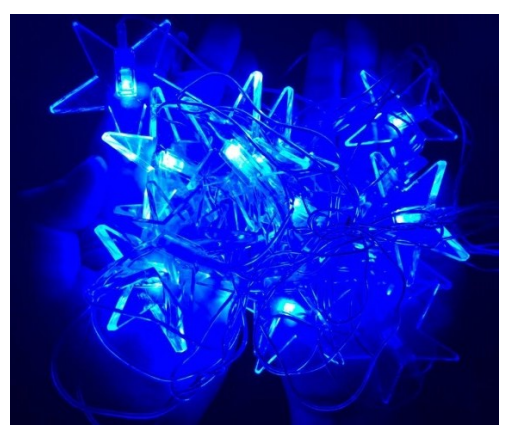

**Fonte: Autoria própria (2021).**

Ao instalar as luzes de Natal para iluminar a varanda de sua casa, um morador percebeu que parte das luzes estavam acessas e parte apagadas. Pensou: "Será que estão queimadas? Preciso descobrir e resolver isso gastando o mínimo possível". Ajude o morador a resolver o problema. É importante que você apresente toda a sua ideia e todo o processo que utilizou para ajudá-lo a resolver o problema.

\_\_\_\_\_\_\_\_\_\_\_\_\_\_\_\_\_\_\_\_\_\_\_\_\_\_\_\_\_\_\_\_\_\_\_\_\_\_\_\_\_\_\_\_\_\_\_\_\_\_\_\_\_\_\_\_\_\_\_\_\_\_\_\_\_\_\_\_\_\_\_\_\_\_

\_\_\_\_\_\_\_\_\_\_\_\_\_\_\_\_\_\_\_\_\_\_\_\_\_\_\_\_\_\_\_\_\_\_\_\_\_\_\_\_\_\_\_\_\_\_\_\_\_\_\_\_\_\_\_\_\_\_\_\_\_\_\_\_\_\_\_\_\_\_\_\_\_\_

 $\mathcal{L}_\text{max}$  , and the contribution of the contribution of the contribution of the contribution of the contribution of the contribution of the contribution of the contribution of the contribution of the contribution of t

 $\mathcal{L}_\text{max}$  and  $\mathcal{L}_\text{max}$  and  $\mathcal{L}_\text{max}$  and  $\mathcal{L}_\text{max}$  and  $\mathcal{L}_\text{max}$  and  $\mathcal{L}_\text{max}$ 

\_\_\_\_\_\_\_\_\_\_\_\_\_\_\_\_\_\_\_\_\_\_\_\_\_\_\_\_\_\_\_\_\_\_\_\_\_\_\_\_\_\_\_\_\_\_\_\_\_\_\_\_\_\_\_\_\_\_\_\_\_\_\_\_\_\_\_\_\_\_\_\_\_\_

\_\_\_\_\_\_\_\_\_\_\_\_\_\_\_\_\_\_\_\_\_\_\_\_\_\_\_\_\_\_\_\_\_\_\_\_\_\_\_\_\_\_\_\_\_\_\_\_\_\_\_\_\_\_\_\_\_\_\_\_\_\_\_\_\_\_\_\_\_\_\_\_\_\_

 $\mathcal{L}_\mathcal{L} = \{ \mathcal{L}_\mathcal{L} = \{ \mathcal{L}_\mathcal{L} = \{ \mathcal{L}_\mathcal{L} = \{ \mathcal{L}_\mathcal{L} = \{ \mathcal{L}_\mathcal{L} = \{ \mathcal{L}_\mathcal{L} = \{ \mathcal{L}_\mathcal{L} = \{ \mathcal{L}_\mathcal{L} = \{ \mathcal{L}_\mathcal{L} = \{ \mathcal{L}_\mathcal{L} = \{ \mathcal{L}_\mathcal{L} = \{ \mathcal{L}_\mathcal{L} = \{ \mathcal{L}_\mathcal{L} = \{ \mathcal{L}_\mathcal{$ 

 $\mathcal{L}_\text{max}$  , and the contribution of the contribution of the contribution of the contribution of the contribution of the contribution of the contribution of the contribution of the contribution of the contribution of t

 $\overline{\mathcal{L}}$  , and the contribution of the contribution of the contribution of the contribution of the contribution of the contribution of the contribution of the contribution of the contribution of the contribution of the

<span id="page-16-0"></span>5.2 ATIVIDADES REFERENTES AO MÓDULO 2

Neste módulo, a proposta é apresentar o simulador aos alunos, os materiais disponíveis e as opções de montagem de circuitos. Neste momento é importante que o

professor proporcione um espaço para os educandos se familiarizar com o simulador, suas possibilidades e ferramentas.

## **APRESENTAÇÃO DO SIMULADOR**

O simulador apresentado é um dos muitos que o PhET Colorado disponibiliza com a finalidade de ensino nas áreas de Matemática, Física, Química, Ciência da Terra e Biologia. Trata-se do Kit para Montar Circuito DC – Lab Virtual, o qual possui várias opções de montagem de circuitos elétricos em diversos formatos, associações de elementos do circuito, dispositivos de manobra e segurança, variação de valores e coletas de dados, oportunizando assim inúmeras situações de aprendizado.

Para acessá-lo, segue o *link* abaixo, juntamente com a apresentação das ferramentas que o simulador disponibiliza:

# *Link:* [https://phet.colorado.edu/sims/html/circuit-construction-kit-dc-virtual-lab/latest/circuit](https://phet.colorado.edu/sims/html/circuit-construction-kit-dc-virtual-lab/latest/circuit-construction-kit-dc-virtual-lab_pt_BR.html)[construction-kit-dc-virtual-lab\\_pt\\_BR.html.](https://phet.colorado.edu/sims/html/circuit-construction-kit-dc-virtual-lab/latest/circuit-construction-kit-dc-virtual-lab_pt_BR.html)

Os materiais disponíveis para montar um circuito elétrico, presentes no simulador, encontram-se ao lado esquerdo da tela, conforme Figura 5. A Figura 6, apresenta todos os materiais disponíveis no simulador.

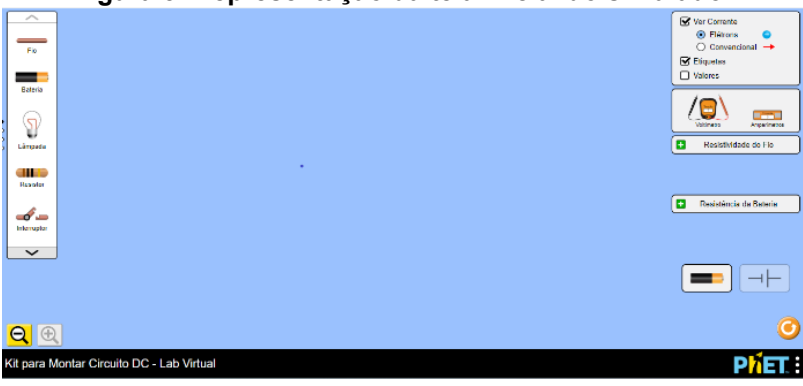

**Figura 5- Representação da tela inicial do simulador**

**Fonte: Kit (2020).<sup>9</sup>**

1

<sup>9</sup> KIT Para Montar Circuito DC. **PhET – Physics Education Technology**. Disponível em: [https://phet.colorado.edu/sims/html/circuit-construction-kit-dc-virtual-lab/latest/circuit-construction-kit](https://phet.colorado.edu/sims/html/circuit-construction-kit-dc-virtual-lab/latest/circuit-construction-kit-dc-virtual-lab_pt_BR.html)[dc-virtual-lab\\_pt\\_BR.html.](https://phet.colorado.edu/sims/html/circuit-construction-kit-dc-virtual-lab/latest/circuit-construction-kit-dc-virtual-lab_pt_BR.html) Acesso em jun. de 2020.

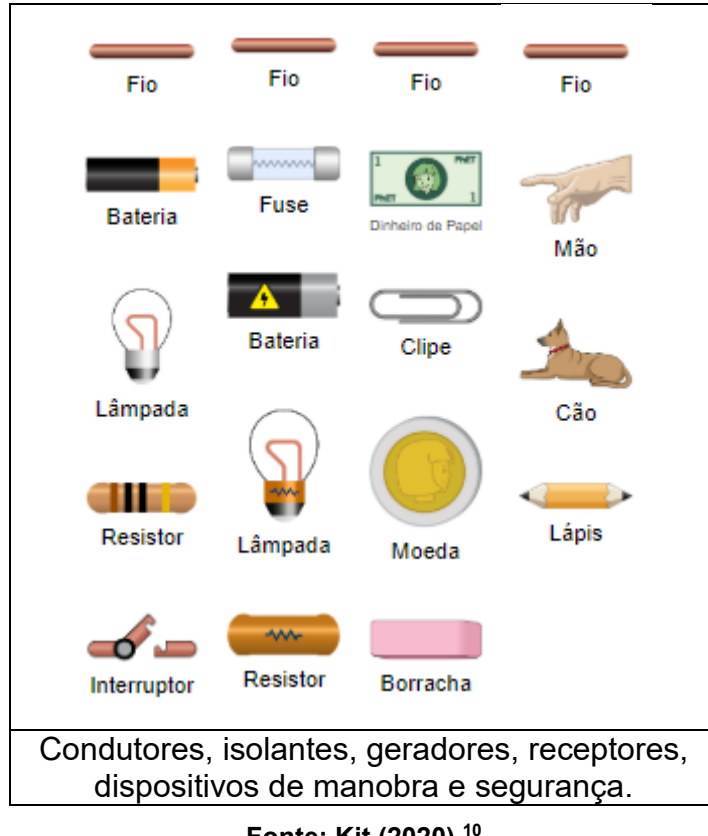

#### **Figura 6- Representação dos elementos do circuito disponíveis do lado esquerdo da tela do simulador**

**Fonte: Kit (2020).<sup>10</sup>**

Ao lado superior direito da tela do simulador observa-se a opção de sentido da corrente, etiquetas definindo os elementos do circuito e valores, conforme a Figura 7.

**Figura 7: Representação das opções ao lado direito da tela do simulador**

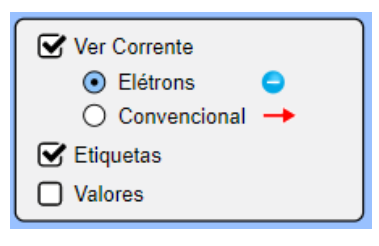

**Fonte: Kit (2020).<sup>11</sup>**

1

<sup>10</sup> KIT Para Montar Circuito DC. **PhET – Physics Education Technology**. Disponível em: [https://phet.colorado.edu/sims/html/circuit-construction-kit-dc-virtual-lab/latest/circuit-construction-kit](https://phet.colorado.edu/sims/html/circuit-construction-kit-dc-virtual-lab/latest/circuit-construction-kit-dc-virtual-lab_pt_BR.html)[dc-virtual-lab\\_pt\\_BR.html.](https://phet.colorado.edu/sims/html/circuit-construction-kit-dc-virtual-lab/latest/circuit-construction-kit-dc-virtual-lab_pt_BR.html) Acesso em jun. de 2020.

<sup>11</sup> KIT Para Montar Circuito DC. **PhET – Physics Education Technology**. Disponível em: [https://phet.colorado.edu/sims/html/circuit-construction-kit-dc-virtual-lab/latest/circuit-construction-kit](https://phet.colorado.edu/sims/html/circuit-construction-kit-dc-virtual-lab/latest/circuit-construction-kit-dc-virtual-lab_pt_BR.html)[dc-virtual-lab\\_pt\\_BR.html.](https://phet.colorado.edu/sims/html/circuit-construction-kit-dc-virtual-lab/latest/circuit-construction-kit-dc-virtual-lab_pt_BR.html) Acesso em jun. de 2020.

Ainda do lado direito da tela do simulador temos dois instrumentos de medidas: o amperímetro, para medidas da intensidade da corrente, e o voltímetro para medidas da diferença de potencial elétrico (tensão). Eles também mostram a opção de variação nos valores de resistividade do fio e da resistência da bateria, conforme Figura 8.

**Figura 8- Representação das opções de aparelhos de medidas e variação de valores para resistividade e resistência**

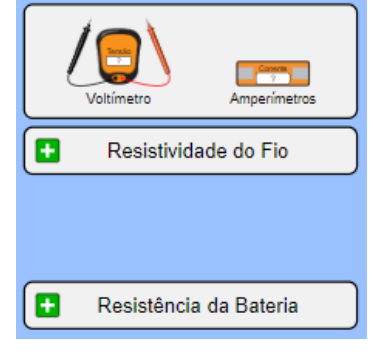

**Fonte: Kit (2020).<sup>12</sup>**

Do lado inferior esquerdo da tela aparece a opção de apresentação dos elementos do circuito ou através do símbolo que corresponde a cada elemento, conforme a Figura 9.

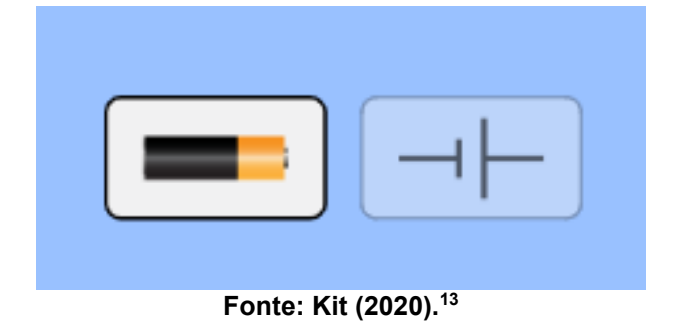

**Figura 9- Representação do formato para apresentação dos elementos no circuito**

<sup>1</sup> <sup>12</sup> KIT Para Montar Circuito DC. **PhET – Physics Education Technology**. Disponível em: [https://phet.colorado.edu/sims/html/circuit-construction-kit-dc-virtual-lab/latest/circuit-construction-kit](https://phet.colorado.edu/sims/html/circuit-construction-kit-dc-virtual-lab/latest/circuit-construction-kit-dc-virtual-lab_pt_BR.html)[dc-virtual-lab\\_pt\\_BR.html.](https://phet.colorado.edu/sims/html/circuit-construction-kit-dc-virtual-lab/latest/circuit-construction-kit-dc-virtual-lab_pt_BR.html) Acesso em jun. de 2020.

<sup>13</sup> KIT Para Montar Circuito DC. **PhET – Physics Education Technology.** Disponível em: [https://phet.colorado.edu/sims/html/circuit-construction-kit-dc-virtual-lab/latest/circuit-construction-kit](https://phet.colorado.edu/sims/html/circuit-construction-kit-dc-virtual-lab/latest/circuit-construction-kit-dc-virtual-lab_pt_BR.html)[dc-virtual-lab\\_pt\\_BR.html.](https://phet.colorado.edu/sims/html/circuit-construction-kit-dc-virtual-lab/latest/circuit-construction-kit-dc-virtual-lab_pt_BR.html) Acesso em jun. de 2020.

## **ABORDAGEM DO CONTEÚDO**

Nesta etapa, o professor aborda o conteúdo de resistência elétrica e a primeira Lei de Ohm. É importante que o professor proporcione momentos de interações e questionamentos acerca do conteúdo abordado, relacionando o tema aos cotidianos do aluno. O material contém o conteúdo a ser trabalhado acompanhado por atividade explicativa.

## **CONCEITO DE RESISTÊNCIA ELÉTRICA**

Segundo Batista e Fusinato (2014), quando a corrente elétrica percorre um determinado condutor, encontra uma dificuldade na passagem dos elétrons por ele devido à resistência elétrica do material do qual o condutor é constituído, denominada resistência elétrica. Dessa forma, os valores da corrente podem sofrer alterações dependendo da resistência encontrada no condutor.

Definimos como resistor elétrico um dispositivo eletrônico de um circuito que converte energia elétrica em energia térmica (efeito Joule), pela razão entre a tensão (ddp) a qual está submetido e a intensidade da corrente elétrica (i).

Experimentalmente, através do simulador podemos mostrar que para os resistores existe uma relação proporcional entre a diferença de potencial e a corrente elétrica, cuja razão é o valor da resistência (Figura 10).

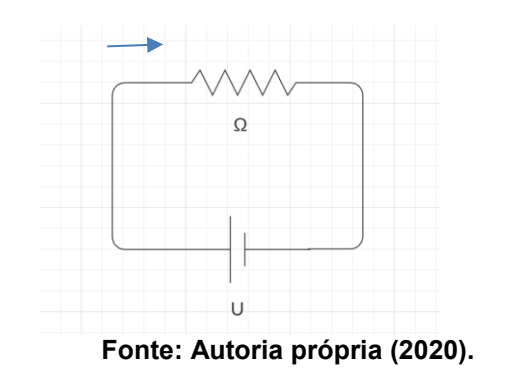

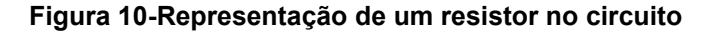

### **Símbolo**

A Figura 11 apresenta o símbolo utilizado para representar um resistor em um circuito.

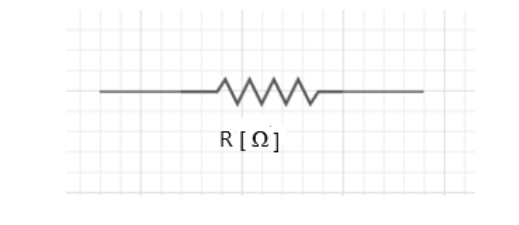

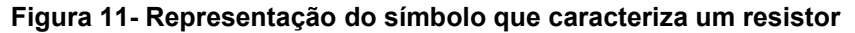

**Fonte: Autoria própria (2020).**

### **TIPOS DE RESISTORES E SUAS APLICAÇÕES**

#### **Resistores de Fio**

Segundo Batista e Fusinato (2014), esses tipos de resistores são constituídos por um fio de longo comprimento enrolado sobre uma superfície de cerâmica ou vidro, utilizados geralmente em aparelhos em que o principal objetivo é a dissipação de calor, como por exemplo chuveiros, aquecedores de ambientes e ferro de passar, entre outros aparelhos.

O valor da resistência fornecida pode ser determinado conhecendo o material que constitui o resistor, seu comprimento e área da secção transversal do fio. A imagem fornecida na Figura 12 ilustra esse tipo de resistor.

#### **Figura 12- Representa o resistor de fio**

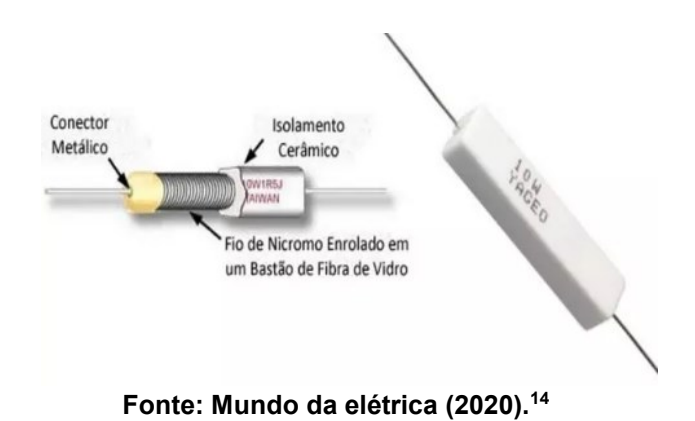

#### **Resistores de Carvão**

Resistores de carvão são constituídos em seu preenchimento de carvão granulado, formando uma mistura homogenia de onde é obtido o valor da sua resistência. Eles possuem faixas de cores de forma que para identificar os seus valores se faz necessário consultar uma tabela de código de cores. Também possuem tamanho e tolerância maior comparados com outros resistores fixos, tal como mostra a Figura 13.

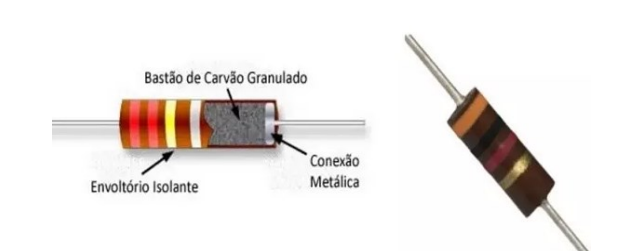

**Figura 13- Representação de resistor de carvão**

**Fonte: Mundo da elétrica (2020).<sup>15</sup>**

### **Resistores de filme de carbono**

1

<sup>14</sup> **MUNDO DA ELÉTRICA**. Disponível em: [https://www.mundodaeletrica.com.br.](https://www.mundodaeletrica.com.br/) Acesso em jun. de 2020.

<sup>15</sup> **MUNDO DA ELÉTRICA**. Disponível em: [https://www.mundodaeletrica.com.br.](https://www.mundodaeletrica.com.br/) Acesso em jun. de 2020.

Resistores de filme de carbono dizem respeito a um resistor fixo e sua resistência é obtida na fabricação. Para tanto, é utilizado um cilindro de cerâmica que é coberto por uma película de carbono, possuindo uma largura e espessura conforme a obtenção da resistência desejada.

Um resistor de carbono possui baixo custo e seu valor numérico é disponibilizado por faixa de cores, sendo necessário a consulta a Tabela de código de cores (Figura 14).

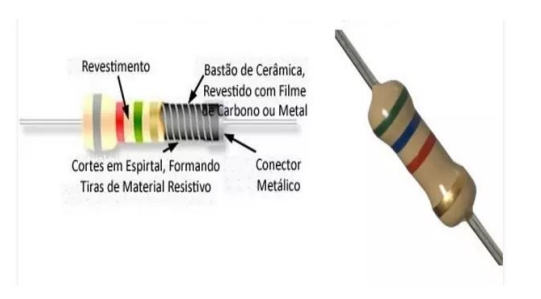

**Figura 14-Representação do resistor de carbono**

**Fonte: Mundo da elétrica (2020).<sup>16</sup>**

## **Resistores Metálicos**

1

Os resistores metálicos são fixos e semelhantes aos resistores de carbono na sua fabricação, sendo que o que os difere é a película que faz a cobertura do cilindro, que nos metálicos é de Niquel Ni- cr, (nicromo), o que possibilita uma tolerância de 1%, garantindo maior precisão do valor da resistência e diminuindo de forma significativa o ruído emitido pelo resistor, figura 15.

<sup>16</sup> **MUNDO DA ELÉTRICA**. Disponível em: [https://www.mundodaeletrica.com.br.](https://www.mundodaeletrica.com.br/) Acesso em jun. de 2020.

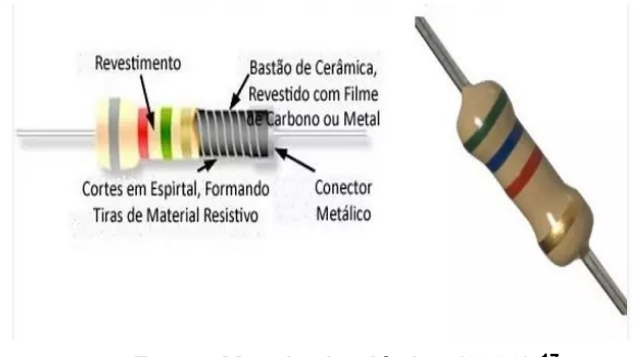

#### **Figura 15- Representação do resistor metálico**

## **Leitura dos códigos de cores em Resistores**

1

No resistor que possui faixa de cores, o valor da sua resistência pode ser determinado seguindo uma ordem de leitura na qual cada faixa de cor possui um valor e a posição dessa faixa no resistor possibilita obter valores numéricos e porcentuais de tolerâncias diferentes, conforme Tabela apresentada por meio da figura 16.

| Cor             | 1ª Faixa       | 2ª Faixa | 3ª Faixa       | N° de zeros/multiplicador | Tolerância |
|-----------------|----------------|----------|----------------|---------------------------|------------|
| Preto           | 0              | 0        | 0              | 0                         |            |
| <b>Marrom</b>   | 1              | 1        | 1              | 1                         | ±1%        |
| <b>Vermelho</b> | $\overline{2}$ | 2        | $\overline{2}$ | $\overline{\mathbf{2}}$   | $±2\%$     |
| Laranja         | 3              | 3        | 3              | 3                         |            |
| <b>Amarelo</b>  | 4              | 4        | 4              | 4                         |            |
| Verde           | 5              | 5        | 5              | 5                         | ± 0,5%     |
| <b>Azul</b>     | 6              | 6        | 6              | 6                         | ± 0,25%    |
| Violeta         | 7              | 7        | 7              | 7                         | ± 0,1%     |
| Cinza           | 8              | 8        | 8              | 8                         | ± 0,05%    |
| <b>Branco</b>   | 9              | 9        | 9              | 9                         |            |
| <b>Dourado</b>  |                |          |                | x0,1                      | ±5%        |
| Prata           |                |          |                | x0,01                     | ±10%       |

**Figura 16- Tabela de código de cores dos resistores**

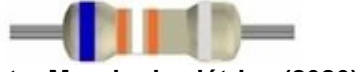

**Fonte: Mundo da elétrica (2020).<sup>18</sup>**

**Fonte: Mundo da elétrica (2020).<sup>17</sup>**

<sup>17</sup> **MUNDO DA ELÉTRICA**. Disponível em: [https://www.mundodaeletrica.com.br.](https://www.mundodaeletrica.com.br/) Acesso em jun. de 2020.

<sup>&</sup>lt;sup>18</sup> MUNDO DA ELÉTRICA. Disponível em: [https://www.mundodaeletrica.com.br.](https://www.mundodaeletrica.com.br/) Acesso em jun. de 2020.

Iremos observar na Figura 17 um exemplo de um resistor de carbono. Seguindo um passo a passo, obteremos o valor da resistência e a tolerância para esse dispositivo.

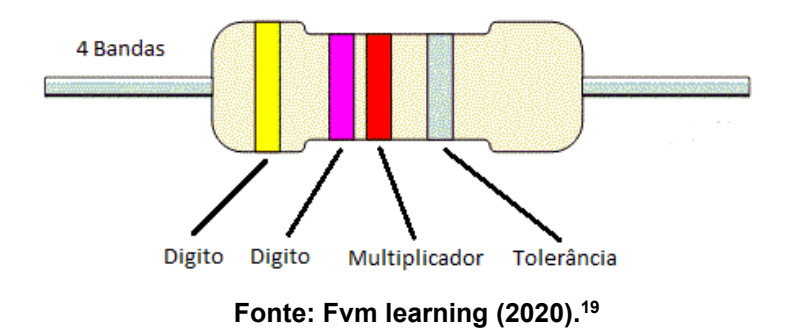

**Figura 17- Ordem de dígitos, multiplicador e tolerância**

- **1º Passo**: Observe a primeira faixa de cor (no exemplo é amarela), corresponde ao primeiro dígito do valor ôhmico do resistor, que consultando na Tabela é 4;
- **2º Passo**: Observe a segunda faixa de cor (no exemplo é violeta), corresponde ao segundo dígito do valor ôhmico do resistor, o qual consultando na Tabela é 7;
- **3º Passo**: Observe a terceira faixa de cor: essa faixa corresponde ao multiplicador de casas numéricas que o valor da resistência está submetido elevado a potência de base 10. No exemplo é a cor vermelha, que corresponde ao expoente 2, concluindo que o valor da resistência é de 47.10 $2\Omega$ ;
- **4º Passo**: A quarta faixa, a qual nem todos os resistores possuem, corresponde a faixa de tolerância. Essa faixa informa em porcentual a precisão do valor real da resistência (e no exemplo a cor é prata). Então, concluímos que a precisão  $\acute{e}$  de + 10%.

<sup>&</sup>lt;u>.</u> <sup>19</sup> FVM LEARNING. Disponível em: [https://www.fvml.com.br/.](https://www.fvml.com.br/) Acesso em jun. de 2020.

#### **Saiba Mais:**

Os resistores de maiores potências, por serem maiores fisicamente, possibilitam a gravação de seus valores nominais e tolerância em seus corpos, diferentemente dos resistores de baixa potência, que são muito pequenos, tornando inviável esta gravação. Assim, gravam-se nesses resistores anéis coloridos que, a partir de um código de cores preestabelecido, representam seus valores nominais e suas tolerâncias. Existem resistores de 4, 5 e 6 anéis (BATISTA; SCHIAVON; BATISTA, 2018 p. 218).

#### **1ª LEI DE OHM**

De acordo com Batista e Batista (2016), George Simon Ohm, professor de Física e Matemática, escreveu a primeira Lei de Ohm com dados observados em seu experimento, com condutores elétricos em temperatura constante. Ele realizou o procedimento em que a diferença de potencial (V) sofria variações (U<sub>1,</sub> U<sub>2,</sub> U<sub>3</sub>, U<sub>x</sub>) e obteve valores da corrente elétrica correspondentes a (i<sub>1,</sub> i<sub>2</sub>, i<sub>3</sub>, ...i<sub>x</sub>). Percebeu que há resistores em que mesmo que a intensidade da corrente e a tensão sofram mudanças, os valores para a resistência permanecem constantes. Concluiu que os resistores que obtiveram essas características poderiam ser denominados resistores ôhmicos.

$$
\frac{U_1}{i_1} = \frac{U_2}{i_2} = \frac{U_3}{i_3} = \dots \frac{U_x}{i_x}
$$

#### **Definiu então que:**

 Para resistores ôhmicos a diferença de potencial elétrico (ddp) deve ser diretamente proporcional à intensidade da corrente elétrica que atravessa o resistor (i), resultando em uma constante de proporcionalidade a resistência elétrica do resistor, como mostra a Figura 18:

#### **Figura 18- Representação gráfica da tensão proporcional a intensidade da corrente em um resistor ôhmico**

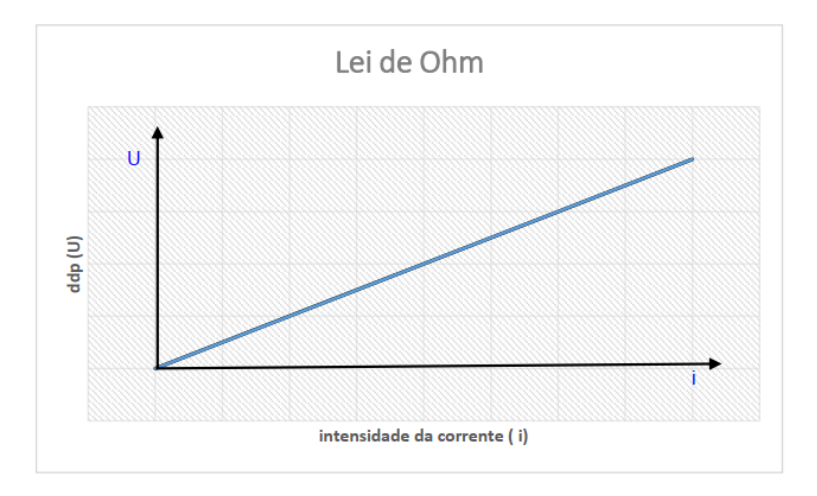

**Fonte: Autoria própria (2021).**

 Sabendo que a diferença de potencial elétrico é medida em volts (V) e a intensidade da corrente em ampères (A), a unidade para resistência elétrica é V/A. Para homenagear o professor George Simon Ohm essa unidade de medida recebeu o nome de Ohm, com o símbolo Ω. Equação conhecida como a 1ª Lei de Ohm:

$$
R = \frac{U}{i} \quad \text{ou} \quad U = R \text{.}
$$

**R =** resistência elétrica (Ω);

.

**i =** intensidade da corrente elétrica (A);

**U =** diferença de potencial elétrico (V).

- A equação descrita é utilizada para em todos os dispositivos que a corrente elétrica percorre.
- Os resistores que não obedecem a primeira Lei de Ohm são classificados como resistores não ôhmicos. Nesses casos, a diferença de potencial elétrico não é proporcional a intensidade da corrente que atravessa o condutor.

## **Atividade Explicativa**

Em uma atividade prática de laboratório, alguns grupos de alunos tinham o objetivo de analisar se o resistor utilizado no circuito montado por eles era ôhmico ou não ôhmico. Utilizaram o voltímetro e o amperímetro para medir a variação da ddp e da intensidade da corrente e obtiveram os seguintes valores.

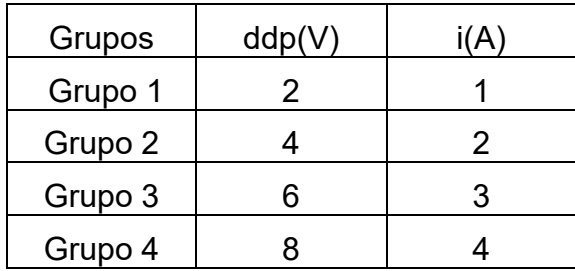

Grupo 1 Grupo 2 Grupo 2 Grupo 2 Grupo 2 Grupo 2 Grupo 2 Grupo 2 Grupo 2 Grupo 2 Grupo 2 Grupo 2 Grupo 2 Grupo 2 G  $R=\frac{U}{I}$  $\frac{U}{i} = \frac{2}{1}$ 

**Grupo 3 Grupo 4**

 $\frac{2}{1} = 2\Omega$   $R =$ U  $\frac{U}{i} = \frac{4}{2}$  $rac{1}{2}$  = 2Ω

 $R=\frac{U}{I}$  $\frac{U}{i} = \frac{6}{3}$  $\frac{8}{3}$  = 2 $\Omega$   $R =$ 

U  $\frac{U}{i} = \frac{8}{4}$  $\frac{a}{4}$  = 2Ω

Observaram que a resistência permanece constante. Pode-se dizer que o resistor é ôhmico, conforme o valor obtido e representação gráfica da Figura 19.

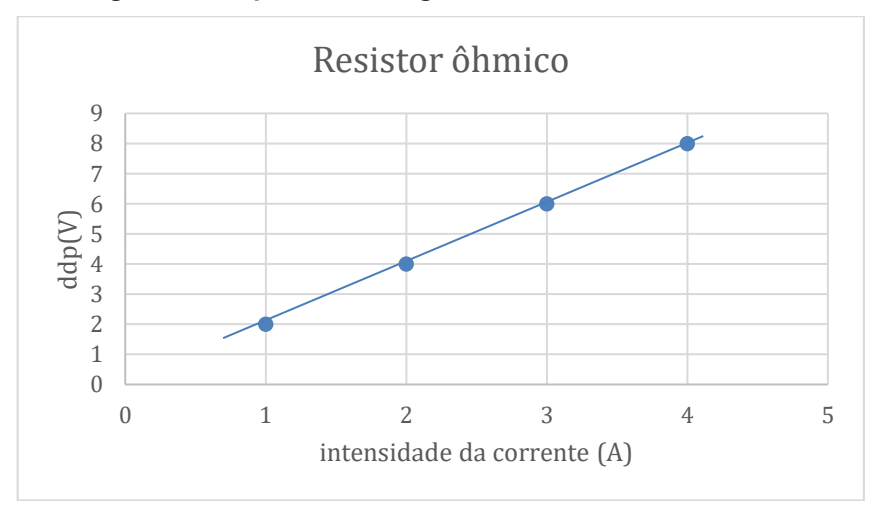

**Figura 19- Representação gráfica de um resistor ôhmico**

**Fonte: Autoria própria (2021).**

# **ATIVIDADE PRÁTICA 1ª LEI DE OHM**

Na continuidade da proposta didática, o professor inicia as simulações referentes a primeira Lei de Ohm. A proposta de atividades no simulador está organizada com um passo a passo, intercalando atividades e simulações.

Neste momento o professor constantemente abre questionamentos acerca do experimento simulados, dados e resultados obtidos.

 **Objetivo:** Compreender e perceber a relação diretamente proporcional entre a corrente elétrica (A) e a diferença de potencial elétrico (V), resultando na constante do valor da resistência elétrica do resistor.

**Prática:** Utilizando o simulador PhET Colorado como laboratório virtual, construiremos uma representação do experimento da 1ª Lei de Ohm.

 **1º passo**: Clique no *link* abaixo para acessar o simulador. Aparecerá uma tela conforme a Figura 20:

*Link*: [https://phet.colorado.edu/sims/html/circuit-construction-kit-dc-virtual](https://phet.colorado.edu/sims/html/circuit-construction-kit-dc-virtual-lab/latest/circuit-construction-kit-dc-virtual-lab_pt_BR.html)[lab/latest/circuit-construction-kit-dc-virtual-lab\\_pt\\_BR.html.](https://phet.colorado.edu/sims/html/circuit-construction-kit-dc-virtual-lab/latest/circuit-construction-kit-dc-virtual-lab_pt_BR.html)

#### $\frac{1}{\sqrt{1-\frac{1}{2}}\sqrt{1-\frac{1}{2}}\sqrt{1-\frac$  $\sqrt{5}$ **COL**  $\textcolor{blue}{\textcircled{\scriptsize{1}}}$  $\overline{\Box$  Resis **THE**  $\begin{array}{|c|} \hline \rule{0.2cm}{1.1cm} \rule{0.2cm}{1.1cm}$  $\sigma$  .  $\boxed{\blacksquare}$  $\boxed{\dashv \vdash}$ PÁET

## **Figura 20- Representação da tela inicial do simulador Kit para montar circuito DC- PhET Colorado**

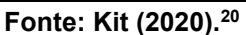

- **2º Passo**: Selecione os seguintes materiais disponíveis no simulador, conforme figura 21:
- $\triangleright$  6 fios:

1

- $\geq 1$  resistor de faixa de cores de 10Ω;
- > 1 bateria de baixa Tensão.

### **Figura 21- Representação gráfica dos elementos selecionados na tela do simulador**

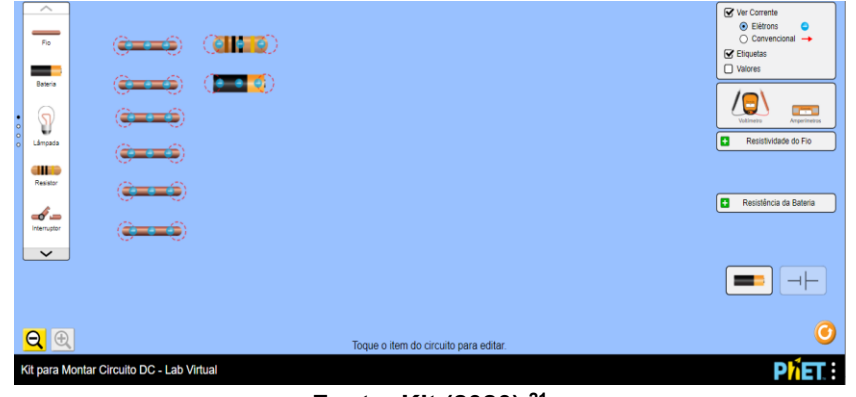

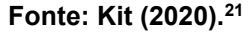

 **3º Passo**: Monte o circuito elétrico com os elementos selecionados no passo anterior, conforme figura 22:

<sup>20</sup> KIT Para Montar Circuito DC. **PhET – Physics Education Technology.** Disponível em: [https://phet.colorado.edu/sims/html/circuit-construction-kit-dc-virtual-lab/latest/circuit-construction-kit](https://phet.colorado.edu/sims/html/circuit-construction-kit-dc-virtual-lab/latest/circuit-construction-kit-dc-virtual-lab_pt_BR.html)[dc-virtual-lab\\_pt\\_BR.html.](https://phet.colorado.edu/sims/html/circuit-construction-kit-dc-virtual-lab/latest/circuit-construction-kit-dc-virtual-lab_pt_BR.html) Acesso em jun. de 2020.

<sup>21</sup> KIT Para Montar Circuito DC. **PhET – Physics Education Technology.** Disponível em: [https://phet.colorado.edu/sims/html/circuit-construction-kit-dc-virtual-lab/latest/circuit-construction-kit](https://phet.colorado.edu/sims/html/circuit-construction-kit-dc-virtual-lab/latest/circuit-construction-kit-dc-virtual-lab_pt_BR.html)[dc-virtual-lab\\_pt\\_BR.html.](https://phet.colorado.edu/sims/html/circuit-construction-kit-dc-virtual-lab/latest/circuit-construction-kit-dc-virtual-lab_pt_BR.html) Acesso em jun. de 2020.

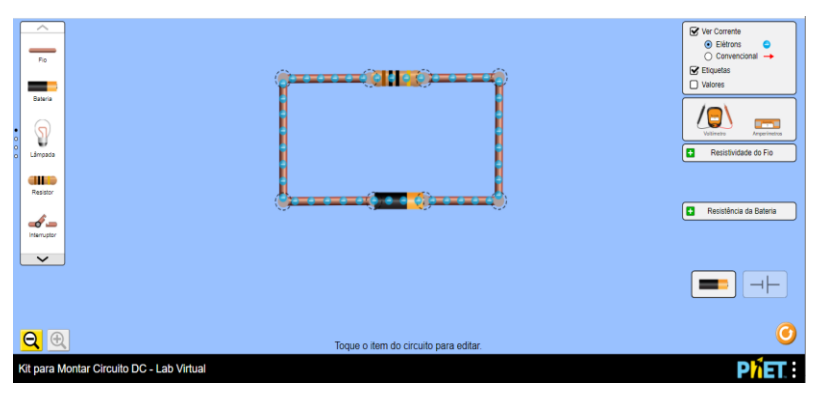

**Figura 22**- **Representação do circuito elétrico montado**

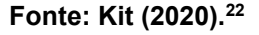

 **4º Passo**: Selecione, do lado direito da tela, a opção valores. Verifique que aparecerá a indicação de valores para diferença de potencial elétrico e resistência. Conecte o amperímetro em série com a bateria e o voltímetro em paralelo à bateria, conforme figura 23:

**Figura 23- Representação do circuito elétrico com indicação de valores para diferença de potencial elétrico e intensidade da corrente**

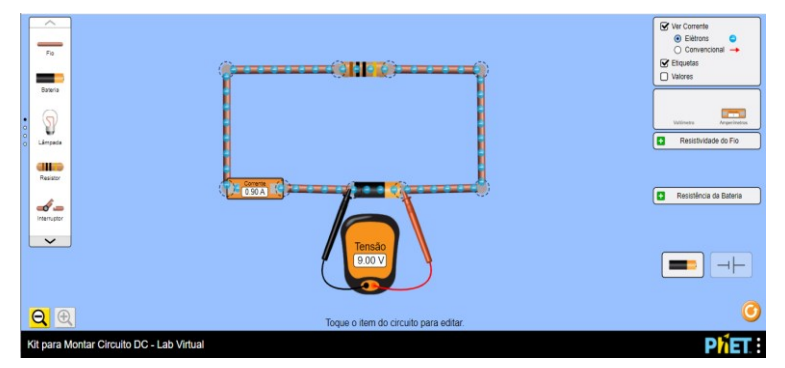

**Fonte: Kit (2020).<sup>23</sup>**

## **Importante: O amperímetro deve ser ligado em série a fonte de energia e o voltímetro em paralelo, evitando danos aos instrumentos.**

1

<sup>23</sup> KIT Para Montar Circuito DC. **PhET – Physics Education Technology.** Disponível em: [https://phet.colorado.edu/sims/html/circuit-construction-kit-dc-virtual-lab/latest/circuit-construction-kit](https://phet.colorado.edu/sims/html/circuit-construction-kit-dc-virtual-lab/latest/circuit-construction-kit-dc-virtual-lab_pt_BR.html)[dc-virtual-lab\\_pt\\_BR.html.](https://phet.colorado.edu/sims/html/circuit-construction-kit-dc-virtual-lab/latest/circuit-construction-kit-dc-virtual-lab_pt_BR.html) Acesso em jun. de 2020.

.

<sup>22</sup> KIT Para Montar Circuito DC. **PhET – Physics Education Technology.** Disponível em: [https://phet.colorado.edu/sims/html/circuit-construction-kit-dc-virtual-lab/latest/circuit-construction-kit](https://phet.colorado.edu/sims/html/circuit-construction-kit-dc-virtual-lab/latest/circuit-construction-kit-dc-virtual-lab_pt_BR.html)[dc-virtual-lab\\_pt\\_BR.html.](https://phet.colorado.edu/sims/html/circuit-construction-kit-dc-virtual-lab/latest/circuit-construction-kit-dc-virtual-lab_pt_BR.html) Acesso em jun. de 2020.

 **5º Passo**: Clique sobre a bateria e terá a opção de alterar o valor da diferença de potencial elétrico. Faça a variação de 3 em 3 V até o limite de 24V. Complete a Tabela 1: para cada variação da diferença de potencial elétrico o valor para a intensidade da corrente lida pelo amperímetro. Selecione a opção "valores" localizada no lado direito da tela do simulador.

| <b>Tensão</b> | Intensidade da<br>corrente (A) | Resistência ( $\Omega$ ) |
|---------------|--------------------------------|--------------------------|
| 9V            |                                |                          |
| 12V           |                                |                          |
| 15V           |                                |                          |
| <b>18V</b>    |                                |                          |
| 21V           |                                |                          |
| 24V           |                                |                          |

**Tabela 1:** Variação de 3 em 3 V

 **6º Passo:** Com os dados da Tabela 1 aplique a equação da 1ª Lei de Ohm para cada variação de tensão.

$$
R = \frac{U}{i}
$$

 **7º Passo:** Com os dados da Tabela 1, construa um gráfico da tensão versus corrente elétrica.

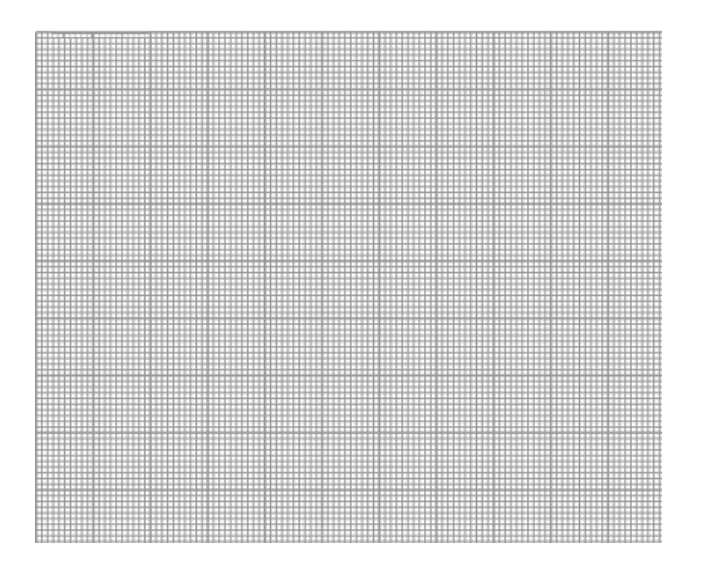

Responda, com base nos dados obtidos na Tabela 1 acima:

1) O valor para o resistor sofreu alteração quando a diferença de potencial elétrico variou de 3 em 3 V. Descreva.

2) Observando o gráfico construído com os dados da Tabela 1. Houve uma constante? Se houve, de qual grandeza física?

3) Qual a conclusão relacionada a variação de tensão entre o resistor e intensidade da corrente elétrica que percorre o circuito? Poderia identificar a primeira Lei de Ohm? Como descreveria a Lei?

## <span id="page-34-0"></span>5.3 ATIVIDADES REFERENTES AO MÓDULO 3

Neste módulo o professor inicia a abordagem do conteúdo da segunda Lei de Ohm. É importante que o professor proporcione momentos de interações e questionamentos acerca do conteúdo abordado, relacionando o tema ao cotidiano do aluno.

## **ABORDAGEM DA 2ª LEI DE OHM**

De acordo com Gaspar (2013), em seus experimentos George Simon Ohm pode observar que, dependendo do material que constitui o resistor, seu comprimento, a área e a temperatura em que esse resistor se encontra, pode-se determinar seu valor diretamente proporcional ao seu comprimento e inversamente proporcional a sua área da secção transversal do fio. Escreve-se, então, a segunda Lei de Ohm na expressão:

$$
R=\rho\frac{L}{S}
$$

Onde a letra **R** representa o valor da resistência do resistor e sua unidade de medida é Ω.

A letra grega  $\rho(r\hat{o})$  é a resistividade elétrica do material que constitui o resistor e sua unidade de medida é Ω.m (ohm. metro). Essa grandeza pode sofrer variação com a temperatura.

A letra **L** representa o comprimento do fio e sua unidade de medida é m (metro).

Por fim, a letra **S** representa a área da secção transversal do fio e sua unidade de medida é  $m<sup>2</sup>$  (metros quadrados).

## **ATIVIDADE PRÁTICA 2ª LEI DE OHM**

Na continuidade da proposta didática, o professor inicia as simulações referente a Segunda Lei de Ohm destacando a resistividade do fio e alterações na intensidade da corrente elétrica. A proposta de atividades no simulador está organizada com um passo a passo, intercalando atividades e simulações.

Neste momento o professor constantemente abre questionamentos acerca do experimento simulado, dados e resultados obtidos.

 **Objetivo:** Analisar e discutir a influência da resistividade do fio na intensidade da corrente elétrica em um circuito.

**Prática:** Utilizando o simulador PhET Colorado como laboratório virtual, construiremos uma representação do experimento da 2ª Lei de Ohm.

**1º passo**: Clique no *link* abaixo para acessar o simulador. Aparecerá uma tela, conforme a Figura 24.
*Link:* [https://phet.colorado.edu/sims/html/circuit-construction-kit-dc-virtual](https://phet.colorado.edu/sims/html/circuit-construction-kit-dc-virtual-lab/latest/circuit-construction-kit-dc-virtual-lab_pt_BR.html)[lab/latest/circuit-construction-kit-dc-virtual-lab\\_pt\\_BR.html](https://phet.colorado.edu/sims/html/circuit-construction-kit-dc-virtual-lab/latest/circuit-construction-kit-dc-virtual-lab_pt_BR.html)

**Figura 24- Representação da tela inicial do simulador Kit para montar circuito DC- PhET Colorado**

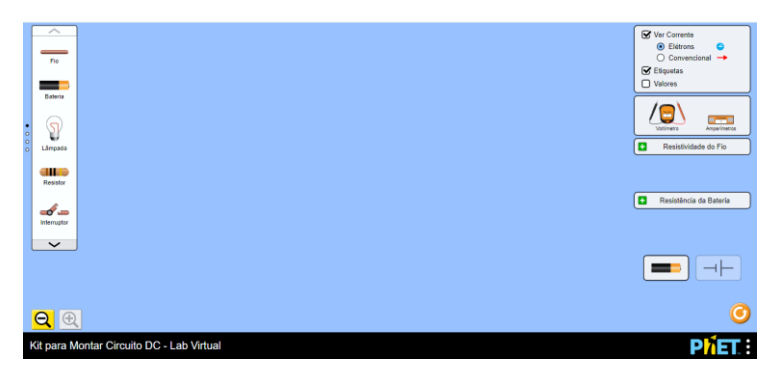

**Fonte: Kit (2020).<sup>24</sup>**

- **2º Passo**: Selecione os seguintes elementos do circuito, conforme figura 25:
- $\geq 6$  fios:

1

- $\triangleright$  1 resistor de faixa de cores de 10Ω;
- > 1 bateria de baixa tensão;
- $\geq 1$  amperímetro.

### **Figura 25- Representações dos elementos selecionados para a montagem do circuito elétrico**

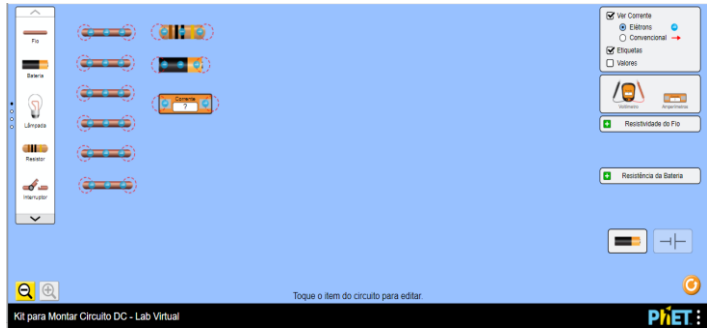

**Fonte: Kit (2020).<sup>25</sup>**

<sup>24</sup> KIT Para Montar Circuito DC. **PhET – Physics Education Technology.** Disponível em: [https://phet.colorado.edu/sims/html/circuit-construction-kit-dc-virtual-lab/latest/circuit-construction-kit](https://phet.colorado.edu/sims/html/circuit-construction-kit-dc-virtual-lab/latest/circuit-construction-kit-dc-virtual-lab_pt_BR.html)[dc-virtual-lab\\_pt\\_BR.html.](https://phet.colorado.edu/sims/html/circuit-construction-kit-dc-virtual-lab/latest/circuit-construction-kit-dc-virtual-lab_pt_BR.html) Acesso em jun. de 2020.

<sup>25</sup> KIT Para Montar Circuito DC. **PhET – Physics Education Technology**. Disponível em: [https://phet.colorado.edu/sims/html/circuit-construction-kit-dc-virtual-lab/latest/circuit-construction-kit](https://phet.colorado.edu/sims/html/circuit-construction-kit-dc-virtual-lab/latest/circuit-construction-kit-dc-virtual-lab_pt_BR.html)[dc-virtual-lab\\_pt\\_BR.html.](https://phet.colorado.edu/sims/html/circuit-construction-kit-dc-virtual-lab/latest/circuit-construction-kit-dc-virtual-lab_pt_BR.html) Acesso em jun. de 2020.

 **3º Passo**: Monte o circuito conforme a Figura 26, com os elementos selecionados e disponíveis na tela do simulador.

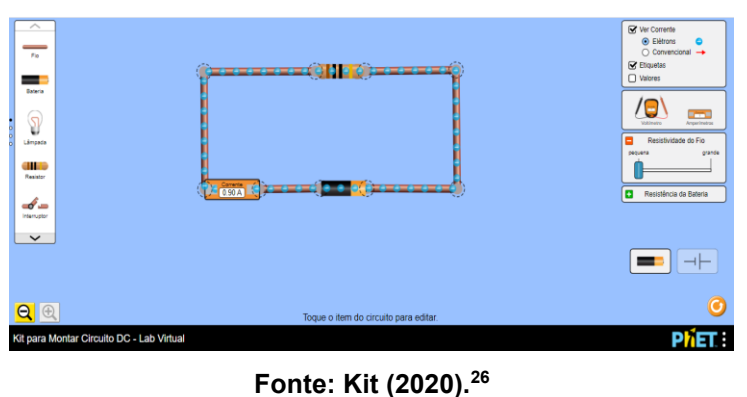

**Figura 26- Representação do circuito elétrico montado**

 **4º Passo:** Do lado direito da tela do simulador tem a opção de resistividade do fio condutor. Faça três variações: Pequena, média e grande. Anote a leitura do amperímetro, completando a Tabela 2 até o maior limite que o simulador permite.

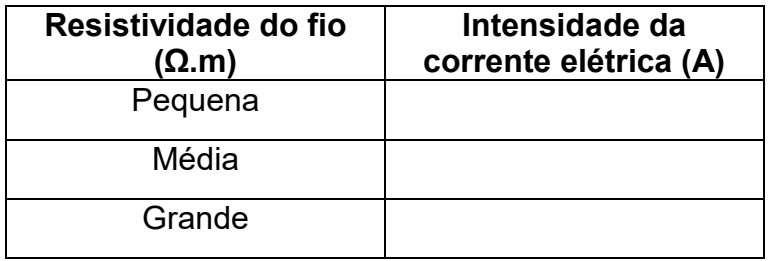

**Tabela 2:** Intensidade da corrente elétrica em relação a resistividade do fio

 **5º Passo:** Com os dados disponíveis na Tabela 2, construa um gráfico da resistividade (Ω.m) do fio versus intensidade da corrente elétrica (A).

1

<sup>26</sup> KIT Para Montar Circuito DC. **PhET – Physics Education Technology**. Disponível em: [https://phet.colorado.edu/sims/html/circuit-construction-kit-dc-virtual-lab/latest/circuit-construction-kit](https://phet.colorado.edu/sims/html/circuit-construction-kit-dc-virtual-lab/latest/circuit-construction-kit-dc-virtual-lab_pt_BR.html)[dc-virtual-lab\\_pt\\_BR.html.](https://phet.colorado.edu/sims/html/circuit-construction-kit-dc-virtual-lab/latest/circuit-construction-kit-dc-virtual-lab_pt_BR.html) Acesso em jun. de 2020.

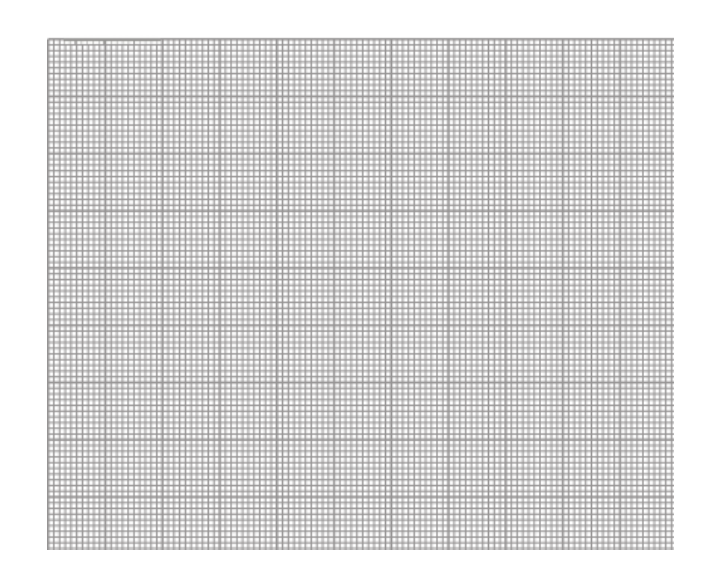

Com base nas observações feitas no 4º e 5º passos, registre suas conclusões em relação a resistividade do fio condutor, ressaltando as alterações na intensidade da corrente elétrica que percorre o circuito elétrico durante o experimento.

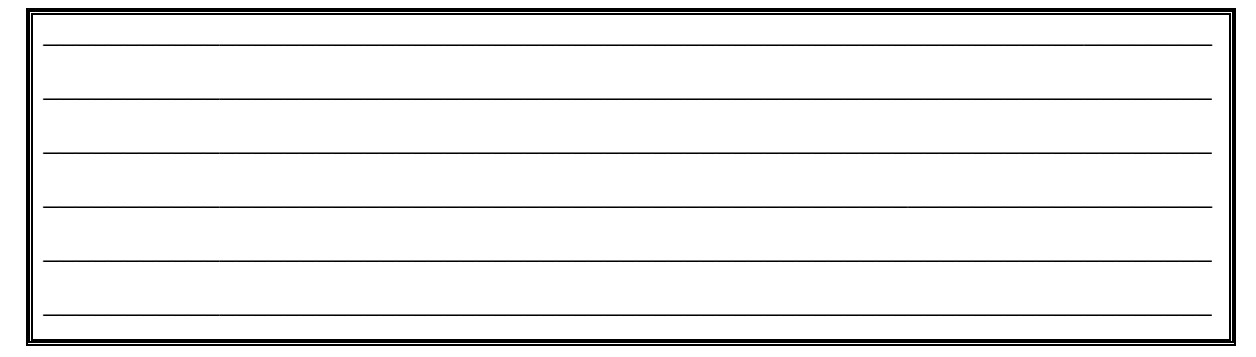

# **ABORDAGEM DO CONTEÚDO ASSOCIAÇÃO DE RESISTORES EM SÉRIE**

Neste momento da proposta o professor inicia a abordagem do conteúdo de associação de resistores em série, apontando a necessidade de associar dois ou mais resistores e suas aplicações com o cotidiano.

# **ASSOCIAÇÃO DE RESISTORES**

De acordo com Gaspar (2013), os resistores são elementos utilizados em dispositivos elétricos e eletrônicos para atender inúmeras necessidades de um circuito elétrico, seja para a dissipação de calor (efeito Joule), ou para limitar a passagem da corrente elétrica em um circuito. Em muitos casos, faz-se necessário associar dois ou mais resistores em série, paralelo ou misto, dependendo da finalidade que o circuito é destinado.

### **Associação de Resistores em Série**

Os resistores associados em série estão submetidos a mesma intensidade da corrente elétrica. Os resistores devem ser colocados posteriormente ao outro garantindo que a corrente elétrica passe por um único caminho, ocasionando o mesmo valor de intensidade da corrente em cada resistor. Nesse modelo de associação de resistores, a diferença de potencial elétrico total (ddp) é a soma da diferença de potencial elétrico (ddp) de cada resistor.

Particularidades da Associação em série:

 $\triangleright$  A intensidade da corrente (A) é a mesma em todos os resistores, mesmo no resistor equivalente.

$$
i_{1} = i_2 = i_3 = i_n \dots
$$

 A diferença de potencial elétrico total do circuito (V) é a soma da diferença de potencial elétrico de cada resistor.

$$
U_t = U_1 + U_2 + U_3 \dots
$$

 Na associação em série, a resistência equivalente é dada pela soma das resistências elétricas dos resistores disponíveis no circuito.

$$
R_e = R.n
$$
  

$$
R_e = R_1 + R_2 + R_3 \dots
$$

#### **Atividade Explicativa**

O circuito da Figura 27 apresenta uma associação em série de resistores exemplificando o valor da resistência equivalente do circuito, a intensidade da corrente e a diferença de potencial elétrico em cada resistor.

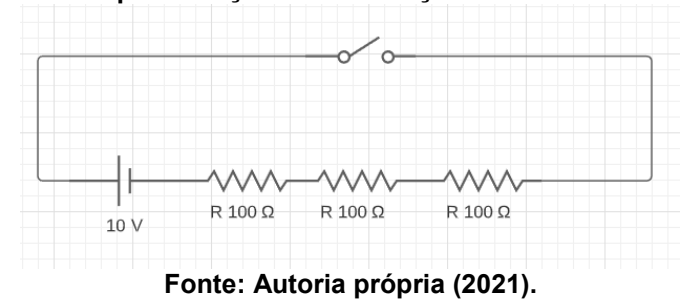

**Figura 27: Representação de associação de resistores em série**

Primeiramente iremos obter a resistência equivalente dos resistores em série:

$$
R_e = R_1 + R_2 + R_3
$$
  

$$
R_e = 100 + 100 + 100
$$
  

$$
R_e = 30000
$$

Sabendo que a intensidade da corrente elétrica é a mesma em todos os resistores temos:

$$
R_e = \frac{U}{i}
$$
  
\n
$$
300 = \frac{10}{i}
$$
  
\n
$$
300i = 10
$$
  
\n
$$
i = \frac{10}{300}
$$
  
\n
$$
i = 0.033 A
$$
  
\n
$$
i = 33.10^{-3} A
$$
  
\n
$$
i = 33 mA
$$

Para determinar diferença de potencial elétrico, consideramos que a diferença de potencial elétrico total do circuito é a soma da diferença de potencial elétrico de todos os resistores associados em série. Portanto, devemos determinar a ddp de cada resistor.

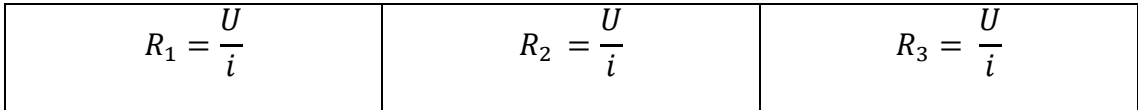

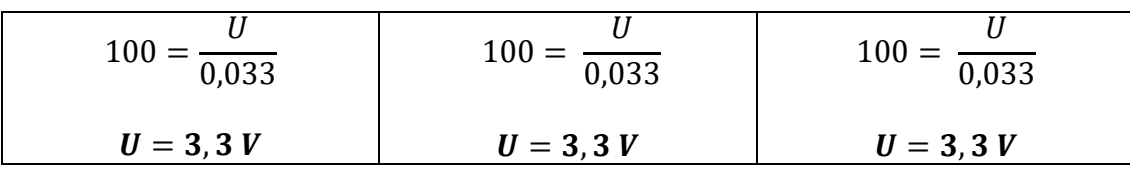

 $U_t = 3, 3 + 3, 3 + 3, 3 \approx 10V$ 

5.4 ATIVIDADES REFERENTES AO MÓDULO 4

# **ATIVIDADE PRÁTICA ASSOCIAÇÃO EM SÉRIE DE RESISTORES**

Iniciando a simulação de associação de resistores em série, é importante que o professor levante questões e discussões acerca dos dados obtidos, a fim de proporcionar reflexões e relações com as características que define a associação de resistores em série.

### **Objetivos:**

- Identificar uma associação em série e construir um modelo no simulador Phet-Colorado;
- Compreender as características da associação de resistores em série por meio de valores, para resistência equivalente, corrente elétrica e diferença de potencial elétrico.

**Prática:** Utilizando o simulador PhET Colorado como laboratório virtual, construiremos uma representação da associação de resistores em série.

 **1º Passo**: Clique no *link* abaixo para acessar o simulador. Aparecerá uma tela conforme a figura 28.

*Link*: [https://phet.colorado.edu/sims/html/circuit-construction-kit-dc-virtual](https://phet.colorado.edu/sims/html/circuit-construction-kit-dc-virtual-lab/latest/circuit-construction-kit-dc-virtual-lab_pt_BR.html)[lab/latest/circuit-construction-kit-dc-virtual-lab\\_pt\\_BR.html.](https://phet.colorado.edu/sims/html/circuit-construction-kit-dc-virtual-lab/latest/circuit-construction-kit-dc-virtual-lab_pt_BR.html)

### **Figura 28- Representação da tela inicial do simulador Kit para montar circuito DC- PhET Colorado**

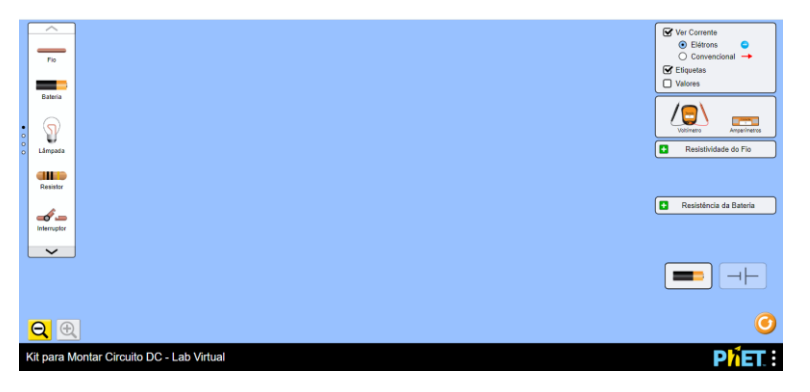

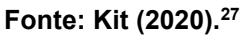

- **2º Passo:** Selecione os seguintes elementos do circuito, conforme figura 29:
- $\triangleright$  7 fios;

1

- $\triangleright$  3 resistores de 10Ω;
- $\geq 1$  bateria de baixa tensão.
- **3º Passo**: Monte uma associação com 3 resistores em série e uma bateria formando um circuito, conforme a figura 29:

<sup>27</sup> KIT Para Montar Circuito DC. **PhET – Physics Education Technology**. Disponível em: [https://phet.colorado.edu/sims/html/circuit-construction-kit-dc-virtual-lab/latest/circuit-construction-kit](https://phet.colorado.edu/sims/html/circuit-construction-kit-dc-virtual-lab/latest/circuit-construction-kit-dc-virtual-lab_pt_BR.html)[dc-virtual-lab\\_pt\\_BR.html.](https://phet.colorado.edu/sims/html/circuit-construction-kit-dc-virtual-lab/latest/circuit-construction-kit-dc-virtual-lab_pt_BR.html) Acesso em jun. de 2020.

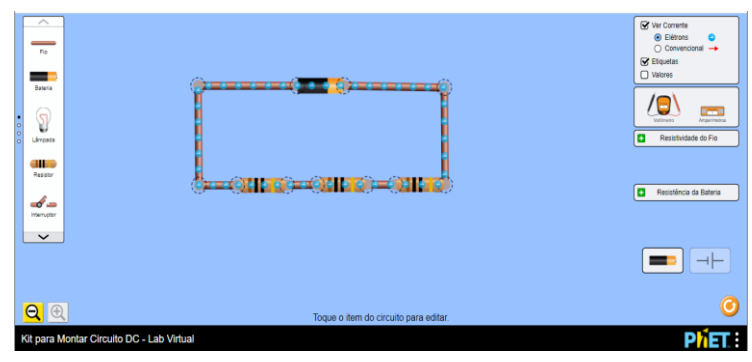

**Figura 29- Representação de resistores em série**

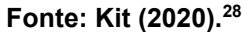

 **4º Passo**: Selecione do lado direito da tela o voltímetro, associando-o em paralelo aos elementos do circuito, conforme figura 30:

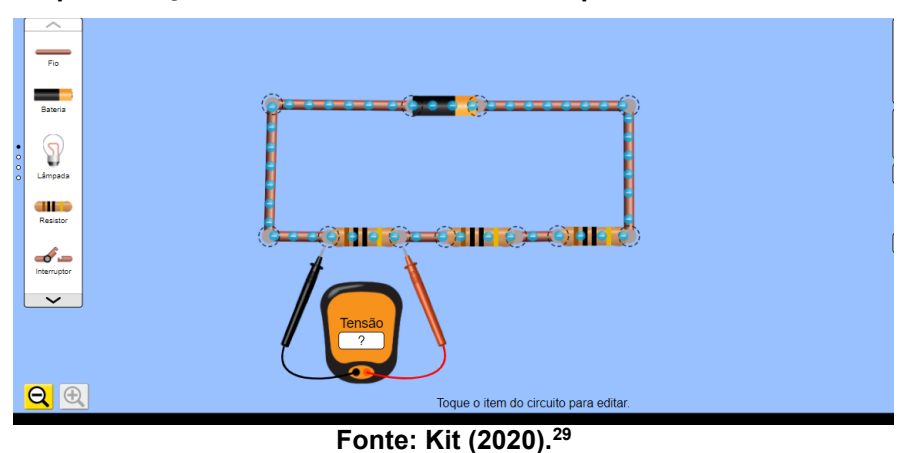

**Figura 30- Representação do voltímetro associado em paralelo aos elementos do circuito**

Realize a leitura da tensão em cada resistor e na bateria. Em seguida, faça a leitura da tensão entre os três resistores posicionado as ponteiras de uma extremidade a outra. Registre os resultados na Tabela 3:

<sup>1</sup> <sup>28</sup> KIT Para Montar Circuito DC. **PhET – Physics Education Technology**. Disponível em: [https://phet.colorado.edu/sims/html/circuit-construction-kit-dc-virtual-lab/latest/circuit-construction-kit](https://phet.colorado.edu/sims/html/circuit-construction-kit-dc-virtual-lab/latest/circuit-construction-kit-dc-virtual-lab_pt_BR.html)[dc-virtual-lab\\_pt\\_BR.html.](https://phet.colorado.edu/sims/html/circuit-construction-kit-dc-virtual-lab/latest/circuit-construction-kit-dc-virtual-lab_pt_BR.html) Acesso em jun. de 2020.

<sup>29</sup> KIT Para Montar Circuito DC. **PhET – Physics Education Technology**. Disponível em: [https://phet.colorado.edu/sims/html/circuit-construction-kit-dc-virtual-lab/latest/circuit-construction-kit](https://phet.colorado.edu/sims/html/circuit-construction-kit-dc-virtual-lab/latest/circuit-construction-kit-dc-virtual-lab_pt_BR.html)[dc-virtual-lab\\_pt\\_BR.html.](https://phet.colorado.edu/sims/html/circuit-construction-kit-dc-virtual-lab/latest/circuit-construction-kit-dc-virtual-lab_pt_BR.html) Acesso em jun. de 2020.

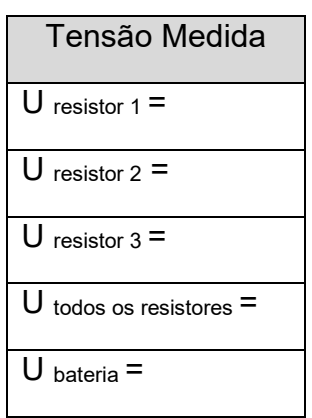

**Tabela 3:** Tensão Medida

### **Analisando dados obtidos:**

Qual a relação entre as tensões entre os resistores e a tensão fornecida pela bateria? Escreva a qual conclusão chegou sobre a tensão em uma associação de resistores em série.

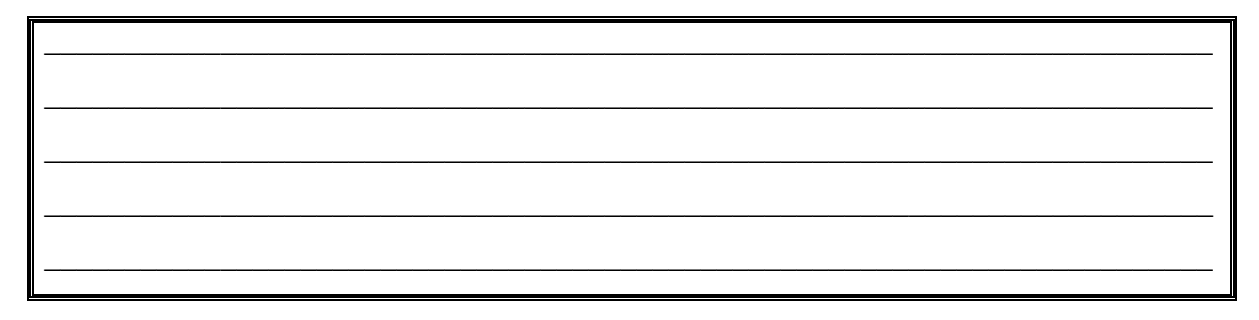

 **5º Passo:** Selecionando a opção valores, localizada do lado direito do simulador, realize a alteração no valor das resistências para:

Resistor  $1 = 5Ω$ Resistor  $2 = 15Ω$ Resistor  $3 = 20\Omega$ 

**6º Passo**: Determine resistência equivalente da associação:

 **7º Passo**: Utilizando o voltímetro, encontre a tensão em cada resistor e determine a intensidade da corrente aplicando a expressão:

$$
R_1 = \frac{v}{i}
$$
\n
$$
R_2 = \frac{v}{i}
$$
\n
$$
R_3 = \frac{v}{i}
$$

### **Conclusão:**

Descreva, com base nos resultados obtidos e simulados, quais características identificam uma associação em série:

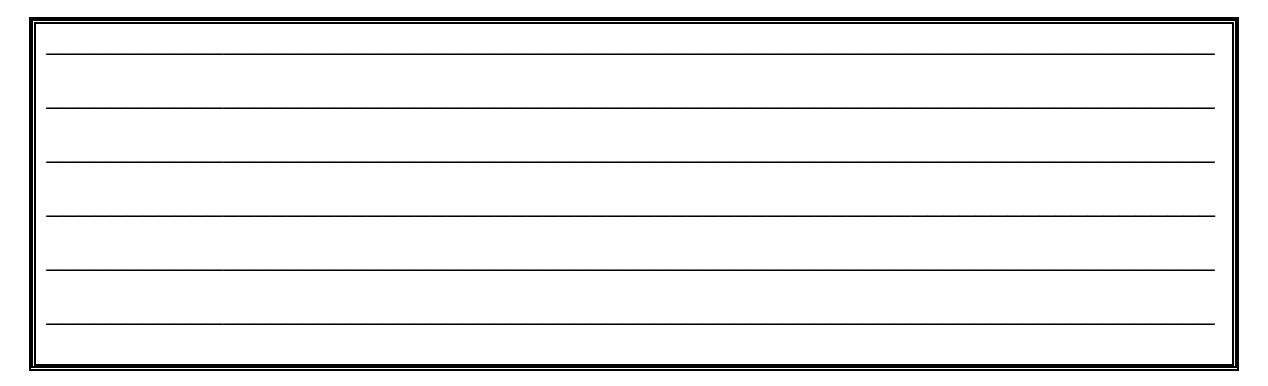

# **ABORDAGEM DO CONTEÚDO DE ASSOCIAÇÃO DE RESISTORES EM PARALELO**

Neste momento da proposta o professor inicia a abordagem do conteúdo de associação de resistores em paralelo, apontando a necessidade de associar dois ou mais resistores e suas aplicações com o cotidiano.

### **Associação em paralelo**

Segundo Batista, Schiavon e Batista (2018), consideramos uma associação de resistores em paralelo quando temos dois ou mais resistores ligados lado a lado, conectados a dois pontos comuns, conforme figura 31:

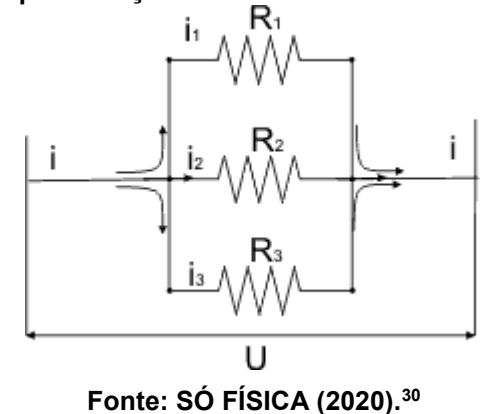

**Figura 31- Representação de resistores associados em paralelo**

Particularidades da associação em paralelo

 Todos os resistores estão submetidos a mesma tensão fornecida pela fonte de energia.

$$
U_1 = U_2 = U_3 = U_{fonte de energia}
$$

 A intensidade da corrente total é a soma da intensidade de cada resistor, que é proporcional aos valores de suas resistências.

$$
i_1 + i_2 + i_3 = i_{total}
$$

- A resistência equivalente é determinada considerando que seja igual à soma dos inversos das resistências associadas. Temos:
	- $\checkmark$  Para dois resistores associados em paralelo:

$$
R_{eq} = \frac{R_1 \cdot R_2}{R_1 + R_2}
$$

<sup>&</sup>lt;u>.</u> <sup>30</sup> SÓ FÍSICA. Disponível em: [https://www.sofisica.com.br/.](https://www.sofisica.com.br/) Acesso em jun. de 2020.

 $\checkmark$  Para três ou mais resistores associados em paralelo:

$$
\frac{1}{R_{eq}} = \frac{1}{R_1} + \frac{1}{R_2} + \frac{1}{R_3} \dots
$$

 $\checkmark$  Para n resistores de mesma resistência associados em paralelo, a resistência equivalente é dada:

$$
R_{eq} = \frac{R}{n}
$$

### **Atividade Explicativa**

Três resistores de 4Ω, 12Ω e 6Ω estão associados em paralelo e submetidos a uma tensão de 12 V. O modelo exemplifica como obter a resistência equivalente e intensidade da corrente que percorre o circuito na Figura 32.

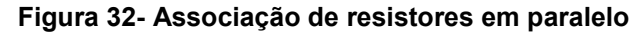

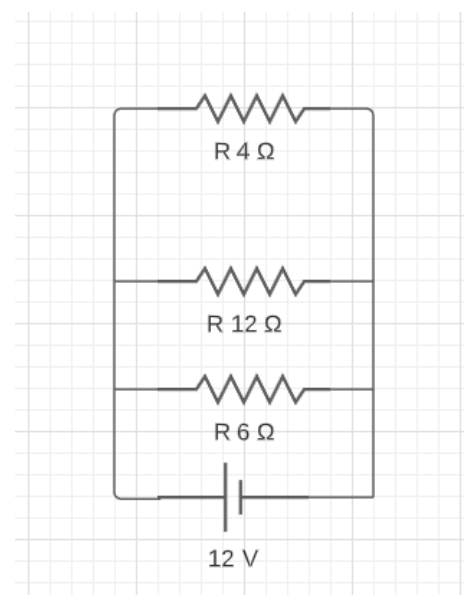

**Fonte: Adaptado do site Mundo da Elétrica (2020).<sup>31</sup>**

1

<sup>31</sup> **MUNDO DA ELÉTRICA**. Disponível em: [https://www.mundodaeletrica.com.br.](https://www.mundodaeletrica.com.br/) Acesso em jun. de 2020.

Primeiramente determinamos a resistência equivalente dos três resistores associados em paralelo.

$$
\frac{1}{R_{eq}} = \frac{1}{R_1} + \frac{1}{R_2} + \frac{1}{R_3}
$$

$$
\frac{1}{R_{eq}} = \frac{1}{4} + \frac{1}{12} + \frac{1}{6}
$$

$$
\frac{1}{R_{eq}} = \frac{1}{R_1} + \frac{1}{R_2} + \frac{1}{R_3}
$$

$$
\frac{1}{R_{eq}} = \frac{6}{12}
$$

$$
R_{eq} = 2\Omega
$$

Intensidade da corrente em cada resistor.

$$
R_1 = \frac{U}{i}
$$
  
\n
$$
A = \frac{12}{i}
$$
  
\n
$$
i = 3A
$$
  
\n
$$
R_2 = \frac{U}{i}
$$
  
\n
$$
R_3 = \frac{U}{i}
$$
  
\n
$$
A_3 = \frac{U}{i}
$$
  
\n
$$
A_4 = \frac{12}{i}
$$
  
\n
$$
i = 1A
$$
  
\n
$$
R_5 = \frac{U}{i}
$$
  
\n
$$
6 = \frac{12}{i}
$$
  
\n
$$
i = 2A
$$

Intensidade total da corrente.

1

Como a intensidade da corrente na associação de resistores em série é a soma da intensidade de todos os resistores, temos:

$$
i_1 + i_2 + i_3 = i_{total}
$$
  
3 + 1 + 2 = 6A

### **ATIVIDADE PRÁTICA DE ASSOCIAÇÃO DE RESISTORES EM PARALELO**

Iniciando a simulação de associação de resistores em paralelo, é importante que o professor levante questões e discussões acerca dos dados obtidos, a fim de proporcionar reflexões e relações com as características que definem a associação de resistores em paralelo.

### **Objetivos**:

- $\checkmark$  Identificar uma associação em paralelo e construir um modelo no simulador PhET Colorado;
- $\checkmark$  Compreender as características da associação de resistores em paralelo por meio de valores, para resistência equivalente, corrente elétrica e diferença de potencial elétrico.

**Prática:** Utilizando o simulador PhET Colorado como laboratório virtual, construiremos uma representação da associação de resistores em paralelo.

 **1º Passo**: Clique no *link* abaixo para acessar o simulador. Aparecerá uma tela conforme a figura 33:

*Link*: [https://phet.colorado.edu/sims/html/circuit-construction-kit-dc-virtual](https://phet.colorado.edu/sims/html/circuit-construction-kit-dc-virtual-lab/latest/circuit-construction-kit-dc-virtual-lab_pt_BR.html)[lab/latest/circuit-construction-kit-dc-virtual-lab\\_pt\\_BR.html](https://phet.colorado.edu/sims/html/circuit-construction-kit-dc-virtual-lab/latest/circuit-construction-kit-dc-virtual-lab_pt_BR.html)

**Figura 33- Representação da tela inicial do simulador Kit para montar circuito DC- PhET Colorado**

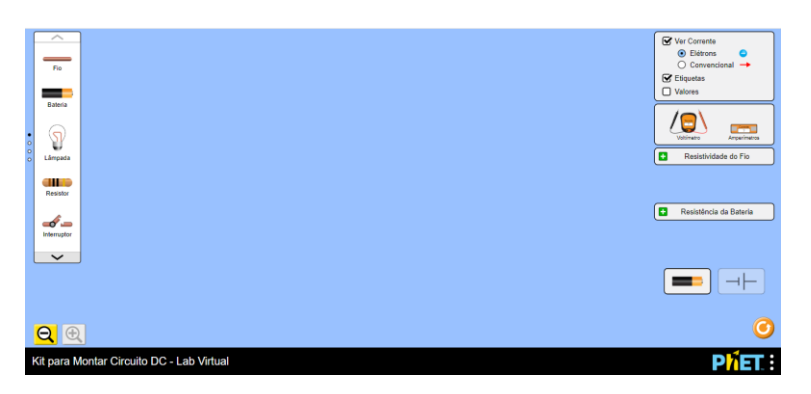

**Fonte: Kit (2020).<sup>32</sup>**

- **2º Passo:** Selecione os seguintes materiais disponíveis no simulador:
- $\geq 14$  fios:

1

<sup>32</sup> KIT Para Montar Circuito DC. **PhET – Physics Education Technology**. Disponível em: [https://phet.colorado.edu/sims/html/circuit-construction-kit-dc-virtual-lab/latest/circuit-construction-kit](https://phet.colorado.edu/sims/html/circuit-construction-kit-dc-virtual-lab/latest/circuit-construction-kit-dc-virtual-lab_pt_BR.html)[dc-virtual-lab\\_pt\\_BR.html.](https://phet.colorado.edu/sims/html/circuit-construction-kit-dc-virtual-lab/latest/circuit-construction-kit-dc-virtual-lab_pt_BR.html) Acesso em jun. de 2020.

- 3 resistores de faixa de cores 10Ω;
- $\geq 1$  bateria de baixa tensão.

1

 **3º Passo:** Monte uma associação de resistores em paralelo, conforme a figura 34.

**Figura 34- Representação da associação de resistores em paralelo**

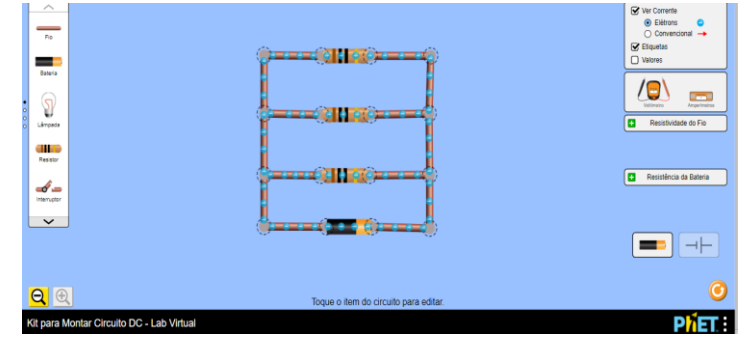

**Fonte: Kit (2020).<sup>33</sup>**

 **4º Passo:** Selecione o voltímetro localizado do lado direito da tela do simulador e realize a leitura para os valores de tensão dos elementos do circuito, completando a Tabela 4, referente à tensão de medida.

**Atenção:** O voltímetro deve ser associado em paralelo ao componente.

### **Tabela 4:** Tensão medida

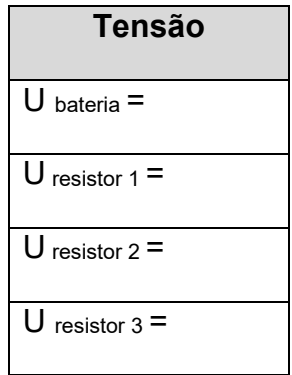

<sup>33</sup> KIT Para Montar Circuito DC. **PhET – Physics Education Technology**. Disponível em: [https://phet.colorado.edu/sims/html/circuit-construction-kit-dc-virtual-lab/latest/circuit-construction-kit](https://phet.colorado.edu/sims/html/circuit-construction-kit-dc-virtual-lab/latest/circuit-construction-kit-dc-virtual-lab_pt_BR.html)[dc-virtual-lab\\_pt\\_BR.html.](https://phet.colorado.edu/sims/html/circuit-construction-kit-dc-virtual-lab/latest/circuit-construction-kit-dc-virtual-lab_pt_BR.html) Acesso em jun. de 2020.

Analise os valores medidos dos elementos do circuito e identifique uma das propriedades da associação de resistores em paralelo para a tensão. Descreva.

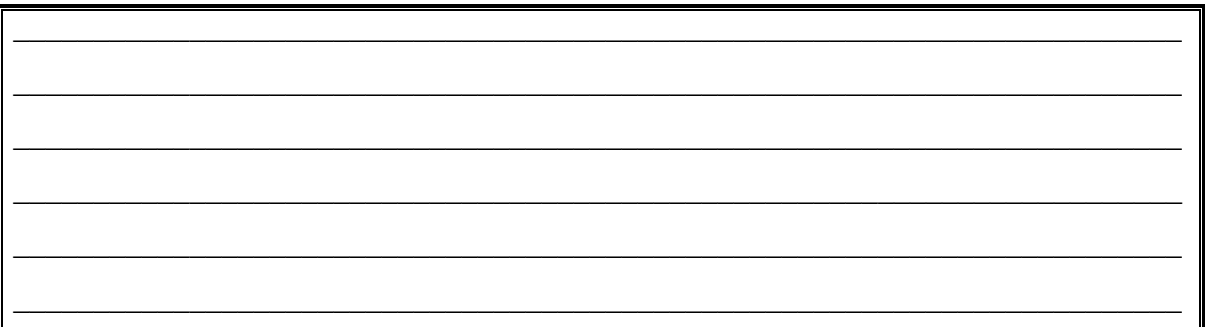

 **5º Passo:** Selecione a opção "valores" localizada do lado direito da tela do simulador e altere os valores para as resistências em R<sub>1</sub> = 3Ω, R<sub>2</sub> = 6Ω e R<sub>3</sub> = 9Ω.

Em seguida, associe em série o amperímetro, ao lado da bateria para obter o valor da intensidade da corrente total do circuito.

Faça o mesmo para determinar a intensidade da corrente em cada resistor, como mostra a figura 35.

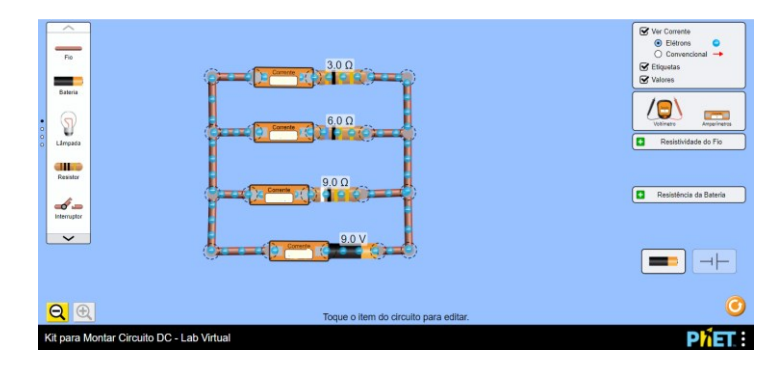

**Figura 35- Representação da associação do amperímetro em série**

**Fonte: Kit (2020).<sup>34</sup>**

1

<sup>34</sup> KIT Para Montar Circuito DC. **PhET – Physics Education Technology**. Disponível em: [https://phet.colorado.edu/sims/html/circuit-construction-kit-dc-virtual-lab/latest/circuit-construction-kit](https://phet.colorado.edu/sims/html/circuit-construction-kit-dc-virtual-lab/latest/circuit-construction-kit-dc-virtual-lab_pt_BR.html)[dc-virtual-lab\\_pt\\_BR.html.](https://phet.colorado.edu/sims/html/circuit-construction-kit-dc-virtual-lab/latest/circuit-construction-kit-dc-virtual-lab_pt_BR.html) Acesso em jun. de 2020.

Com os valores medidos, complete a Tabela 5:

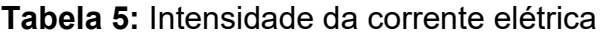

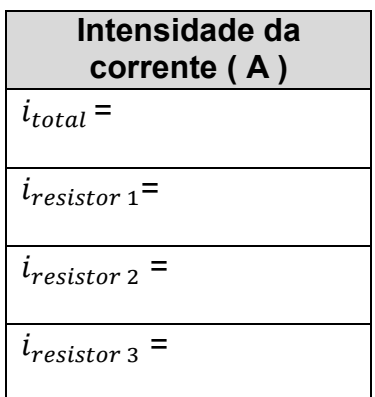

 **6º Passo:** Calcule a intensidade da corrente elétrica em cada resistor e compare com os dados medidos pelo amperímetro. Registre seus cálculos e sua conclusão sobre o comportamento da corrente elétrica na associação de resistores em paralelo.

Registre seus cálculos

\_\_\_\_\_\_\_\_\_\_\_\_\_\_\_\_\_\_\_\_\_\_\_\_\_\_\_\_\_\_\_\_\_\_\_\_\_\_\_\_\_\_\_\_\_\_\_\_\_\_\_\_\_\_\_\_\_\_\_\_\_\_\_\_\_\_\_\_\_\_\_

\_\_\_\_\_\_\_\_\_\_\_\_\_\_\_\_\_\_\_\_\_\_\_\_\_\_\_\_\_\_\_\_\_\_\_\_\_\_\_\_\_\_\_\_\_\_\_\_\_\_\_\_\_\_\_\_\_\_\_\_\_\_\_\_\_\_\_\_\_\_\_

\_\_\_\_\_\_\_\_\_\_\_\_\_\_\_\_\_\_\_\_\_\_\_\_\_\_\_\_\_\_\_\_\_\_\_\_\_\_\_\_\_\_\_\_\_\_\_\_\_\_\_\_\_\_\_\_\_\_\_\_\_\_\_\_\_\_\_\_\_\_\_

\_\_\_\_\_\_\_\_\_\_\_\_\_\_\_\_\_\_\_\_\_\_\_\_\_\_\_\_\_\_\_\_\_\_\_\_\_\_\_\_\_\_\_\_\_\_\_\_\_\_\_\_\_\_\_\_\_\_\_\_\_\_\_\_\_\_\_\_\_\_\_

\_\_\_\_\_\_\_\_\_\_\_\_\_\_\_\_\_\_\_\_\_\_\_\_\_\_\_\_\_\_\_\_\_\_\_\_\_\_\_\_\_\_\_\_\_\_\_\_\_\_\_\_\_\_\_\_\_\_\_\_\_\_\_\_\_\_\_\_\_\_\_

\_\_\_\_\_\_\_\_\_\_\_\_\_\_\_\_\_\_\_\_\_\_\_\_\_\_\_\_\_\_\_\_\_\_\_\_\_\_\_\_\_\_\_\_\_\_\_\_\_\_\_\_\_\_\_\_\_\_\_\_\_\_\_\_\_\_\_\_\_\_\_

 **7º Passo:** Considerando as propriedades que regem a associação de resistores, encontre a resistência equivalente dos resistores R<sub>1</sub>, R<sub>2</sub>, R<sub>3</sub> e a intensidade total da corrente do circuito elétrico experimental.

### **Conclusão:**

Descreva, com base nos resultados obtidos e simulados, quais características identificam uma associação em paralelo.

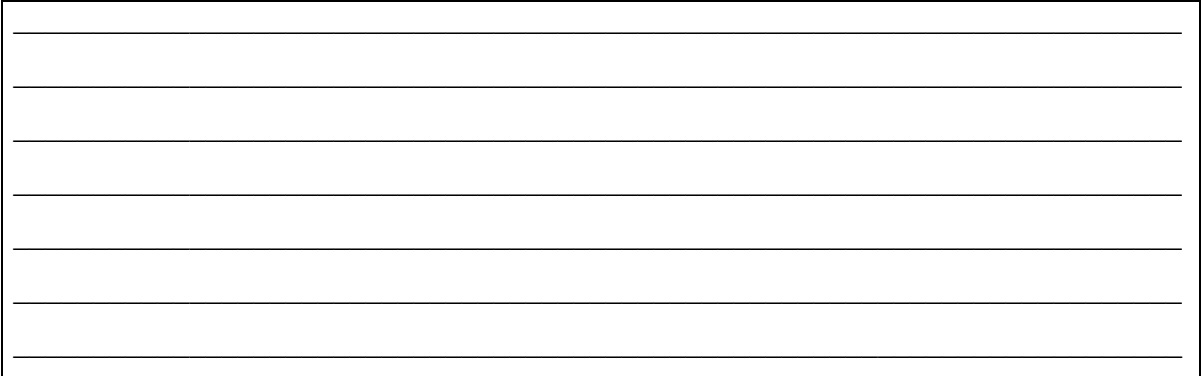

## **ABORDAGEM DO CONTEÚDO DE ASSOCIAÇÃO DE RESITORES MISTO**

Neste momento da proposta o professor inicia a abordagem do conteúdo de associação de resistores mistos, apontando a necessidade de associar dois ou mais resistores em série e paralelo no mesmo circuito e suas aplicações com o cotidiano.

### **Associação Mista de Resistores**

Segundo Batista e Fusinato (2014), associação mista é aquela na qual, ao mesmo tempo, encontramos resistores associados em paralelo e série. A determinação da resistência equivalente de cada uma deve seguir as caracteríticas da associação envolvida. A Figura 36 representa uma associação mista de resistores.

### **Figura 36- Resistor Misto**

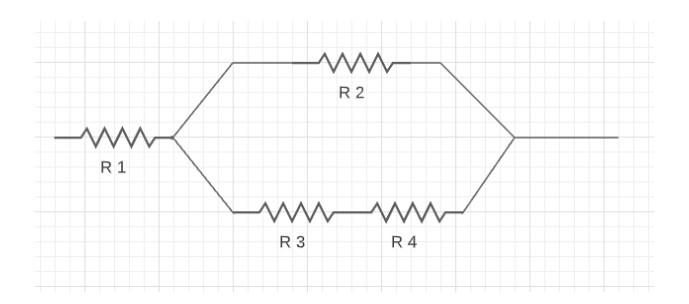

**Fonte: Autoria própria (2021).**

### **Atividade Explicativa**

Na associação da Figura 37, encontramos quatro resistores R<sub>1</sub>, R<sub>2</sub>, R<sub>3</sub> e R<sub>4</sub> de valores respectivamentes 5Ω, 2Ω ,5Ω e 10Ω , associados em paralelo e série, formando uma associação de resistores misto, submetido a uma diferença de potencial de 18V, exemplificando o valor da resistência equivalente e intensidade da corrente total do circuito.

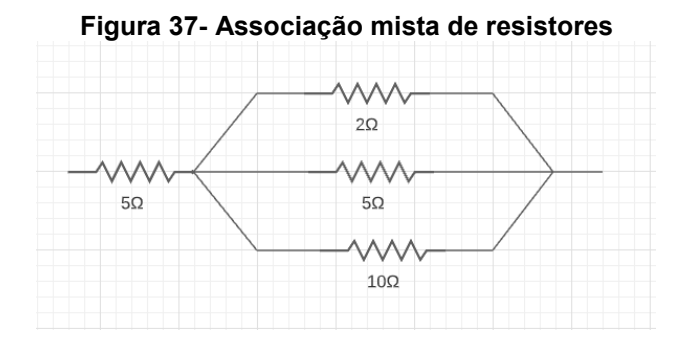

**Fonte: Adaptado de Bonjorno et al. (2016, p.100).**

Primeiramente determinamos a resistência equivalente dos três resistores associados em paralelo.

$$
\frac{1}{R_{eq}} = \frac{1}{R_1} + \frac{1}{R_2} + \frac{1}{R_3}
$$

$$
\frac{1}{R_{eq}} = \frac{1}{2} + \frac{1}{5} + \frac{1}{10}
$$

$$
\frac{1}{R_{eq}} = \frac{8}{10}
$$

$$
R_{eq}=1,25\ \Omega
$$

Redesenhando o circuito, temos uma associação em série, conforme figura 38:

**Figura 38- Associação em série**  $5\Omega$  $1.25\Omega$ 

**Fonte: Autoria própria (2021).**

$$
R_{eq} = R_1 + R_2
$$
  

$$
R_{eq} = 5 + 1.25
$$

$$
R_{eq}=6,25 \ \Omega
$$

Para intensidade da corrente elétrica total do circuito temos:

$$
R = \frac{U}{i}
$$

$$
6.25 = \frac{18}{i}
$$

$$
i = 2,88A
$$

### **ATIVIDADE PRÁTICA DE ASSOCIAÇÃO DE RESISTORES MISTO**

Iniciando a simulação de associação de resistores misto, é importante que o professor levante questões e discussões acerca dos dados obtidos, a fim de proporcionar reflexões e destacando que as características das associações em série e paralelo devem ser mantidas.

### **Objetivos:**

- $\checkmark$  Identificar uma associação mista de resistores e construir um modelo no simulador PhET- Colorado;
- $\checkmark$  Compreender que as características da associação de resistores em paralelo e série são mantidas e devem ser aplicadas nas associações mistas, para determinar a resistência equivalente do circuito.

**Prática:** Utilizando o simulador PhET Colorado como laboratório virtual, construiremos uma representação da associação de resistores mistos.

 **1º Passo**: Clique no *link* abaixo para acessar o simulador. Aparecerá uma tela conforme a figura 39:

*Link*: [https://phet.colorado.edu/sims/html/circuit-construction-kit-dc-virtual](https://phet.colorado.edu/sims/html/circuit-construction-kit-dc-virtual-lab/latest/circuit-construction-kit-dc-virtual-lab_pt_BR.html)[lab/latest/circuit-construction-kit-dc-virtual-lab\\_pt\\_BR.html](https://phet.colorado.edu/sims/html/circuit-construction-kit-dc-virtual-lab/latest/circuit-construction-kit-dc-virtual-lab_pt_BR.html)

### **Figura 39- Representação da tela inicial do simulador Kit para montar circuito DC- PhET Colorado**

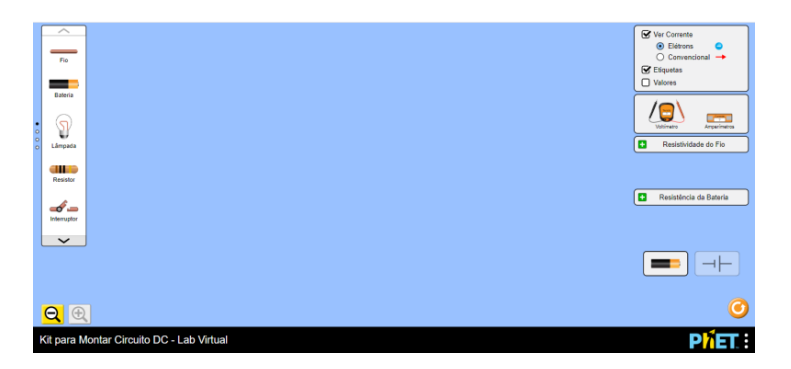

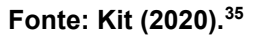

- **2º Passo:** Selecione os seguintes materiais disponíveis no simulador:
	- $\geq 10$  fios.

1

- 3 resistores de 10Ω.
- 1 bateria de baixa tensão.
- **3º Passo:** Monte uma associação de resistores mistos conforme a figura 40.

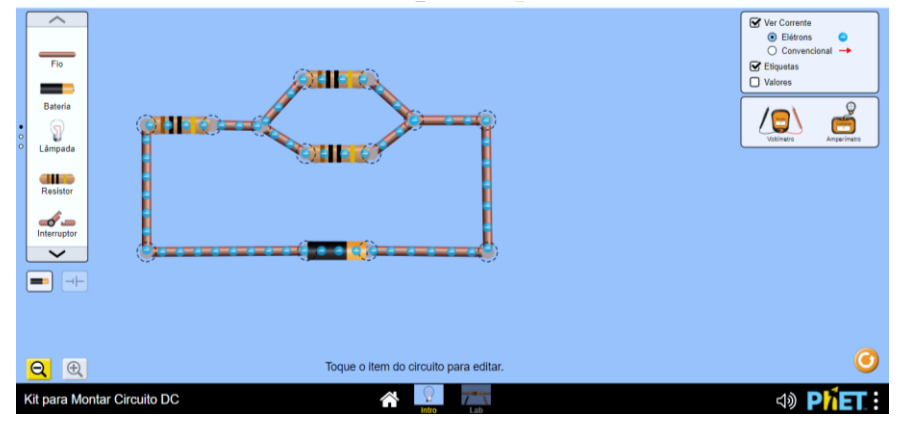

**Figura 40- Representação da associação mista de resistores**

**Fonte: Kit (2020).<sup>36</sup>**

<sup>35</sup> KIT Para Montar Circuito DC. **PhET – Physics Education Technology**. Disponível em: [https://phet.colorado.edu/sims/html/circuit-construction-kit-dc-virtual-lab/latest/circuit-construction-kit](https://phet.colorado.edu/sims/html/circuit-construction-kit-dc-virtual-lab/latest/circuit-construction-kit-dc-virtual-lab_pt_BR.html)[dc-virtual-lab\\_pt\\_BR.html.](https://phet.colorado.edu/sims/html/circuit-construction-kit-dc-virtual-lab/latest/circuit-construction-kit-dc-virtual-lab_pt_BR.html) Acesso em jun. de 2020.

<sup>36</sup> KIT Para Montar Circuito DC. **PhET – Physics Education Technology**. Disponível em: [https://phet.colorado.edu/sims/html/circuit-construction-kit-dc-virtual-lab/latest/circuit-construction-kit](https://phet.colorado.edu/sims/html/circuit-construction-kit-dc-virtual-lab/latest/circuit-construction-kit-dc-virtual-lab_pt_BR.html)[dc-virtual-lab\\_pt\\_BR.html.](https://phet.colorado.edu/sims/html/circuit-construction-kit-dc-virtual-lab/latest/circuit-construction-kit-dc-virtual-lab_pt_BR.html) Acesso em jun. de 2020.

- **4º Passo:** Selecione a opção valores localizado do lado direito da tela do simuldor e altere os valores das resistências em paralelo para 3Ω e 6Ω, mantenha o valor de 10Ω para a primeira resistência.
- **5º Passo:** Encontre o valor da resistência equivalente da associação mista, registrando seus calculos no quadro abaixo.

**Atenção:** As caracteristicas das associações em paralelo e série devem ser mantidas.

 **6º Passo:** Determine a intensidade total do circuito elétrico, registrando seu cálculo no quadro abaixo.

# 5.5 ATIVIDADES REFERENTES AO MÓDULO 5

# **ATIVIDADE EXPERIMENTAL DE ASSOCIAÇÃO DE RESISTORES EM SÉRIE, PARALELO E MISTO**

Nesta etapa da proposta didática é importante que o professor proporcione momentos de reflexões e investigações, solicitando que os alunos realizem comparações dos dados simulados no simulador PhET – Colorado Circuito-DC com dados apresentados no experimento prático, abrindo uma discussão sobre a alteração de valores obtidos.

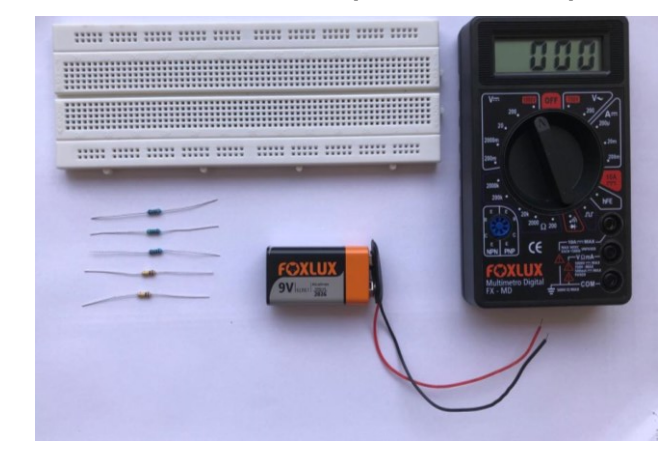

**Figura 41- Materiais necessários para montar o experimento**

**Fonte: Autoria própria (2021).**

### **Objetivos:**

 $\checkmark$  Identificar a diferença entre dados coletados no experimento simulado no simulador PhET- Colorado Circuito-DC, com o experimento utilizando materiais concretos.

### **Materiais:**

- $\checkmark$  1 placa de protoboarb;
- $\checkmark$  Vários resistores de faixa de cores diferentes;
- $\checkmark$  1 fonte de 9V:
- $\checkmark$  1 Multímetro.

**Procedimento:** Montar as associações de resistores em série, paralelo e misto seguindo o mesmo roteiro de atividades utilizado no simulador PhET- Colorado Circuito - DC para cada associação. Discutir os dados obtidos no experimento e compará-los os dados já simulados registrados nas simulações anteriores.

**Com base nos experimentos simulados e o experimento com materiais concretos, descreva quais conclusões obteve, comparando os dados obtidos nas duas situações.**

**\_\_\_\_\_\_\_\_\_\_\_\_\_\_\_\_\_\_\_\_\_\_\_\_\_\_\_\_\_\_\_\_\_\_\_\_\_\_\_\_\_\_\_\_\_\_\_\_\_\_\_\_\_\_\_\_\_\_\_\_\_\_\_\_\_\_\_\_\_\_\_\_\_**

**\_\_\_\_\_\_\_\_\_\_\_\_\_\_\_\_\_\_\_\_\_\_\_\_\_\_\_\_\_\_\_\_\_\_\_\_\_\_\_\_\_\_\_\_\_\_\_\_\_\_\_\_\_\_\_\_\_\_\_\_\_\_\_\_\_\_\_\_\_\_\_\_\_**

**\_\_\_\_\_\_\_\_\_\_\_\_\_\_\_\_\_\_\_\_\_\_\_\_\_\_\_\_\_\_\_\_\_\_\_\_\_\_\_\_\_\_\_\_\_\_\_\_\_\_\_\_\_\_\_\_\_\_\_\_\_\_\_\_\_\_\_\_\_\_\_\_\_**

**\_\_\_\_\_\_\_\_\_\_\_\_\_\_\_\_\_\_\_\_\_\_\_\_\_\_\_\_\_\_\_\_\_\_\_\_\_\_\_\_\_\_\_\_\_\_\_\_\_\_\_\_\_\_\_\_\_\_\_\_\_\_\_\_\_\_\_\_\_\_\_\_\_**

**\_\_\_\_\_\_\_\_\_\_\_\_\_\_\_\_\_\_\_\_\_\_\_\_\_\_\_\_\_\_\_\_\_\_\_\_\_\_\_\_\_\_\_\_\_\_\_\_\_\_\_\_\_\_\_\_\_\_\_\_\_\_\_\_\_\_\_\_\_\_\_\_\_**

**\_\_\_\_\_\_\_\_\_\_\_\_\_\_\_\_\_\_\_\_\_\_\_\_\_\_\_\_\_\_\_\_\_\_\_\_\_\_\_\_\_\_\_\_\_\_\_\_\_\_\_\_\_\_\_\_\_\_\_\_\_\_\_\_\_\_\_\_\_\_\_\_\_**

# 5.6 ATIVIDADES REFERENTES AO MÓDULO 6

# **RETOMADA DA SITUAÇÃO-PROBLEMA**

Neste momento a proposta é retomar a situação-problema abordada no módulo 1, com o intuito de proporcionar aos alunos uma reflexão de como resolver o problema anteriormente proposto, porém agora com uma abordagem conceitual acerca do conteúdo trabalhado até este momento na proposta didática.

# **Situação-Problema**

Figura 42- Luzes pisca-piscas

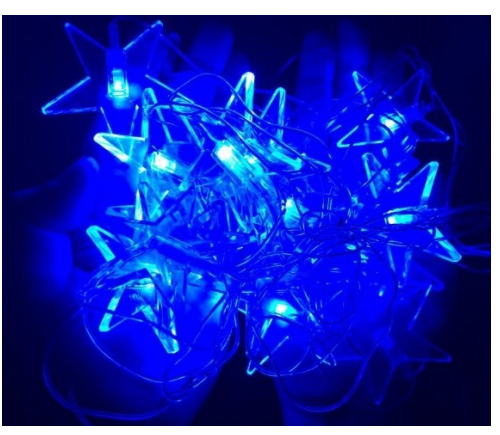

Fonte: Autoria própria (2021).

Ao instalar as luzes de Natal para iluminar a varanda de sua casa, um morador percebeu que parte das luzes estavam acessas e parte apagadas. Pensou: "Será que estão queimadas? Preciso descobrir e resolver isso gastando o mínimo possível". Ajude o morador a resolver o problema. É importante que você apresente toda a sua ideia e todo o processo que utilizou para ajudá-lo a resolver o problema.

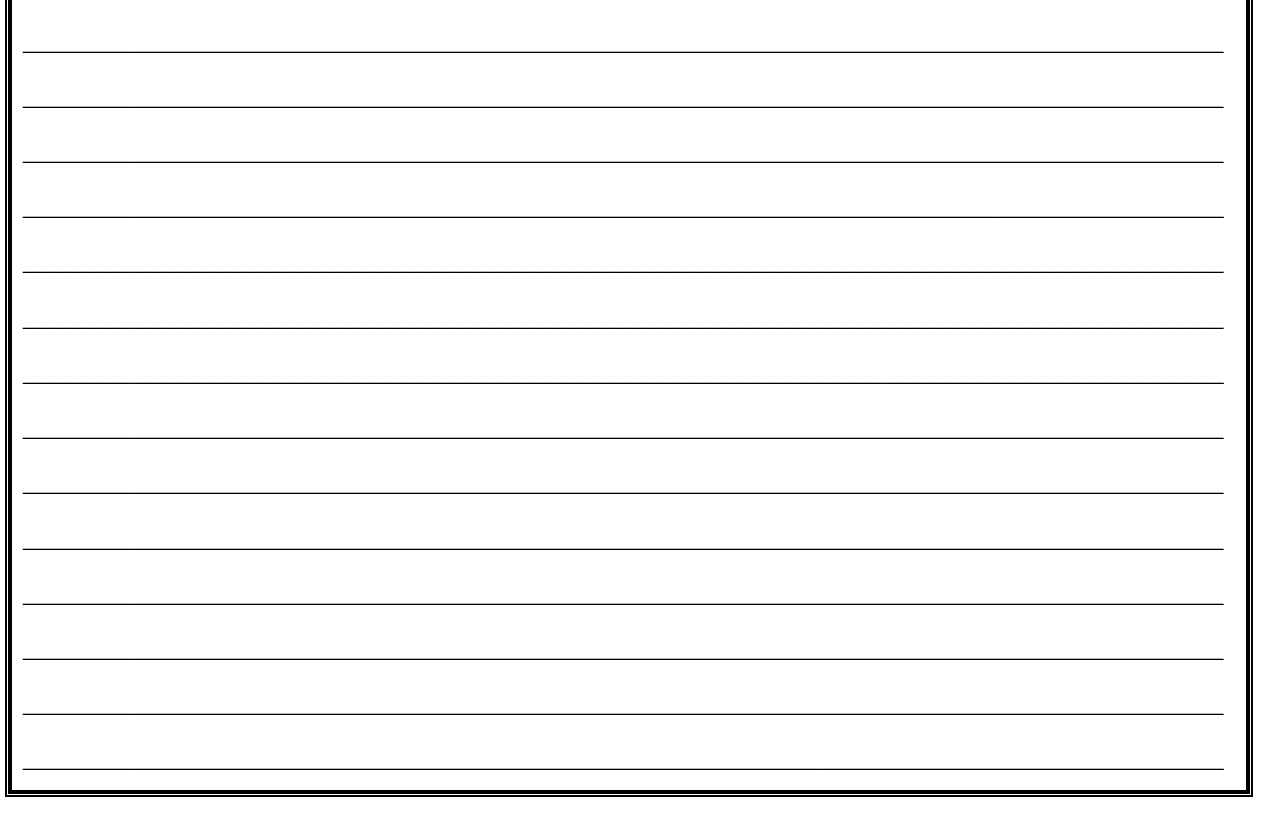

**Com base nos conteúdos abordados e experimentos simulados por você, construa um mapa mental destacando os principais conceitos.** 

# 5.7 ATIVIDADES REFERENTES AO MÓDULO 7

Iniciando o módulo 7, utilizaremos novamente um questionário de conhecimentos prévios, com objetivo de diagnosticar os subsunçores existentes referentes as Leis de Kirchhoff.

A proposta é a construção de um mapa mental individual com base nas respostas obtidos no questionário aplicado.

# **Questionário inicial**

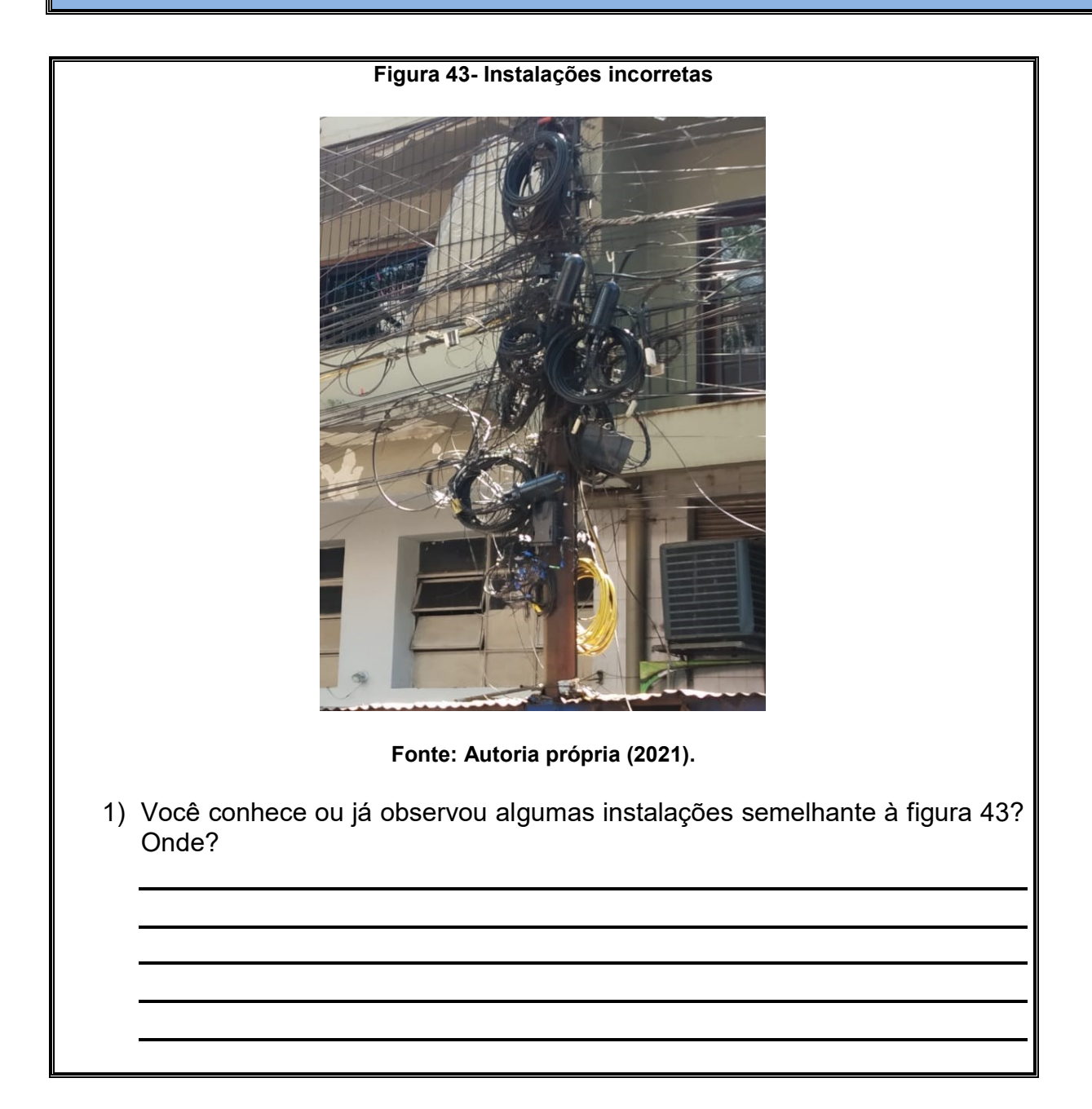

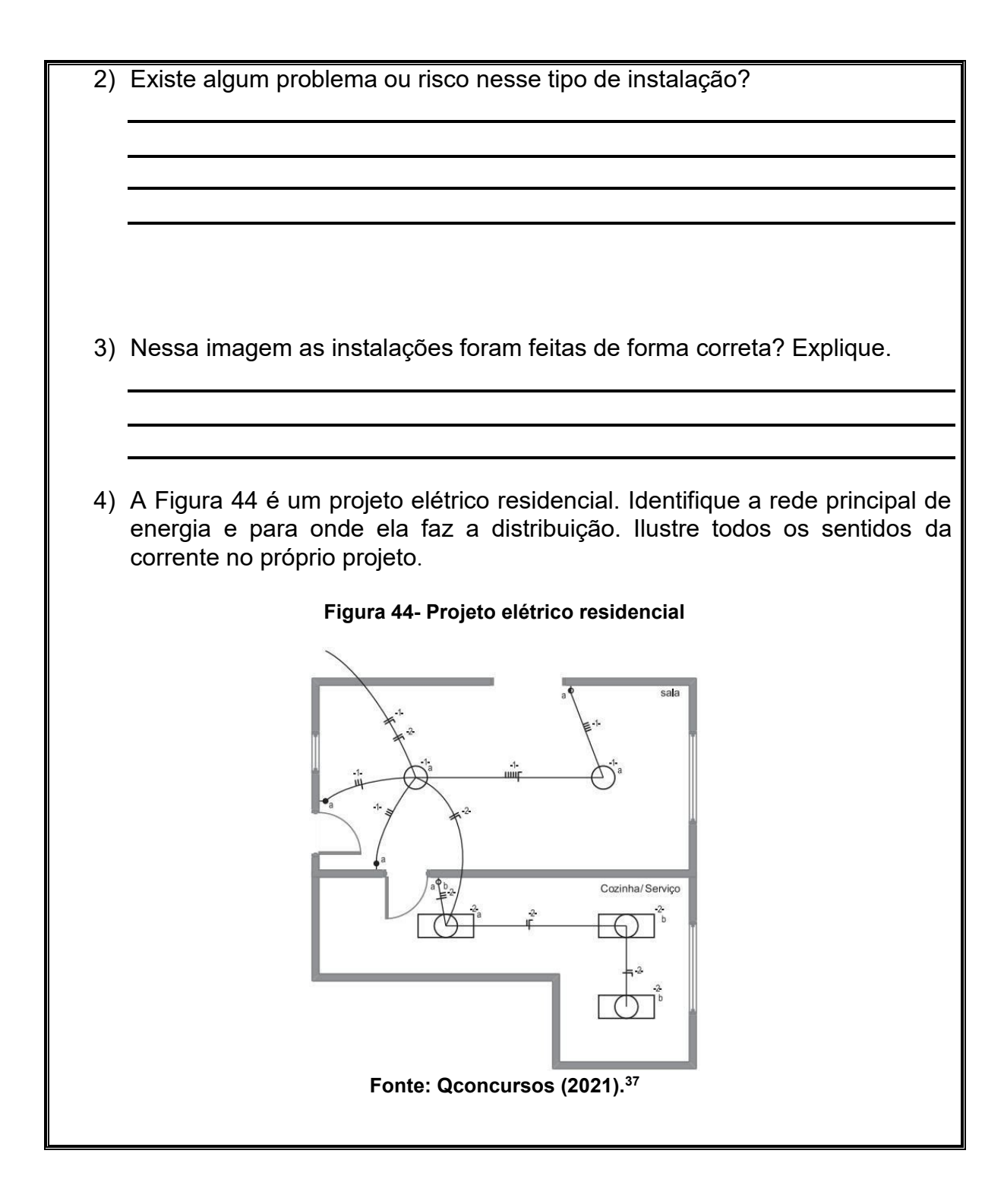

<sup>37</sup> QCONCURSOS**. Questões de concurso.** Disponível em: [https://www.qconcursos.com/questoes](https://www.qconcursos.com/questoes-de-concursos/questoes/82b4ebab-85)[de-concursos/questoes/82b4ebab-85.](https://www.qconcursos.com/questoes-de-concursos/questoes/82b4ebab-85) Acesso em jun. de 2021.

1

**Com base nas respostas obtidas por você, construa um mapa mental destacando as principais ideias.** 

A situação-problema possui caráter de organizador comparativo, que indica que o material é relativamente familiar ao aluno, auxiliando o educando a ancorar novos conhecimentos. A atividade proposta traz uma situação-problema envolvendo instalações irregulares e como as Leis de Kirchhoff poderiam auxiliar em uma instalação correta.

# **Situação-Problema**

**Figura 45- Instalações irregulares** 

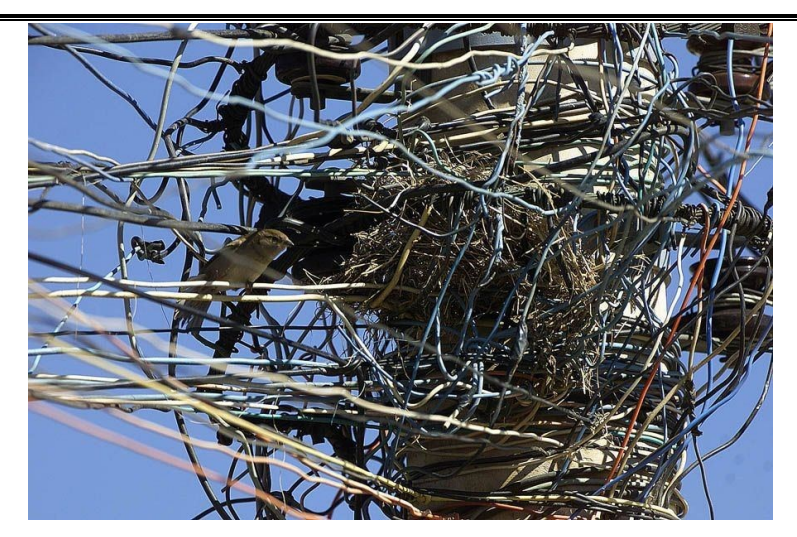

Fonte: Autoria própria (2021).

Ao observar a imagem, percebemos que a instalação não está adequada, podendo causar acidentes. Como você acredita que poderia ser feita a instalação desse emaranhado de fios de forma correta?

### **ABORDAGEM DO CONTEÚDO DAS LEIS DE KIRCHHOFF**

Neste momento da proposta o professor inicia a abordagem do conteúdo de Leis de Kirchhoff, destacando a aplicabilidade das Leis no cotidiano.

### **LEIS DE KIRCHHOFF**

Segundo Batista, Schiavon e Batista (2018), "As leis de Kirchhoff, auxiliam a resolução e análise de circuitos elétricos e são aplicados em circuitos de corrente contínua e alternada". Esse conjunto é composto por duas Leis: a Lei dos nós e a Lei das malhas.

### **1ª Lei: Lei dos nós em um circuito elétrico**

Consiste em um nó, o ponto de ligação entre três ou mais componentes de um circuito elétrico, onde a corrente elétrica sofre divisão ou soma do seu valor. A soma da intensidade da corrente elétrica que chega em um nó deve ser a mesma quando sai de um nó. Portanto temos na Figura 46:

$$
\sum i \; chegam = \sum i \; saem
$$

#### **Figura 46- Representa a corrente elétrica que saem e entram por um nó**

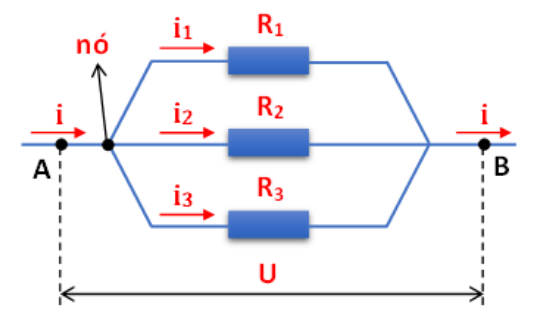

**Fonte: Fis matica (2020).<sup>38</sup>**

1

<sup>38</sup> **FIS MATICA.** Disponível em[: http://fismatica.com.br/.](http://fismatica.com.br/) Acesso em jun. de 2020.

### **2ª Lei: Lei das malhas em um circuito elétrico**

A segunda Lei de Kirchhoff consiste que a soma das diferenças de potenciais elétricos nas malhas, onde o caminho percorrido pela corrente elétrica é fechado, é nula, ou seja, igual a zero, como na Figura 47.

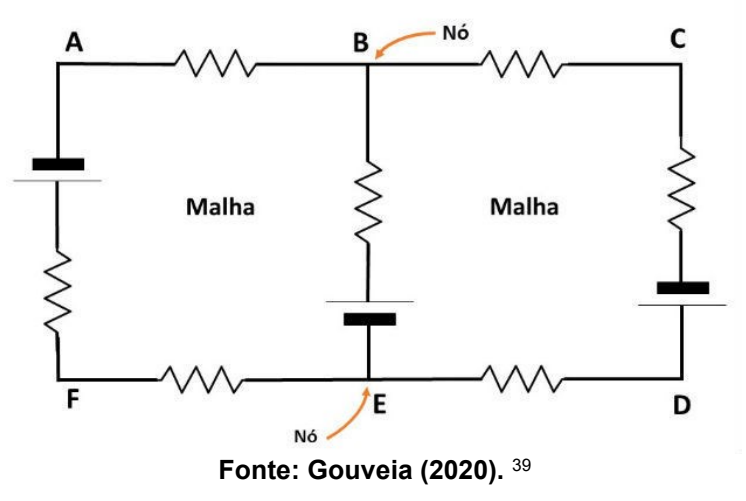

**Figura 47- Representa as malhas em um circuito elétrico**

Definições básicas:

**Nó**: é o ponto de conexão entre três ou mais condutores de um circuito elétrico.

**Ramo**: é todo trecho do circuito localizado entre dois nós consecutivos.

**Malha**: é qualquer conjunto de ramos que forma um circuito fechado para a passagem da corrente elétrica.

### **Atividade Explicativa**

1

No circuito representado na Figura, determine as intensidades para as correntes i<sub>1, i2</sub> e i<sub>3</sub> por meio das Leis de Kirchhoff.

<sup>39</sup> GOUVEIA, R. **Leis de Kirchhoff.** Toda Matéria. Física. Disponível em: [https://www.todamateria.com.br/leis-de-kirchhoff/.](https://www.todamateria.com.br/leis-de-kirchhoff/) Acesso em jun. de 2020.

A corrente elétrica é uma grandeza escalar, portanto não apresenta direção e sentido, permitindo atribuir de forma arbitrária seu sentido, para a resolução da atividade proposta.

**Figura 48- Representação de um circuito elétrico com duas malhas**

Neste caso atribuiremos sentido horário (Figura 48):

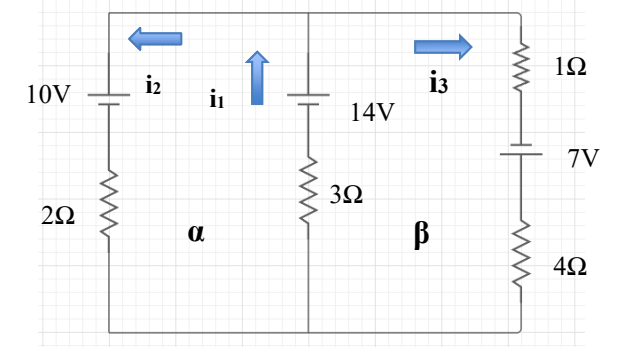

**Fonte: Adaptado de Bonjorno et al. (2016, p. 128).**

### **Malha α Malha β**

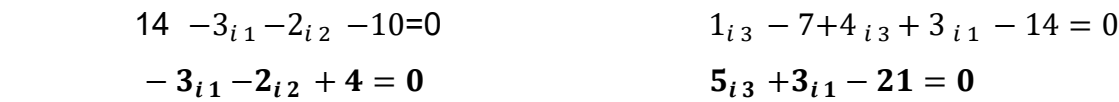

**Lei dos Nós temos:** 

$$
i_1 = i_2 + i_3
$$
  

$$
i_3 = 3A
$$
  

$$
i_2 = 1A
$$
  

$$
i_1 = 2A
$$

# 5.8 ATIVIDADES REFERENTES AO MÓDULO 8

Iniciando a simulação da Lei dos nós, é importante que o professor levante questões e discussões acerca dos dados obtidos, a fim de que o aluno perceba que a corrente elétrica que chega em um nó e a mesma que sai do nó.

# **ATIVIDADE PRÁTICA LEI DOS NÓS**

### **Objetivos:**

- Compreender, através da simulação, a Lei dos nós de Kirchhoff em um circuito elétrico;
- Identificar as correntes elétricas que chegam e saem de um nó no circuito elétrico.

**Prática:** Utilizando o simulador PhET Colorado como laboratório virtual, construiremos da aplicação da Lei de Kirchhoff.

 **1º Passo**: clique no *link* abaixo para acessar o simulador. Aparecerá uma tela conforme a figura 49:

*Link*: [https://phet.colorado.edu/sims/html/circuit-construction-kit-dc-virtual](https://phet.colorado.edu/sims/html/circuit-construction-kit-dc-virtual-lab/latest/circuit-construction-kit-dc-virtual-lab_pt_BR.html)[lab/latest/circuit-construction-kit-dc-virtual-lab\\_pt\\_BR.html](https://phet.colorado.edu/sims/html/circuit-construction-kit-dc-virtual-lab/latest/circuit-construction-kit-dc-virtual-lab_pt_BR.html)

### **Figura 49- Representação da tela inicial do simulador Kit para montar circuito DC- PhET Colorado**

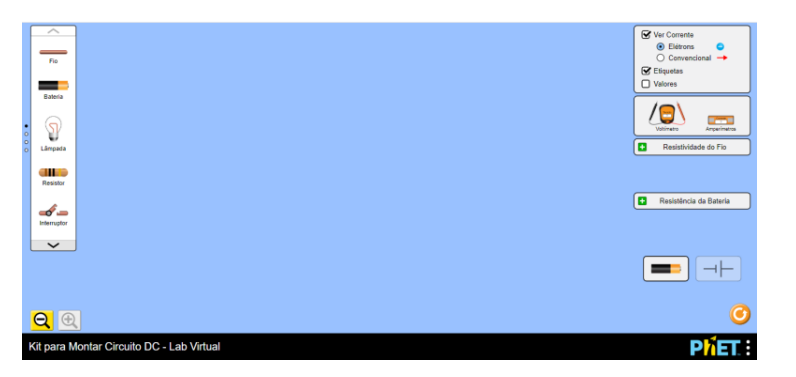

**Fonte: Kit (2020).<sup>40</sup>**

- **2º Passo:** Selecione os seguintes materiais disponíveis no simulador:
- $\geq 11$  fios;
- $\geq$  3 resistores de faixa de cores 10Ω;
- > 1 bateria de baixa tensão.

**3º Passo**: Monte um circuito elétrico, conforme a Figura 50:

<sup>1</sup> <sup>40</sup> KIT Para Montar Circuito DC. **PhET – Physics Education Technology**. Disponível em: [https://phet.colorado.edu/sims/html/circuit-construction-kit-dc-virtual-lab/latest/circuit-construction-kit](https://phet.colorado.edu/sims/html/circuit-construction-kit-dc-virtual-lab/latest/circuit-construction-kit-dc-virtual-lab_pt_BR.html)[dc-virtual-lab\\_pt\\_BR.html.](https://phet.colorado.edu/sims/html/circuit-construction-kit-dc-virtual-lab/latest/circuit-construction-kit-dc-virtual-lab_pt_BR.html) Acesso em jun. de 2020.
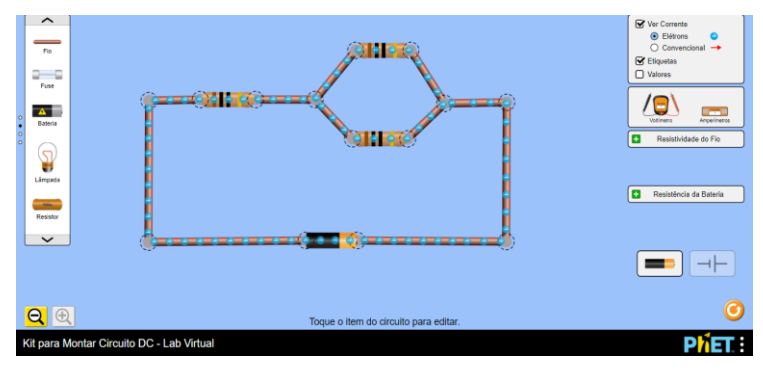

**Figura 50- Representação de um circuito elétrico**

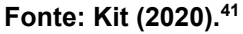

 **4º Passo:** Identifique os nós no circuito e instale o amperímetro em série posicionando o aparelho antes do nó, onde a corrente elétrica chega e após o nó, onde a corrente elétrica sai (Figura 51).

**Figura 51-Representando a instalação do amperímetro antes e após o nó**

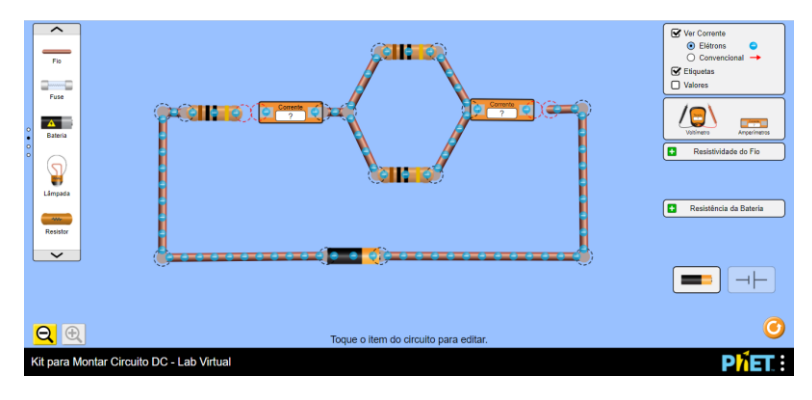

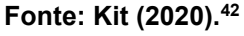

 **5º Passo**: Com base na figura 51, registre o valor da intensidade da corrente elétrica que chega ao nó e o valor da intensidade da corrente elétrica que sai do nó, na Tabela 6:

<sup>41</sup> KIT Para Montar Circuito DC. **PhET – Physics Education Technology**. Disponível em: [https://phet.colorado.edu/sims/html/circuit-construction-kit-dc-virtual-lab/latest/circuit-construction-kit](https://phet.colorado.edu/sims/html/circuit-construction-kit-dc-virtual-lab/latest/circuit-construction-kit-dc-virtual-lab_pt_BR.html)[dc-virtual-lab\\_pt\\_BR.html.](https://phet.colorado.edu/sims/html/circuit-construction-kit-dc-virtual-lab/latest/circuit-construction-kit-dc-virtual-lab_pt_BR.html) Acesso em jun. de 2020.

<sup>42</sup> KIT Para Montar Circuito DC. **PhET – Physics Education Technology**. Disponível em: [https://phet.colorado.edu/sims/html/circuit-construction-kit-dc-virtual-lab/latest/circuit-construction-kit](https://phet.colorado.edu/sims/html/circuit-construction-kit-dc-virtual-lab/latest/circuit-construction-kit-dc-virtual-lab_pt_BR.html)[dc-virtual-lab\\_pt\\_BR.html.](https://phet.colorado.edu/sims/html/circuit-construction-kit-dc-virtual-lab/latest/circuit-construction-kit-dc-virtual-lab_pt_BR.html) Acesso em jun. de 2020.

 **6º Passo:** Instale dois amperímetros em série ao lado dos dois resistores, conforme figura 52, e registre o valor encontrado na Tabela 6.

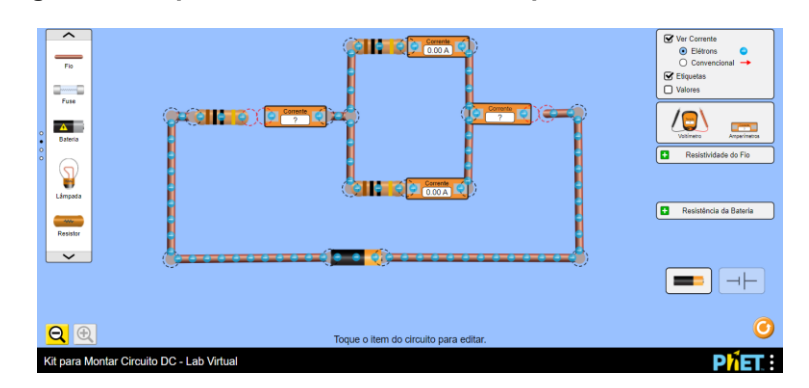

**Figura 52- Representa a instalação de amperímetros no circuito**

**Fonte: Kit (2020).<sup>43</sup>**

#### **Tabela 6:** Intensidade

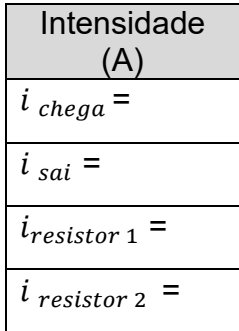

 **7º Passo**: Analisando os valores para a intensidade da corrente elétrica na Tabela 6 acima, descreva os pontos em que a Lei dos nós, fica evidente para as intensidades de correntes elétricas que chegam e saem do circuito simulado.

## **Conclusão:**

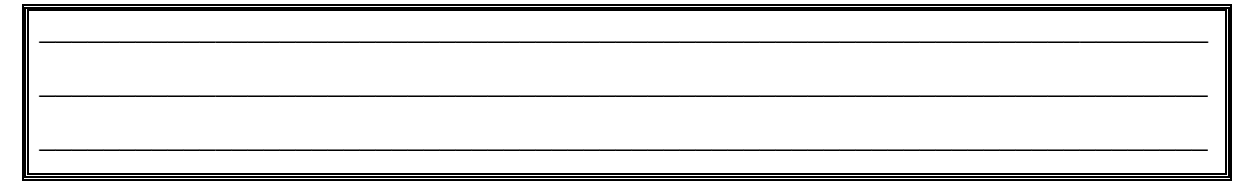

<sup>43</sup> KIT Para Montar Circuito DC. **PhET – Physics Education Technology**. Disponível em: [https://phet.colorado.edu/sims/html/circuit-construction-kit-dc-virtual-lab/latest/circuit-construction-kit](https://phet.colorado.edu/sims/html/circuit-construction-kit-dc-virtual-lab/latest/circuit-construction-kit-dc-virtual-lab_pt_BR.html)[dc-virtual-lab\\_pt\\_BR.html.](https://phet.colorado.edu/sims/html/circuit-construction-kit-dc-virtual-lab/latest/circuit-construction-kit-dc-virtual-lab_pt_BR.html) Acesso em jun. de 2020.

# **ATIVIDADE PRÁTICA LEI DE KIRCHHOFF**

**\_\_\_\_\_\_\_\_\_\_\_\_\_\_\_\_\_\_\_\_\_\_\_\_\_\_\_\_\_\_\_\_\_\_\_\_\_\_\_\_\_\_\_\_\_\_\_\_\_\_\_\_\_\_\_\_\_\_\_\_\_\_\_\_\_\_\_\_\_\_\_\_\_**

**\_\_\_\_\_\_\_\_\_\_\_\_\_\_\_\_\_\_\_\_\_\_\_\_\_\_\_\_\_\_\_\_\_\_\_\_\_\_\_\_\_\_\_\_\_\_\_\_\_\_\_\_\_\_\_\_\_\_\_\_\_\_\_\_\_\_\_\_\_\_\_\_\_**

**\_\_\_\_\_\_\_\_\_\_\_\_\_\_\_\_\_\_\_\_\_\_\_\_\_\_\_\_\_\_\_\_\_\_\_\_\_\_\_\_\_\_\_\_\_\_\_\_\_\_\_\_\_\_\_\_\_\_\_\_\_\_\_\_\_\_\_\_\_\_\_\_\_**

**\_\_\_\_\_\_\_\_\_\_\_\_\_\_\_\_\_\_\_\_\_\_\_\_\_\_\_\_\_\_\_\_\_\_\_\_\_\_\_\_\_\_\_\_\_\_\_\_\_\_\_\_\_\_\_\_\_\_\_\_\_\_\_\_\_\_\_\_\_\_\_\_\_**

**\_\_\_\_\_\_\_\_\_\_\_\_\_\_\_\_\_\_\_\_\_\_\_\_\_\_\_\_\_\_\_\_\_\_\_\_\_\_\_\_\_\_\_\_\_\_\_\_\_\_\_\_\_\_\_\_\_\_\_\_\_\_\_\_\_\_\_\_\_\_\_\_\_**

**\_\_\_\_\_\_\_\_\_\_\_\_\_\_\_\_\_\_\_\_\_\_\_\_\_\_\_\_\_\_\_\_\_\_\_\_\_\_\_\_\_\_\_\_\_\_\_\_\_\_\_\_\_\_\_\_\_\_\_\_\_\_\_\_\_\_\_\_\_\_\_\_\_**

**\_\_\_\_\_\_\_\_\_\_\_\_\_\_\_\_\_\_\_\_\_\_\_\_\_\_\_\_\_\_\_\_\_\_\_\_\_\_\_\_\_\_\_\_\_\_\_\_\_\_\_\_\_\_\_\_\_\_\_\_\_\_\_\_\_\_\_\_\_\_\_\_\_**

Neste momento inicia-se a simulação de um circuito de duas malhas. É importante que o professor faça questionamentos sobre a intensidade da corrente elétrica e apontamentos para o aluno identificar os nós nas duas malhas.

## **Objetivos:**

- Compreender e aplicar a Lei de Kirchhoff, para determinar a intensidade da corrente elétrica em um circuito no simulador;
- Relacionar valores obtidos com as Leis de Kirchhoff.

**Prática:** Utilizando o simulador Phet Colorado como laboratório virtual, construiremos um circuito elétrico com duas malhas e três fontes de energia aplicando as Leis de Kirchhoff.

 **1º Passo**: clique no *link* abaixo para acessar o simulador, aparecerá uma tela conforme a figura 53:

*Link*: [https://phet.colorado.edu/sims/html/circuit-construction-kit-dc-virtual-lab/latest/circuit](https://phet.colorado.edu/sims/html/circuit-construction-kit-dc-virtual-lab/latest/circuit-construction-kit-dc-virtual-lab_pt_BR.html)[construction-kit-dc-virtual-lab\\_pt\\_BR.html](https://phet.colorado.edu/sims/html/circuit-construction-kit-dc-virtual-lab/latest/circuit-construction-kit-dc-virtual-lab_pt_BR.html)

#### **Figura 53-Representação da tela inicial do simulador Kit para montar circuito DC- PhET Colorado**

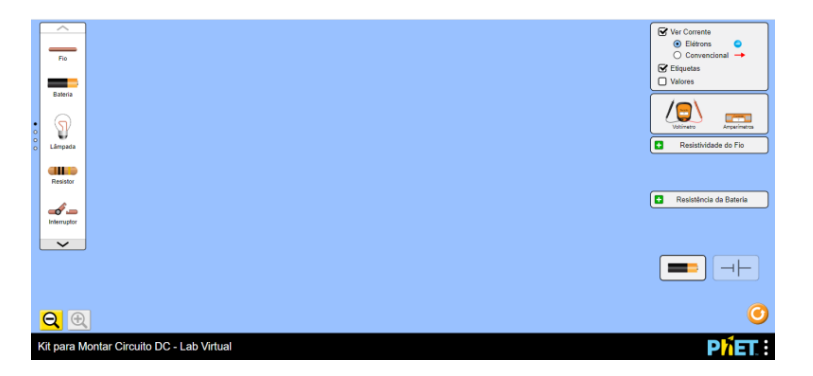

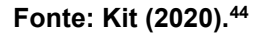

- 2º Passo: Selecione os seguintes materiais disponíveis no simulador:
	- $\geq 10$  fios;
	- > 7 resistores de faixa de cores;
	- > 3 baterias de baixa tensão.
- **3º Passo:** Construa o circuito de duas malhas representado na Figura 54 utilizando os materiais disponíveis no simulador PhET Colorado, figura 55.

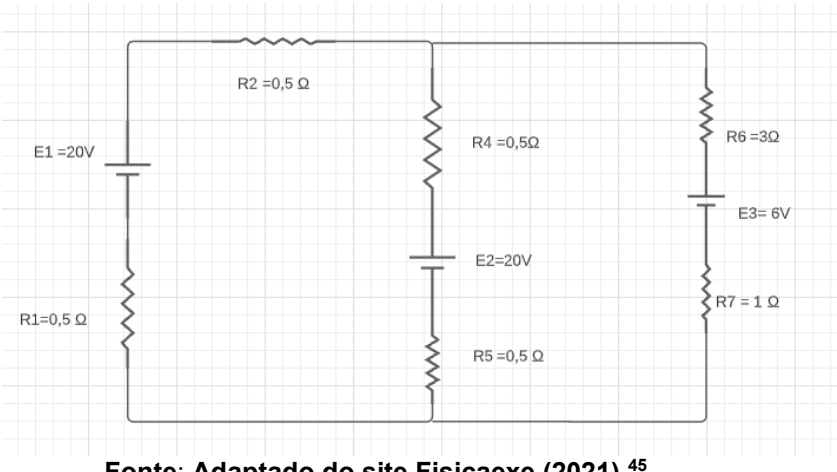

**Figura 54- Representação de um circuito com duas malhas**

**Fonte**: **Adaptado do site Fisicaexe (2021).<sup>45</sup>**

<sup>1</sup> <sup>44</sup> KIT Para Montar Circuito DC. **PhET – Physics Education Technology**. Disponível em: [https://phet.colorado.edu/sims/html/circuit-construction-kit-dc-virtual-lab/latest/circuit-construction-kit](https://phet.colorado.edu/sims/html/circuit-construction-kit-dc-virtual-lab/latest/circuit-construction-kit-dc-virtual-lab_pt_BR.html)[dc-virtual-lab\\_pt\\_BR.html.](https://phet.colorado.edu/sims/html/circuit-construction-kit-dc-virtual-lab/latest/circuit-construction-kit-dc-virtual-lab_pt_BR.html) Acesso em jun. de 2020.

<sup>45</sup> FISICAEXE. **Exercício Resolvido de Leis de Kirchhoff.** Disponível em: [http://www.fisicaexe.com.br/fisica1/eletromagnetismo/kirchhoff/kirchhoff1\\_nm/kirchhoff1\\_nm.html.](http://www.fisicaexe.com.br/fisica1/eletromagnetismo/kirchhoff/kirchhoff1_nm/kirchhoff1_nm.html) Acesso em jan. de 2021.

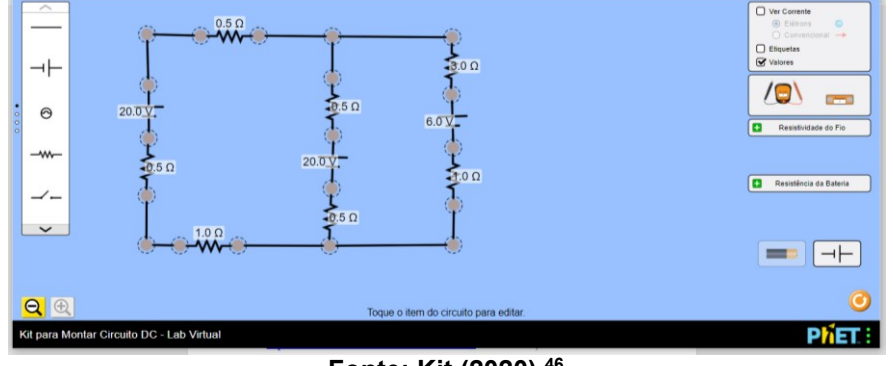

**Figura 55- Representação do circuito elétrico com duas malhas. Simulador DC- PhET Colorado**

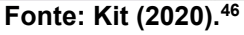

**4º Passo:** Identifique os nós no circuito e instale o amperímetro para obter valor da corrente que entra no nó e a corrente que sai do nó, a partir da figura 56:

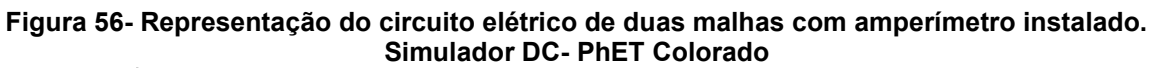

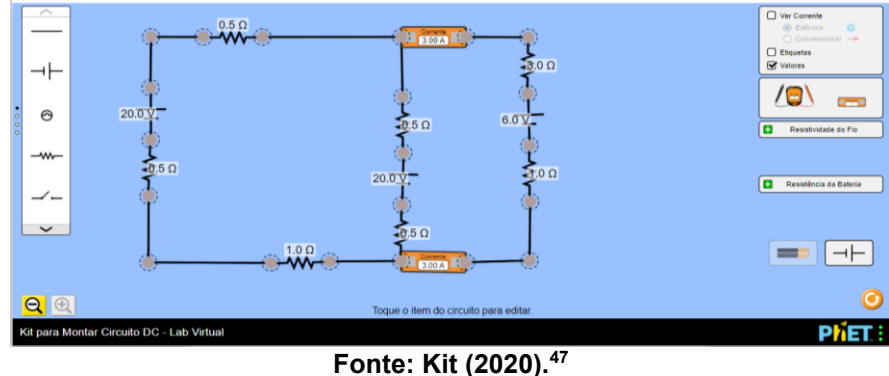

<sup>46</sup> KIT Para Montar Circuito DC. **PhET – Physics Education Technology**. Disponível em: [https://phet.colorado.edu/sims/html/circuit-construction-kit-dc-virtual-lab/latest/circuit-construction-kit](https://phet.colorado.edu/sims/html/circuit-construction-kit-dc-virtual-lab/latest/circuit-construction-kit-dc-virtual-lab_pt_BR.html)[dc-virtual-lab\\_pt\\_BR.html.](https://phet.colorado.edu/sims/html/circuit-construction-kit-dc-virtual-lab/latest/circuit-construction-kit-dc-virtual-lab_pt_BR.html) Acesso em jun. de 2020.

<sup>47</sup> KIT Para Montar Circuito DC. **PhET – Physics Education Technology**. Disponível em: [https://phet.colorado.edu/sims/html/circuit-construction-kit-dc-virtual-lab/latest/circuit-construction-kit](https://phet.colorado.edu/sims/html/circuit-construction-kit-dc-virtual-lab/latest/circuit-construction-kit-dc-virtual-lab_pt_BR.html)[dc-virtual-lab\\_pt\\_BR.html.](https://phet.colorado.edu/sims/html/circuit-construction-kit-dc-virtual-lab/latest/circuit-construction-kit-dc-virtual-lab_pt_BR.html) Acesso em jun. de 2020.

**5º Passo:** Faça anotações sobre a Lei dos Nós e valores obtidos no quadro abaixo, para análise posterior.

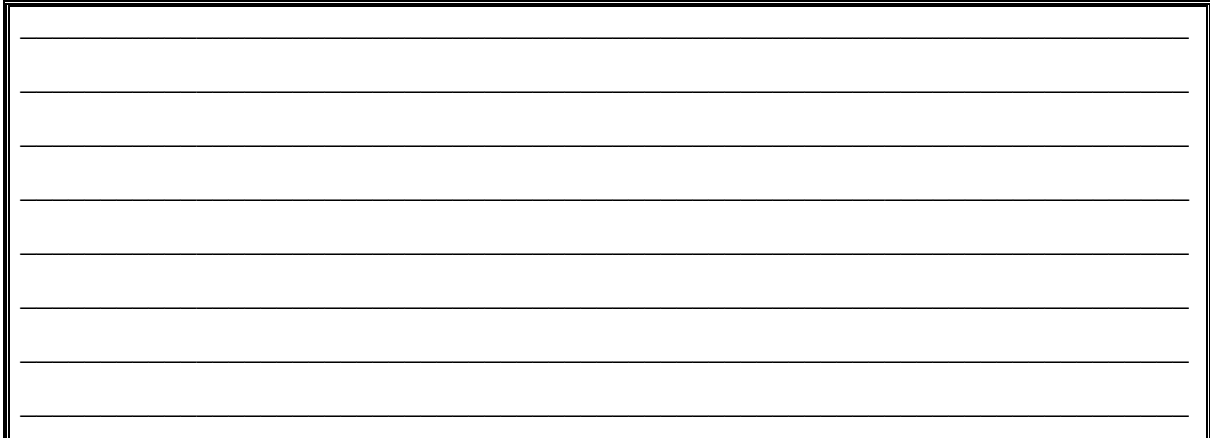

**6º Passo:** Instale dois amperímetros após os nós e faça anotações na Tabela dos valores obtidos e a relação com da Lei dos Nós  $i_1 = i_2 + i_3$  (Figura 57):

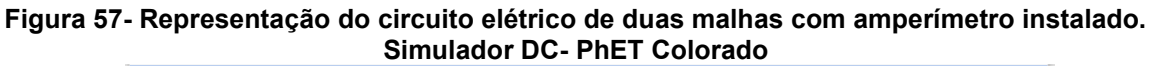

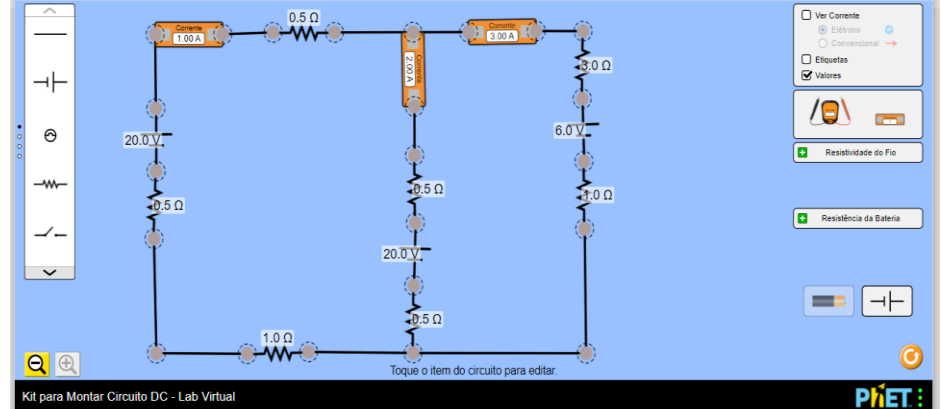

**Fonte: Kit (2020).<sup>48</sup>**

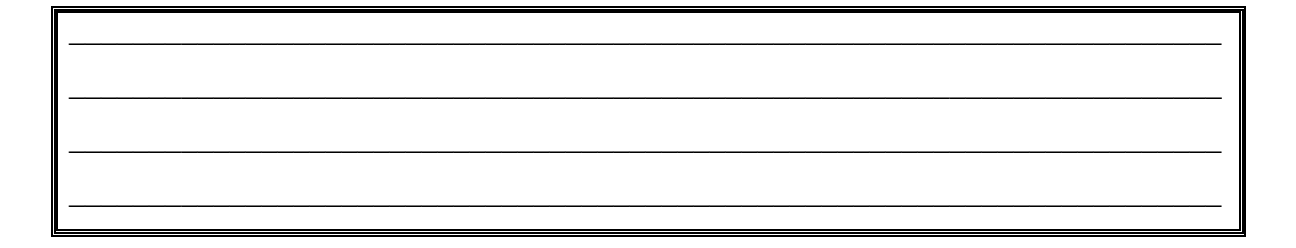

<sup>1</sup> <sup>48</sup> KIT Para Montar Circuito DC. **PhET – Physics Education Technology**. Disponível em: [https://phet.colorado.edu/sims/html/circuit-construction-kit-dc-virtual-lab/latest/circuit-construction-kit](https://phet.colorado.edu/sims/html/circuit-construction-kit-dc-virtual-lab/latest/circuit-construction-kit-dc-virtual-lab_pt_BR.html)[dc-virtual-lab\\_pt\\_BR.html.](https://phet.colorado.edu/sims/html/circuit-construction-kit-dc-virtual-lab/latest/circuit-construction-kit-dc-virtual-lab_pt_BR.html) Acesso em jun. de 2020.

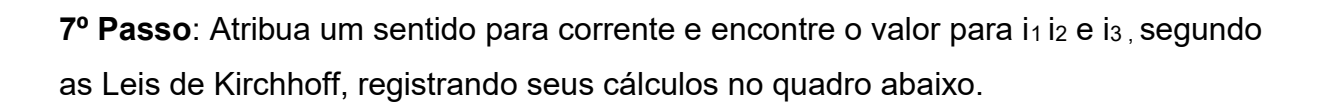

8º Passo: Analisando a simulação e os resultados encontrados. Descreva as conclusões sobre a intensidade das correntes i<sub>1</sub> i 2 e i<sub>3</sub>, considerando as Leis de Kirchhoff no circuito simulado.

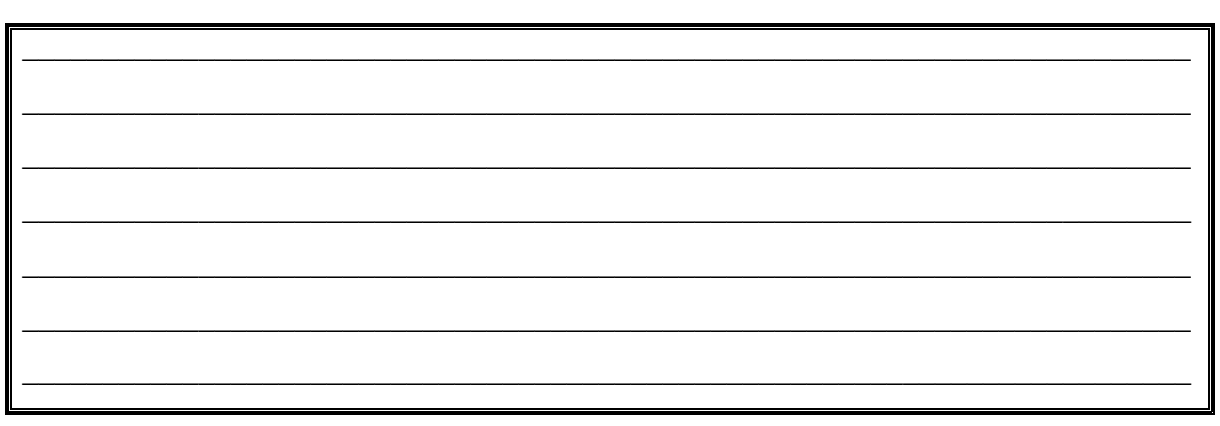

Neste módulo a abordagem é o conteúdo de configuração Estrela-Triângulo para circuitos mais complexos. É necessário que durante a abordagem do conteúdo o professor retome alguns conceitos básicos de eletrodinâmica trabalhados na proposta didática.

## **CONFIGURAÇÕES ESTRELA - TRIÂNGULO**

Segundo Markus (2001), em um circuito é comum os resistores estarem ligados conforme configurações estrela ou triângulo, o que se demonstra nas figuras 58 e 59, respectivamente.

## **Figura 58- Representação configuração Estrela Figura 59- Representação configuração Triângulo**

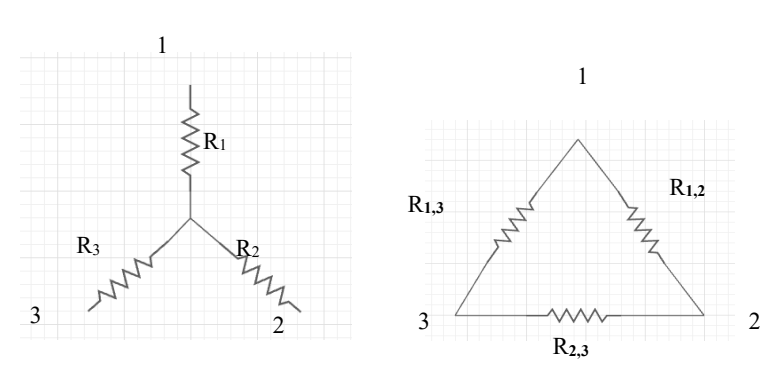

 **Fonte: Adaptado de Markus (2001.p.48). Fonte: Adaptado de Markus (2001.p.48).** 

Estas configurações não se caracterizam nem como série, nem como paralelo, dificultando o cálculo da resistência equivalente do circuito e, portanto, a sua análise.

Para resolver esse problema, é possível converter uma configuração na outra, fazendo com que os resistores mudem de posição sem, no entanto, mudarem as características elétricas do circuito, conforme figuras 60 e 61, adaptadas de Markus (2001, pg 48).

**Figura 60- Conversão Estrela- Triângulo Figura 61- Conversão Triângulo -Estrela** 

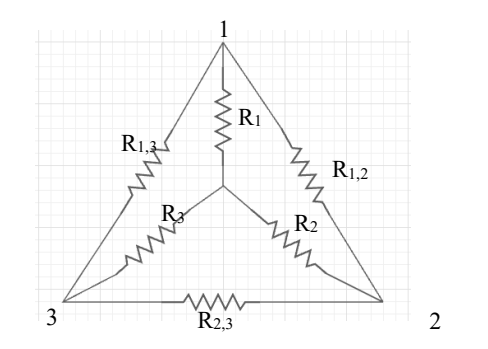

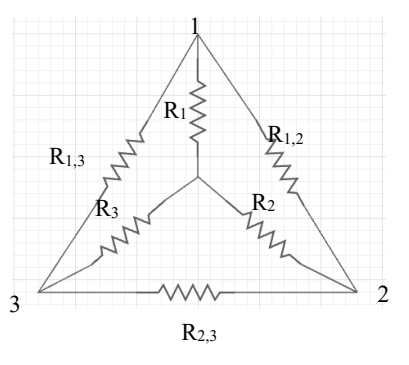

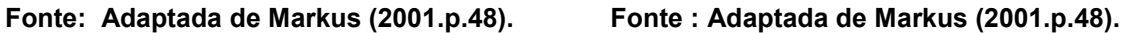

$$
R_{1,2} = \frac{R_{1,}R_{2} + R_{1,}R_{3} + R_{2,}R_{3}}{R_{3}}
$$
  
\n
$$
R_{1,3} = \frac{R_{1,}R_{2} + R_{1,}R_{3} + R_{2,}R_{3}}{R_{2}}
$$
  
\n
$$
R_{2,3} = \frac{R_{1,}R_{2} + R_{1,}R_{3} + R_{2,}R_{3}}{R_{1}}
$$
  
\n
$$
R_{3} = \frac{R_{1,2}R_{2,3}}{R_{1,2} + R_{1,3} + R_{2,3}}
$$
  
\n
$$
R_{4} = \frac{R_{1,2}R_{2,3}}{R_{1,2} + R_{1,3} + R_{2,3}}
$$
  
\n
$$
R_{5} = \frac{R_{1,3}R_{2,3}}{R_{1,2} + R_{1,3} + R_{2,3}}
$$

A Figura 60 representa a conversão de Estrela para Triângulo, para determinar os valores de  $R_{1,2}$ ,  $R_{1,3}$  e  $R_{2,3}$  devemos calcular a partir das equações disposta abaixo da figura. Na conversão de Triângulo para Estrela, para determinar os valores de R1, R2 e R3 devemos utilizar as equações dispostas abaixo da Figura 61.

#### **Atividade Explicativa**

No circuito da figura 62, determine a resistência equivalente e a corrente fornecida pela fonte de alimentação.

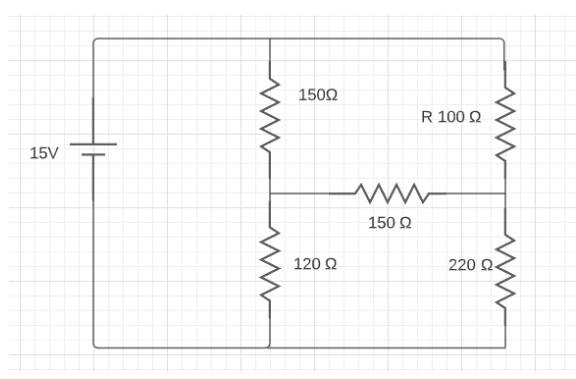

**Figura 62- Associação de resistores**

**Fonte: Adaptado de Markus (2001, p.52).**

Para determinar a resistência equivalente iremos utilizar a conversão Triângulo- Estrela, redesenhando o circuito, respectivamente, conforme a figura 63 e 64:

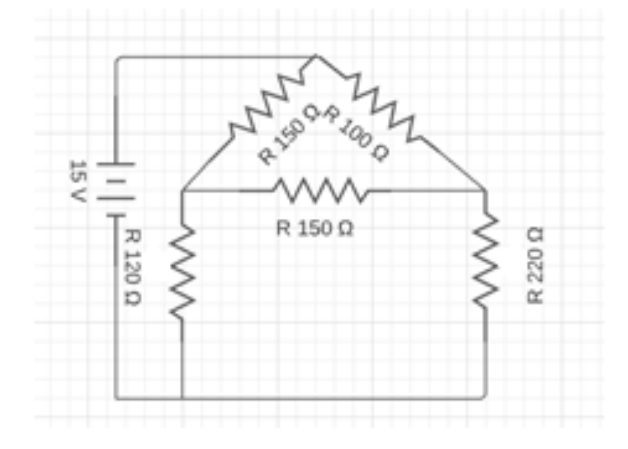

**Figura 63- Representação do redesenho da associação de resistores**

**Fonte: Autoria própria (2021).**

#### **Figura 64- Representação do redesenho da associação de resistores, conversão Triângulo Estrela**

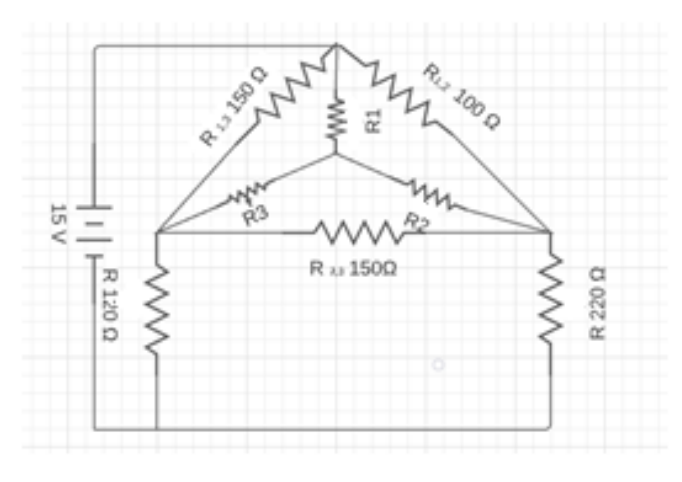

**Fonte: Autoria própria (2021).**

Seguindo a conversão Triângulo – Estrela, temos na figura 65:

 $R_{3=}$ 

$$
R_1 = \frac{R_{1,2} \cdot R_{1,3}}{R_{1,2} + R_{1,3} + R_{2,3}}
$$

$$
R_1 = \frac{100.150}{100 + 150 + 150}
$$
  
\n
$$
R_1 = \frac{15000}{400}
$$
  
\n
$$
R_1 = 37,50
$$
  
\n
$$
R_2 = \frac{R_{1,2} \cdot R_{2,3}}{R_{1,2} + R_{1,3} + R_{2,3}}
$$
  
\n
$$
R_2 = \frac{15000}{400}
$$
  
\n
$$
R_2 = 37,50
$$
  
\n
$$
R_3 = \frac{R_{1,3} \cdot R_{2,3}}{R_{1,2} + R_{1,3} + R_{2,3}}
$$
  
\n
$$
\frac{150.150}{100 + 150 + 150} \quad R_3 = \frac{22500}{400}
$$
  
\n
$$
R_3 = 56,250
$$

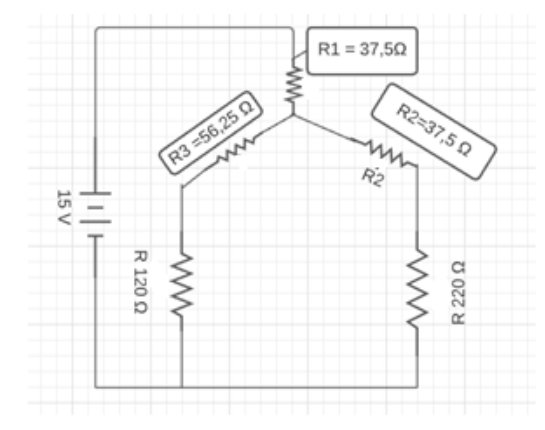

**Figura 65- Representação do redesenho da associação de resistores**

**Fonte: Autoria própria (2021).**

Resolvendo a associação em série dos resistores temos:

 $R_{\text{série}} = R_3 + R$  $R_{\text{série}} = 56,25 + 120$  $R_{s\acute{e}rie} = 176, 25\Omega$ 

$$
R_{\text{série}} = R_2 + R
$$
  

$$
R_{\text{série}} = 37.5 + 220
$$
  

$$
R_{\text{série}} = 257.5 \Omega
$$

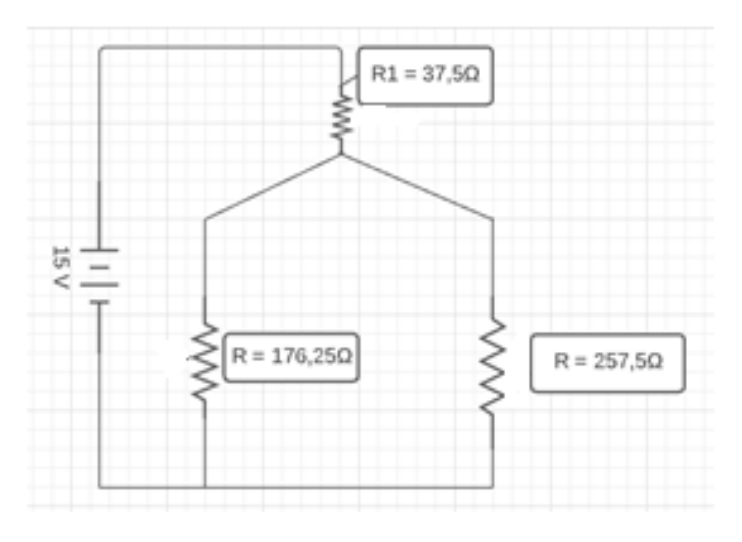

**Figura 66- Representação do redesenho da associação de resistores** 

**Fonte: Autoria própria (2021).** 

Resolvendo a associação em paralelo temos:

$$
R_{eq.} = \frac{R_1.R_2}{R_1 + R_2}
$$

$$
R_{eq.} = \frac{176,25.257,5}{176,25 + 257,5}
$$

$$
R_{eq} = \frac{45384,37}{433,75}
$$

$$
R_{eq} = 104,63 \Omega
$$

Redesenhando, temos a figura 67:

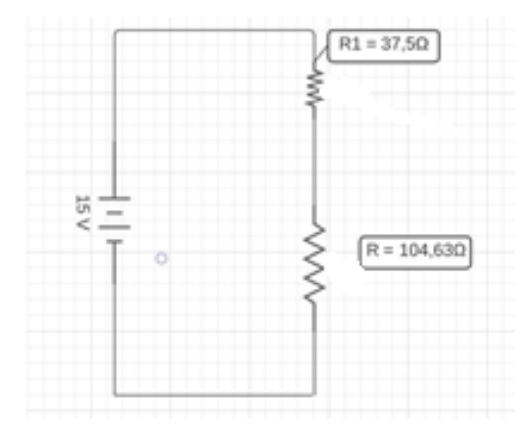

**Figura 67- Representação do redesenho da associação de resistores**

**Fonte: Autoria própria (2021).**

Resolvendo a associação em série, temos:

$$
R = R_1 + R
$$

$$
R = 37.5 + 104.63
$$

$$
R = 142.13 \Omega
$$

Para determinar a intensidade da corrente temos:

$$
R_{eq} = \frac{U}{i}
$$
  
142, 13 =  $\frac{15}{i}$   
 $i = 1,05 \cdot 10^{-1} A$ 

# **ATIVIDADE PRÁTICA CONFIGURAÇÃO ESTRELA-TRIÂNGULO**

Nesta simulação é essencial que o professor observe e oriente o redesenho de cada configuração simulada pelos alunos, retomando os conceitos de associação de resistores em série e paralelo.

## **Objetivos:**

1

- Identificar uma associação de resistores, onde há a necessidade de utilizar as conversões Triângulo- Estrela ou Estrela- Triângulo;
- Compreender as características da associação de resistores por meio do Simulador – DC- Circuitos elétricos;
- Relacionar os valores obtidos com os resultados da simulação.

**Prática:** Utilizando o simulador PhET Colorado como laboratório virtual, construiremos uma representação da associação de resistores que necessite a conversão Triângulo-Estrela ou Estrela- Triângulo.

 **1º Passo**: Clique no *link* abaixo para acessar o simulador. Aparecerá uma tela conforme a figura 68:

*Link*: [https://phet.colorado.edu/sims/html/circuit-construction-kit-dc-virtual-lab/latest/circuit](https://phet.colorado.edu/sims/html/circuit-construction-kit-dc-virtual-lab/latest/circuit-construction-kit-dc-virtual-lab_pt_BR.html)[construction-kit-dc-virtual-lab\\_pt\\_BR.html](https://phet.colorado.edu/sims/html/circuit-construction-kit-dc-virtual-lab/latest/circuit-construction-kit-dc-virtual-lab_pt_BR.html)

**Figura 68- Representação da tela inicial do simulador Kit para montar circuito DC- PhET Colorado**

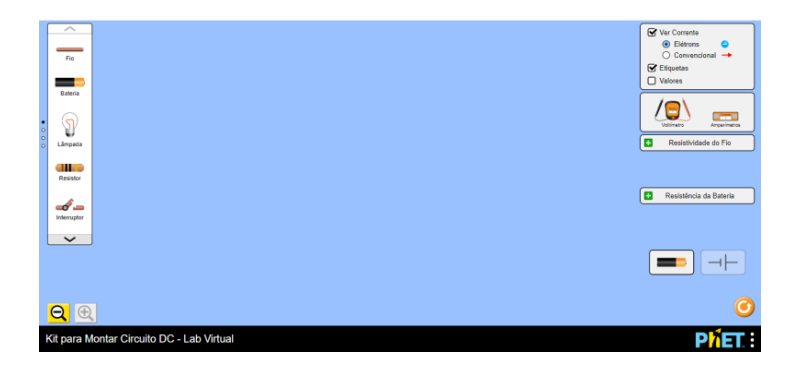

**Fonte: KIT (2020).<sup>49</sup>**

**2º Passo:** Construa uma associação de resistores conforme a figura 69 utilizando os materiais disponíveis do simulador:

<sup>49</sup> KIT Para Montar Circuito DC. **PhET – Physics Education Technology**. Disponível em: [https://phet.colorado.edu/sims/html/circuit-construction-kit-dc-virtual-lab/latest/circuit-construction-kit](https://phet.colorado.edu/sims/html/circuit-construction-kit-dc-virtual-lab/latest/circuit-construction-kit-dc-virtual-lab_pt_BR.html)[dc-virtual-lab\\_pt\\_BR.html.](https://phet.colorado.edu/sims/html/circuit-construction-kit-dc-virtual-lab/latest/circuit-construction-kit-dc-virtual-lab_pt_BR.html) Acesso em jun. de 2020.

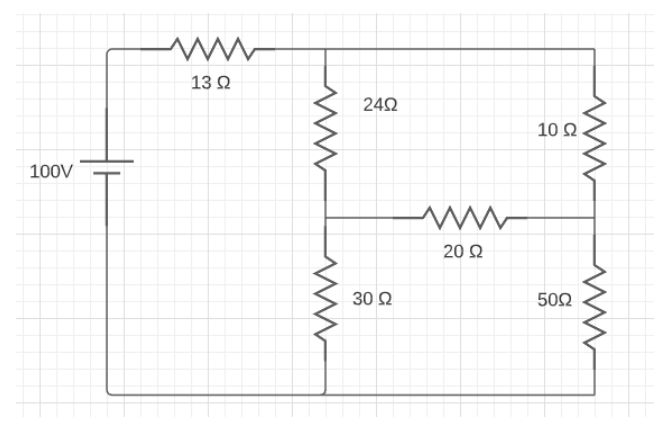

**Figura 69- Representação da associação de resistores em um circuito elétrico**

**Fonte: Autoria própria (2021).** 

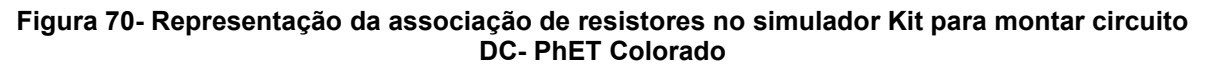

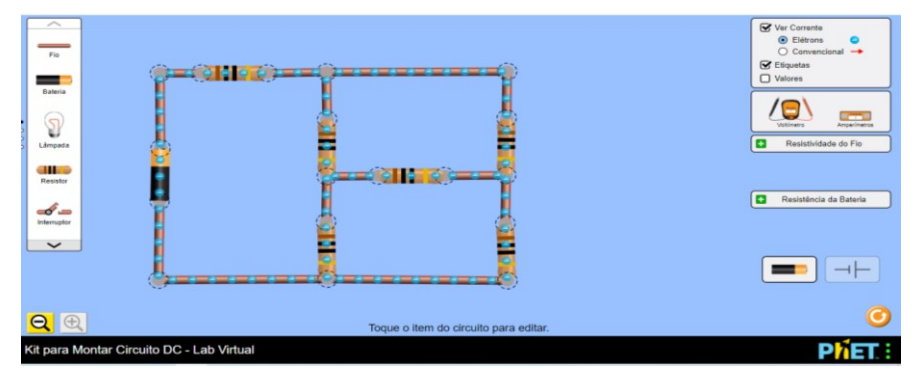

**Fonte: Kit (2020).<sup>50</sup>**

**3º Passo**: Faça a alteração para os valores dos resistores e diferença de potencial elétrico. Em seguida do lado direito da tela selecione a opção valores (Figura 71):

<sup>50</sup> KIT Para Montar Circuito DC. **PhET – Physics Education Technology**. Disponível em: [https://phet.colorado.edu/sims/html/circuit-construction-kit-dc-virtual-lab/latest/circuit-construction-kit](https://phet.colorado.edu/sims/html/circuit-construction-kit-dc-virtual-lab/latest/circuit-construction-kit-dc-virtual-lab_pt_BR.html)[dc-virtual-lab\\_pt\\_BR.html.](https://phet.colorado.edu/sims/html/circuit-construction-kit-dc-virtual-lab/latest/circuit-construction-kit-dc-virtual-lab_pt_BR.html) Acesso em jun. de 2020.

#### **Figura 71: Representação da associação de resistores no simulador Kit para montar circuito DC- PhET Colorado**

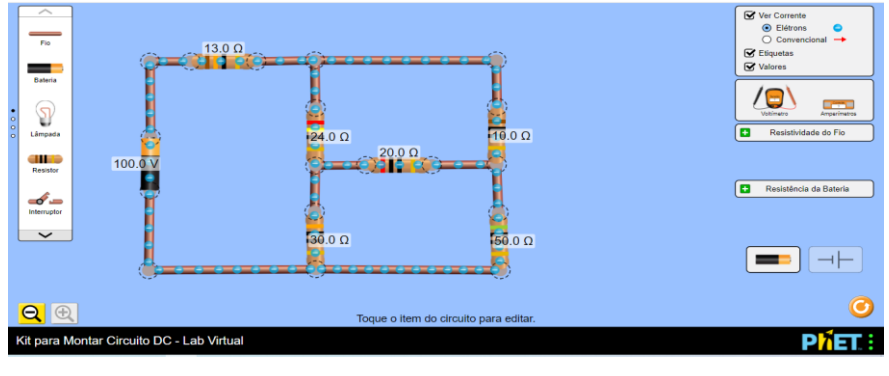

**Fonte: Kit (2020).<sup>51</sup>**

**4º Passo**: Redesenhe o circuito utilizando a conversão Triângulo – Estrela no simulador, mudando os resistores de posição mantendo as características elétricas do circuito. Utilize a opção de representação dos elementos localizado do lado direito inferior da tela do simulador, conforme Figura 72.

**Figura 72- Representação do redesenho utilizando a conversão Triângulo – Estrela indicando valores no simulador PhET Colorado**

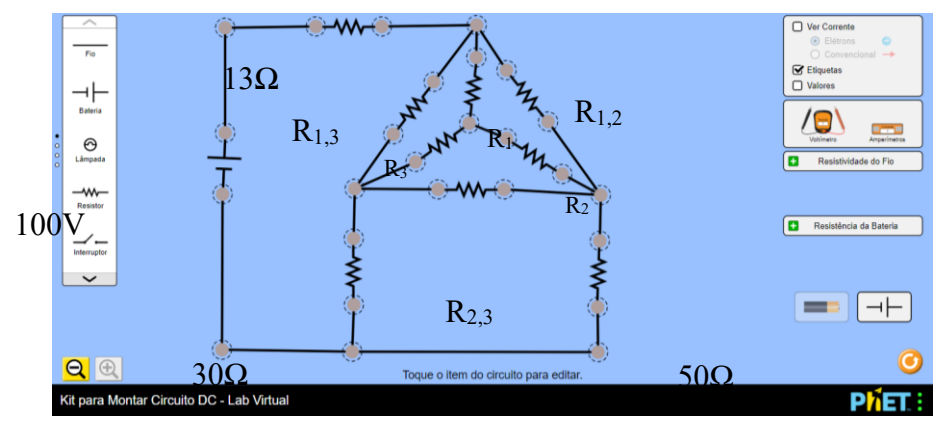

**Fonte: Kit (2020).<sup>52</sup>**

<sup>51</sup> KIT Para Montar Circuito DC. **PhET – Physics Education Technology**. Disponível em: [https://phet.colorado.edu/sims/html/circuit-construction-kit-dc-virtual-lab/latest/circuit-construction-kit](https://phet.colorado.edu/sims/html/circuit-construction-kit-dc-virtual-lab/latest/circuit-construction-kit-dc-virtual-lab_pt_BR.html)[dc-virtual-lab\\_pt\\_BR.html.](https://phet.colorado.edu/sims/html/circuit-construction-kit-dc-virtual-lab/latest/circuit-construction-kit-dc-virtual-lab_pt_BR.html) Acesso em jun. de 2020.

<sup>52</sup> KIT Para Montar Circuito DC. **PhET – Physics Education Technology**. Disponível em: [https://phet.colorado.edu/sims/html/circuit-construction-kit-dc-virtual-lab/latest/circuit-construction-kit](https://phet.colorado.edu/sims/html/circuit-construction-kit-dc-virtual-lab/latest/circuit-construction-kit-dc-virtual-lab_pt_BR.html)[dc-virtual-lab\\_pt\\_BR.html.](https://phet.colorado.edu/sims/html/circuit-construction-kit-dc-virtual-lab/latest/circuit-construction-kit-dc-virtual-lab_pt_BR.html) Acesso em jun. de 2020.

**5º Passo:** Utilizando a conversão Triângulo – Estrela, determine o valor das resistências para os resistores  $R_1$ ,  $R_2$  e  $R_3$ , registrando seus cálculos e valores obtidos no quadro abaixo.

**6º Passo:** Redesenhe a associação de resistores, mantendo as características elétricas do circuito e resolva as associações que ficaram evidente, registrando os valores obtidos no quadro abaixo, conforme Figura 73.

 $\Box$  Ver Co  $\overline{M}$  $\rightarrow$  $13\Omega$  R<sub>1</sub>  $\sqrt{g}$   $\sim$  $\Theta$  $\overline{\bullet}$  $\frac{1}{2}$  $-<sub>w</sub>$ Resistência da Bateria 100V $R<sub>3</sub>$  $R<sub>2</sub>$  $\sim$  $\blacksquare$  $\overline{30\Omega}$ 50Ω  $Q \odot$ it para Montar Ci rcuito DC - Lab Virtua **PNET** 

**Figura 73- Representação do redesenho após a conversão Triângulo – Estrela no simulador PhET Colorado**

#### **Fonte: Kit (2020).<sup>53</sup>**

<sup>53</sup> KIT Para Montar Circuito DC. **PhET – Physics Education Technology**. Disponível em: [https://phet.colorado.edu/sims/html/circuit-construction-kit-dc-virtual-lab/latest/circuit-construction-kit](https://phet.colorado.edu/sims/html/circuit-construction-kit-dc-virtual-lab/latest/circuit-construction-kit-dc-virtual-lab_pt_BR.html)[dc-virtual-lab\\_pt\\_BR.html.](https://phet.colorado.edu/sims/html/circuit-construction-kit-dc-virtual-lab/latest/circuit-construction-kit-dc-virtual-lab_pt_BR.html) Acesso em jun. de 2020.

**7º Passo:** Redesenhe a associação de resistores, mantendo as características elétricas do circuito e resolva a associação que está evidente, registrando o valor obtido no quadro abaixo, observando a Figura 74:

**Figura 74- Representação do redesenho da associação de resistores no simulador Kit para montar circuito DC- PhET Colorado**

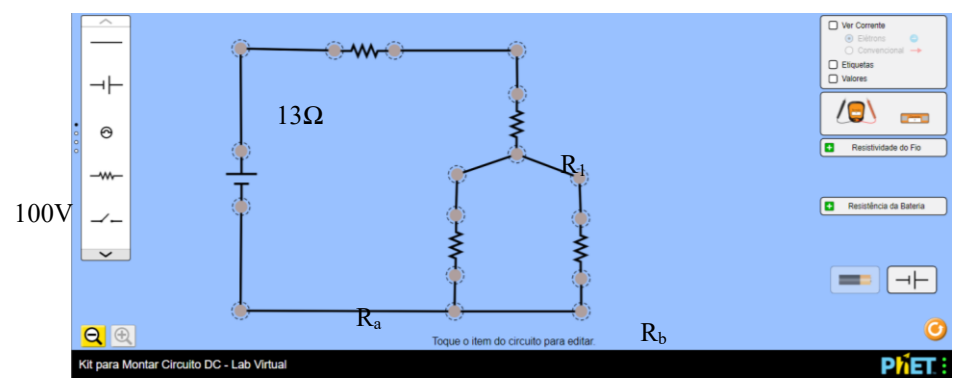

#### **Fonte: Kit (2020).<sup>54</sup>**

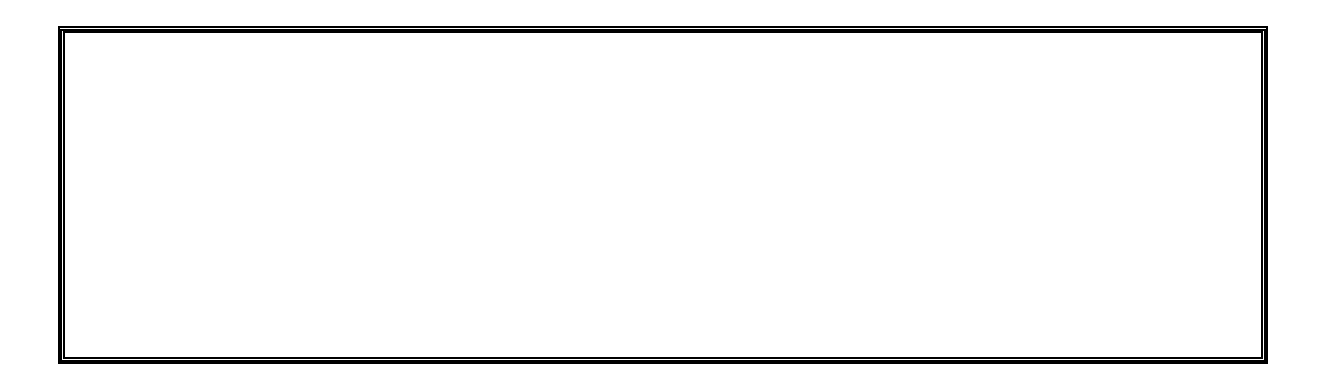

<sup>1</sup> <sup>54</sup> KIT Para Montar Circuito DC. **PhET – Physics Education Technology**. Disponível em: [https://phet.colorado.edu/sims/html/circuit-construction-kit-dc-virtual-lab/latest/circuit-construction-kit](https://phet.colorado.edu/sims/html/circuit-construction-kit-dc-virtual-lab/latest/circuit-construction-kit-dc-virtual-lab_pt_BR.html)[dc-virtual-lab\\_pt\\_BR.html.](https://phet.colorado.edu/sims/html/circuit-construction-kit-dc-virtual-lab/latest/circuit-construction-kit-dc-virtual-lab_pt_BR.html) Acesso em jun. de 2020.

**8º Passo:** Redesenhe o a associação de resistores e determine o valor da resistência equivalente do circuito simulado, registrando o cálculo e resultado obtido no quadro abaixo, a partir da Figura 75:

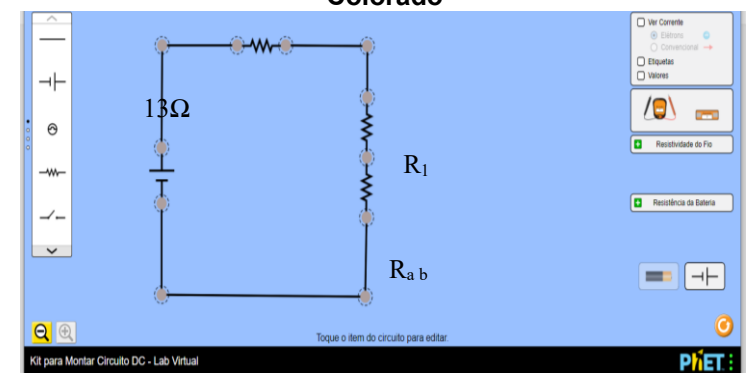

**Figura 75- Representação do redesenho da associação de resistores no simulador PhET Colorado**

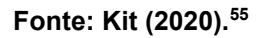

**9º Passo:** Determine a intensidade da corrente fornecida pela fonte de alimentação. Utilize o quadro abaixo para registrar seu cálculo e valor obtido.

<sup>55</sup> KIT Para Montar Circuito DC. **PhET – Physics Education Technology**. Disponível em: [https://phet.colorado.edu/sims/html/circuit-construction-kit-dc-virtual-lab/latest/circuit-construction-kit](https://phet.colorado.edu/sims/html/circuit-construction-kit-dc-virtual-lab/latest/circuit-construction-kit-dc-virtual-lab_pt_BR.html)[dc-virtual-lab\\_pt\\_BR.html.](https://phet.colorado.edu/sims/html/circuit-construction-kit-dc-virtual-lab/latest/circuit-construction-kit-dc-virtual-lab_pt_BR.html) Acesso em jun. de 2020.

#### **Importante:**

1) A resistência equivalente de uma associação em série é sempre maior que qualquer resistor associado.

2) A resistência equivalente de uma associação em paralelo é sempre menor que qualquer resistor associado.

3) Um resistor equivalente é um resistor que tem as mesmas propriedades da associação de resistores. (BATISTA; BATISTA, 2016 p. 150).

#### **ATIVIDADE DE CONSTRUÇÃO INDIVIDUAL DE UM MAPA MENTAL**

Neste momento, para a construção do mapa mental por parte dos alunos é essencial que o professor abra uma roda de discussão sobre os resultados e dados coletados nas simulações, retomando conceitos e realizando apontamentos nos comentários feitos pelos alunos e as relações que os educandos fazem de tudo que foi visto com o cotidiano.

Essa atividade será rica para diagnosticar se os subsunçores anteriores sofreram avanços significativos, evidenciando assim que houve aprendizagem.

**Com base nas sequências de atividades realizadas e simuladas por você, construa um mapa mental destacando os principais conceitos que norteiam os conteúdos abordados.** 

## 5.10 PROPOSTA DE AMPLIAÇÃO DO PRODUTO EDUCACIONAL

Segundo Markus (2001), a ponte de Wheatstone é um circuito de uso comum em instrumentação eletrônica por permitir a possibilidade de medir outras grandezas físicas, como por exemplo temperatura e pressão com o auxílio de sensores ou transdutores que realizam a conversão das grandezas mediadas em resistência elétrica.

Um exemplo da Ponte de Wheatstone é ilustrado pela Figura 76.

### **Figura 76- Representação da Ponte de Wheatstone**

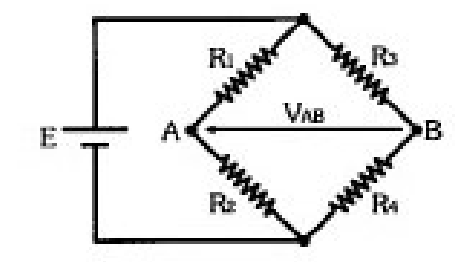

**Fonte: Markus (2001, p. 54).**

- Na ponte de Wheatstone, temos uma divisão de corrente elétrica em cada ramo formando um divisor de tensão.
- O ponto que devemos ter como ponto de atenção é sobre a tensão entre os pontos **AB**, das extremidades que não estão conectados a fonte de alimentação.

Para melhor análise, dividimos em duas partes formando um divisor de tensão conforme a Figura 77.

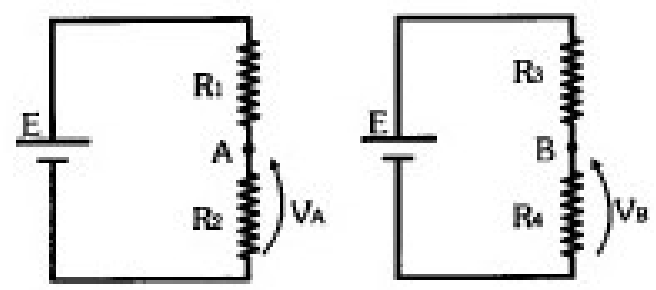

**Figura 77- Representação da divisão da Ponte de Wheatstone**

**Fonte: Markus (2001, p. 54).**

As tensões em cada parte são dadas:

Dizemos, portanto, que a condição de equilíbrio da ponte é dada pela igualdade entre os produtos das suas resistências opostas.

$$
V_{A} = \frac{R_2}{R_1 + R_2} \cdot E
$$

$$
V_B = \frac{R_4}{R_3 + R_4} \cdot E
$$

Para que a ponte esteja em equilíbrio  $V_{AB} = V_A - V_B = 0$ , ou seja

$$
\frac{R_2}{R_1 + R_2} \cdot E = \frac{R_4}{R_3 + R_4} \cdot E \to R_2 (R_3 + R_4) = R_4 = (R_1 + R_2) \to R_1 \cdot R_4 + R_2 \cdot R_4 \to
$$
  

$$
R_2 \cdot R_3 = R_1 \cdot R_4
$$

#### **Atividade Explicativa da ponte de Wheatstone**

Antes de realizar as simulações com uma situação-problema simples, vamos entender como é possível trabalhar com a ponta de Wheatstone de uma maneira mais ampla. Vamos considerar o seguinte problema, adaptado de Markus (2001):

Desejamos construir um termômetro digital a partir de três resistores preestabelecidos ( $R_2$ ,  $R_3$  e  $R_4$ ), e uma resistência que varia linearmente com a temperatura, o  $R_T$ , que representa uma função  $R_T = R_T(T)$ , conforme apresentada na Figura 78.

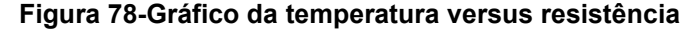

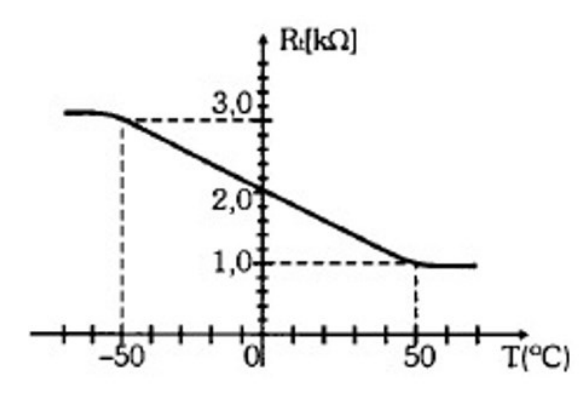

**Fonte: Markus (2001, p. 57).**

Imagine que desejamos construir um termômetro que opere de -40 a 40 ºC, cuja leitura se baseia na diferença de tensão entre os pontos **A** e **B**, apresentada no galvanômetro central (Figura 79).

#### **Figura 79- Ponte de Wheatstone**

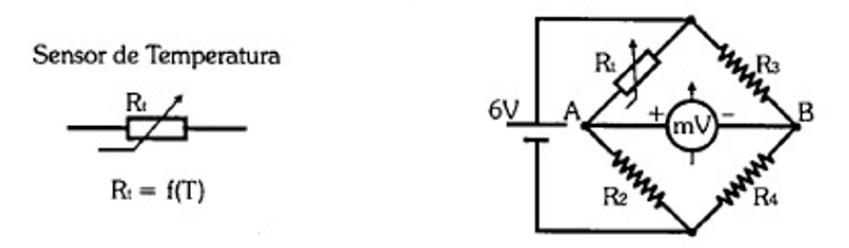

**Fonte: Markus (2001, p. 57).**

Desta forma, conforme a temperatura varia, a resistência  $R<sub>T</sub>$  se altera, criando um desequilíbrio no sistema, e assim, fazendo surgir uma diferença de tensão entre os pontos. Para trabalhar este sistema, vamos adotar que a ponte se encontra em equilíbrio quando a temperatura é 0 °C, ou seja, com  $R_T(0) = 2,0$  k $\Omega$ . Adotando que  $R_2 = 6.0 \text{ k}\Omega$ ,  $R_3 = 4.0 \text{ k}\Omega$  e  $R_4 = ? \text{ k}\Omega$ .

Qual será a diferença de potencial que marca o galvanômetro quando tivermos as temperaturas extremas (-40 e 40 ºC)? Somos capazes de criar uma função que nos dirá a d.d.p para cada temperatura? Se sim, formule esta equação.

Como o problema já nos fornece que o sistema está em equilíbrio quando em 0 °C, podemos então determinar o valor da resistência  $R<sub>4</sub>$ . Sabendo que quando em equilíbrio nós trabalhamos com  $R_T$ .  $R_4 = R_2$ .  $R_3$ , podemos então determinar:

$$
R_t \cdot R_4 = R_2 \cdot R_3
$$
  
2,0 kΩ · R<sub>4</sub> = 6,0 kΩ · 4,0 kΩ  
2,0 kΩ · R<sub>4</sub> = 24,0 kΩ  

$$
R_4 = \frac{24,0}{2,0} kΩ
$$

$$
R_4 = 12,0 kΩ
$$

Dessa forma, sabemos agora todos os valores das resistências fixas do sistema.

O próximo passo é determinar qual será a resistência de  $R_T$  para cada temperatura, uma vez que não temos um gráfico que nos indica isso diretamente. Para fazer isso devemos lembrar da equação de reta:

$$
R_T(T) = a T + b
$$

Na qual **a** representa o coeficiente angular da reta, ou sua inclinação, e **b** representa o coeficiente linear da reta, ou seja, o ponto no qual ela cruza o eixo y.

Vamos determinar primeiramente o valor de **b**.

$$
R_T (T = 0) = a (0) + b
$$
  

$$
2,0 k\Omega = 0 + b
$$
  

$$
b = 2,0 k\Omega
$$

E para determinar o valor do coeficiente angular, fazemos

$$
a = tg(\theta) = \frac{\Delta y}{\Delta x}
$$

Onde nosso  $Δy$  representa o eixo da resistência  $R<sub>T</sub>(T)$ , e  $Δx$  representa o eixo da temperatura.

Dessa forma, ao escolher 2 pares de pontos conhecidos, é possível determinar nosso coeficiente angular. Nesse caso, podemos utilizar os pontos -50 ºC  $\rightarrow$  3,0 k $\Omega$  e o ponto +50 °C  $\rightarrow$  1,0 k $\Omega$ .

$$
a = \frac{R(50^{\circ}C) - R(-50^{\circ}C)}{(50^{\circ}C) - (-50^{\circ}C)}
$$

$$
a = \frac{1,0 \text{ K}\omega - 3,0 \text{ K}\omega}{100^{\circ}C}
$$

$$
a = \frac{-2 \text{ K}\omega}{100^{\circ}C}
$$

$$
a = -0.02 \, \mathrm{k}\Omega_{\mathrm{o}}C
$$

Chegando assim a uma expressão para  $R_T$  dada por

$$
R_T(T) = -0.02 T + 2 \quad (k\Omega)
$$

Ou seja, temos em mãos uma expressão que nos permite saber o valor da resistência para cada valor de temperatura que desejarmos, desde que esta esteja entre -50 e 50 ºC, uma vez que esta é a região na qual o gráfico se comporta linearmente.

$$
R_T (T = -40^{\circ}C) = -0.02. (-40) + 2
$$
  

$$
R_T (-40) = 0.8 + 2
$$
  

$$
R_T (-40) = 2.8 k\Omega
$$

$$
R_T (T = 40^{\circ}C) = -0.02 \cdot (40) + 2
$$

$$
R_T (40^{\circ}C) = -0.8 + 2
$$

$$
R_T (40) = 1, 2 k\Omega
$$

Portanto, para a temperatura de -40ºC obtemos um valor de para a resistência de 2,8kΩ e para 40ºC tem um valor de 1,2kΩ.

## **ATIVIDADE PRÁTICA PONTE DE WHEATSTONE**

A proposta de atividade da ponte de Wheatstone consiste-se em uma possibilidade de ampliação do produto educacional com a flexibilidade de o professor a adaptar conforme a necessidade e realidade da turma trabalhada.

## **Objetivos:**

- Identificar uma associação de resistores em uma configuração de Ponte de Wheatstone;
- Compreender as condições de equilíbrio da Ponte de Wheatstone.

**Prática:** Utilizando o simulador PhET Colorado como laboratório virtual, construiremos uma representação da ponte de Wheatstone.

**Atividade 1:** Resolva a questão proposta e, em seguida, com os dados obtidos realize a simulação deste exercício comparando os dados obtidos com os dados simulados.

Segundo Markus (2001), na ponte de Wheatstone, Figura 80, qual é o valor de R<sub>x</sub>, sabendo que no seu equilíbrio R<sub>D</sub> = 18kΩ?

#### **Figura 80- Ponte de Wheatstone**

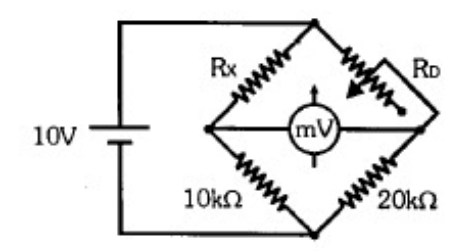

**Fonte: Markus (2001, p. 57).**

Resolução da Atividade 1 proposta:

 **1º Passo**: Clique no *link* abaixo para acessar o simulador. Aparecerá uma tela conforme a Figura 81:

*Link*: [https://phet.colorado.edu/sims/html/circuit-construction-kit-dc-virtual-lab/latest/circuit](https://phet.colorado.edu/sims/html/circuit-construction-kit-dc-virtual-lab/latest/circuit-construction-kit-dc-virtual-lab_pt_BR.html)[construction-kit-dc-virtual-lab\\_pt\\_BR.html](https://phet.colorado.edu/sims/html/circuit-construction-kit-dc-virtual-lab/latest/circuit-construction-kit-dc-virtual-lab_pt_BR.html)

#### **Figura 81- Representação da tela inicial do simulador Kit para montar circuito DC- PhET Colorado**

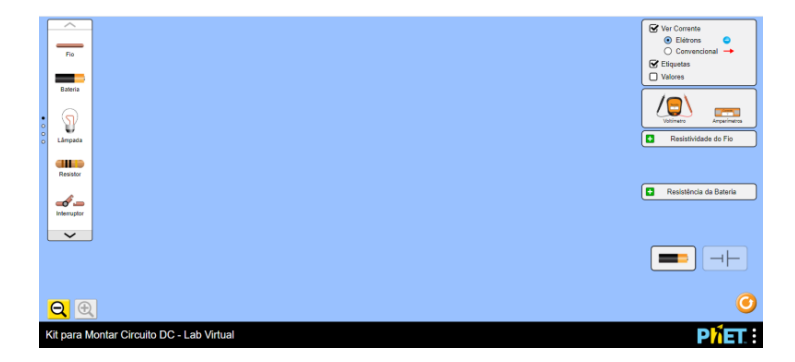

**Fonte: Kit (2020).<sup>56</sup>**

<sup>56</sup> KIT Para Montar Circuito DC. **PhET – Physics Education Technology**. Disponível em: [https://phet.colorado.edu/sims/html/circuit-construction-kit-dc-virtual-lab/latest/circuit-construction-kit](https://phet.colorado.edu/sims/html/circuit-construction-kit-dc-virtual-lab/latest/circuit-construction-kit-dc-virtual-lab_pt_BR.html)[dc-virtual-lab\\_pt\\_BR.html.](https://phet.colorado.edu/sims/html/circuit-construction-kit-dc-virtual-lab/latest/circuit-construction-kit-dc-virtual-lab_pt_BR.html) Acesso em jun. de 2020.

**2º Passo:** Construa um circuito da Ponte de Wheatstone, conforme a Figura 82, utilizando os materiais disponíveis do simulador:

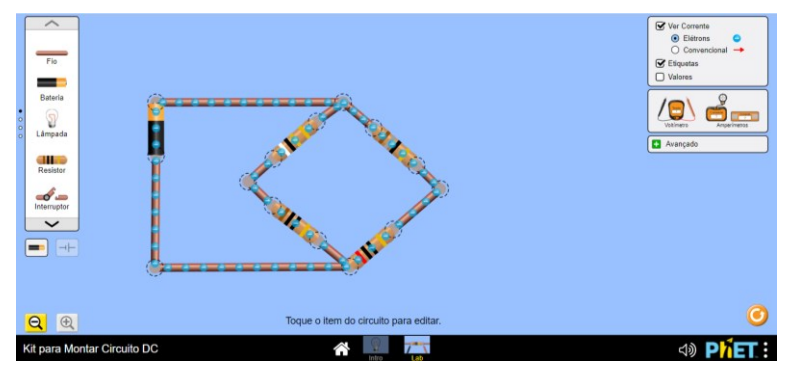

**Figura 82- Representação de um circuito na configuração de Ponte de Wheatstone**

**3º Passo:** Selecione a opção valores localizado do lado direito da tela e atribua valores para as resistências 10kΩ, 20kΩ, 18kΩ e para o resistor R<sup>x</sup> atribua o valor encontrado por você na atividade 1, conforme a Figura 83.

# **Atenção: Os valores estão na unidade de kΩ, porém o simulador tem uma limitação de valores. Considere a unidade em sua análise.**

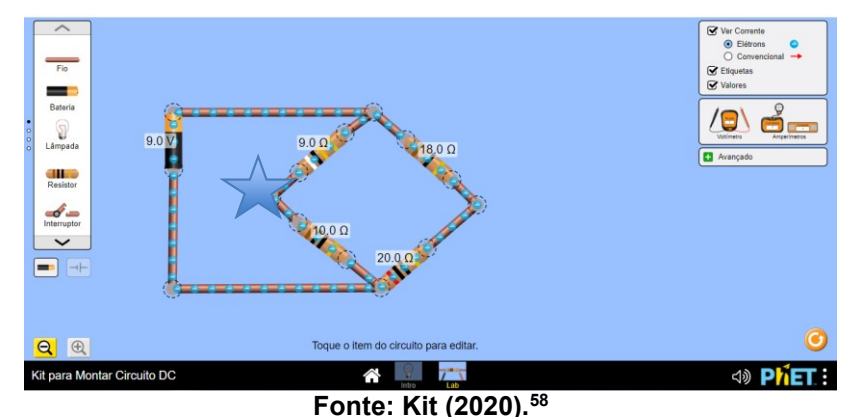

**Figura 83- Representação de um circuito na configuração de Ponte de Wheatstone**

**Fonte: Kit (2020).<sup>57</sup>**

<sup>57</sup> KIT Para Montar Circuito DC. **PhET – Physics Education Technology**. Disponível em:

[https://phet.colorado.edu/sims/html/circuit-construction-kit-dc-virtual-lab/latest/circuit-construction-kit](https://phet.colorado.edu/sims/html/circuit-construction-kit-dc-virtual-lab/latest/circuit-construction-kit-dc-virtual-lab_pt_BR.html)[dc-virtual-lab\\_pt\\_BR.html.](https://phet.colorado.edu/sims/html/circuit-construction-kit-dc-virtual-lab/latest/circuit-construction-kit-dc-virtual-lab_pt_BR.html) Acesso em jun. de 2020.

<sup>58</sup> KIT Para Montar Circuito DC. **PhET – Physics Education Technology**. Disponível em: [https://phet.colorado.edu/sims/html/circuit-construction-kit-dc-virtual-lab/latest/circuit-construction-kit](https://phet.colorado.edu/sims/html/circuit-construction-kit-dc-virtual-lab/latest/circuit-construction-kit-dc-virtual-lab_pt_BR.html)[dc-virtual-lab\\_pt\\_BR.html.](https://phet.colorado.edu/sims/html/circuit-construction-kit-dc-virtual-lab/latest/circuit-construction-kit-dc-virtual-lab_pt_BR.html) Acesso em jun. de 2020.

**4º Passo:** Com os valores atribuídos, instale o voltímetro localizado do lado direito da tela do simulador e realize a leitura da tensão para verificar se a ponte está em equilíbrio, conforme Figura 84.

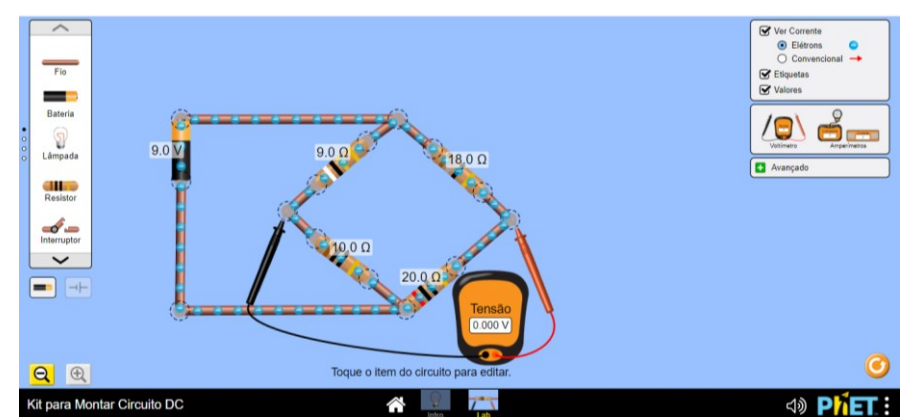

**Figura 84- Representação de um circuito na configuração de Ponte de Wheatstone**

**Fonte: Kit (2020).<sup>59</sup>**

**5º Passo:** Faça uma análise dos resultados obtidos por você na atividade 1, comparando os dados obtidos na simulação e descreva as conclusões que obteve sobre o conteúdo ponte de Wheatstone.

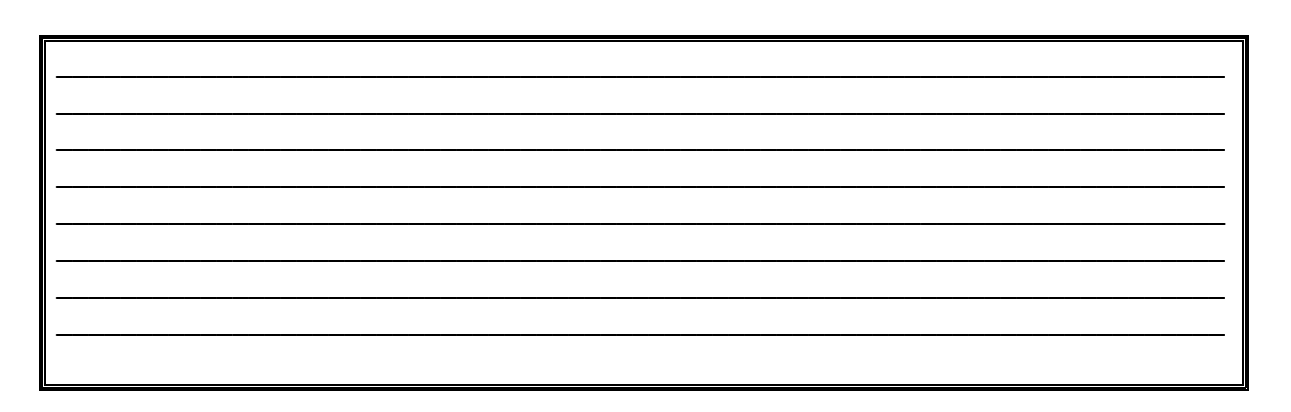

<sup>1</sup> <sup>59</sup> KIT Para Montar Circuito DC. **PhET – Physics Education Technology**. Disponível em: [https://phet.colorado.edu/sims/html/circuit-construction-kit-dc-virtual-lab/latest/circuit-construction-kit](https://phet.colorado.edu/sims/html/circuit-construction-kit-dc-virtual-lab/latest/circuit-construction-kit-dc-virtual-lab_pt_BR.html)[dc-virtual-lab\\_pt\\_BR.html.](https://phet.colorado.edu/sims/html/circuit-construction-kit-dc-virtual-lab/latest/circuit-construction-kit-dc-virtual-lab_pt_BR.html) Acesso em jun. de 2020.

#### **6 FUNDAMENTAÇÃO TEÓRICA DE ENSINO EAPRENDIZAGEM**

A presente proposta busca superar a aprendizagem mecânica ofertada por séculos nas escolas e, para tanto, usa a perspectiva de ensino pautada na Aprendizagem Significativa deDavid Paul Ausebel e de Joseph Novak, que consideram como aprendizagem significativa a interação de conhecimentos prévios especificamente relevantes com o novo conhecimento (MOREIRA, 2011, 2012). Nessa teoria, os conhecimentos especificamente relevantes são denominados subsunçores e podem ser um símbolo, um conceito, uma imagem ou um modelo mental que o aluno tenha adquirido anteriormente e que será utilizado como âncora para a ampliação do conhecimento e a construção de novos significados. Assim, "subsunçor é o nome que se dá a um conhecimento específico, existente na estrutura de conhecimentos do indivíduo, que permite dar significado a um novo conhecimento que lhe é apresentado ou por ele descoberto" (MOREIRA, 2011, p.14).

No caso de os alunos não possuírem subsunçores adequados que possibilitem a esses educandos atribuírem significados aos novos conhecimentos, cognitivamente é lançado mão dos organizadores prévios, elementos que funcionam como recursos metodológicos integradores e contextualizados. Segundo Moreira (2011), temos dois tipos de organizadores prévios: o expositivo utilizado quando o material apresentado não é familiar ao aluno e os organizadores comparativos que auxiliam o aluno a integrar novos conhecimentos à estrutura cognitiva já existente. "Em outras palavras organizadores prévios podem ser usados para suprir a deficiência de subsunçores ou para mostrar a relacionalidade e a discriminabilidade entre novos conhecimentoseconhecimentosjáexistentes,ouseja,subsunçores"(MOREIRA, 2011,p. 30-31).

Um exemplo de organizador prévio comparativo são as situações-problema. Uma situação-problema é uma situação didática na qual a realização da tarefa solicitada acarreta uma aprendizagem especifica, na medida em que se vencem obstáculos pedagógicos (MEIRIEU, 1998). Isso acontece porque, segundo Fernandes (2011a), expor os estudantes a situações-problema permite a mobilização dos conhecimentos prévios. A situação-problema consegue dar sentido aos

conhecimentos novos e organizar um nível crescente de complexidade (MOREIRA, 2012).

Dessa forma, para os autores, quanto mais se sabe, mais se aprende, pois é preciso uma base para a continuação do percurso (FERNANDES, 2011b). Todavia, segundo Moreira (2011), existem duas condições primordiais para que a aprendizagem significativa realmente ocorra. Primeiramente, o material apresentado ao aluno deve ser potencialmente significativo. Vale ressaltar que não existe material significativo, visto que é o aluno que atribui significado aos materiais de aprendizagem. A segunda condição seria que o aprendiz deve apresentar uma predisposição para aprender. Portanto, o aluno precisa querer relacionar novos conhecimentos, de forma não-arbitrária e não literal. Essas condições apresentadas são essenciais para que a aprendizagem significativa realmente ocorra.

O que pode ser significativo para o educando? Como dar significado ao conteúdo a ser apresentado? Como despertar no aluno o gosto/vontade de aprender? Como criar elos, ligações entre os conteúdos ou estratégias que permitam ao conhecimento ser aprofundado? Quando essas questões passam a embasar o planejamento docente, rompe-se com os modelos tradicionais de aulas (MOREIRA, 2011, ZABALA, 1998), buscando diferentes metodologias didáticas que coloquem o educando como protagonista do ensino.

Organizar uma trajetória didática a partir dessas possibilidades é uma escolha que se relaciona com a aprendizagem significativa de David Paul Ausebel e de Joseph Novak (MOREIRA, 2011), pois organiza um planejamento com aulas que vão dar significação ao conteúdo, protagonismo ao estudante, e que se organizarão a fim de criar elo entre conteúdos e atividades, com estratégias que acionem subsunçores e que assim levem o educando a expansão de seu conhecimento.

Para tanto, o presente trabalho vai se valer de uma proposta didática focada na aprendizagem significativa. O termo "proposta didática" aqui se refere a escolha do planejamento pedagógico que escolha seus conteúdos, recursos e metodologias de forma a gerar aprendizagem e mudança de comportamento nos educandos (SAVIANI, 2008, GASPARIN, 2003, ZABALA, 1998), e que se valha de metodologias ativas de ensino com foco na área das Ciências, em especial da Física.

O uso de diferentes estratégias de ensino, por muitos, ainda é considerada um desafio. No entanto, a mudança de postura em sala de aula deve acontecer de forma gradativa, visto que a as tendências pedagógicas acompanham o desenvolvimento da humanidade e inúmeras são as propostas pedagógicas que levam em consideração o uso de pedagogias afetivas e integradoras, sob à luz de uma docência acolhedora e reflexiva e uma prática transformadora e libertária. Porém, para que essa mudança ocorra, os professores devem assumir uma postura diferenciada em relação ao uso de estratégias para que possam proporcionar aulas com um novo olhar (LEÃO; DUTRA; ALVES, 2018, p. 25-26).

Assumindo esse objetivo no ensino da Física, este estudo vai se valer da organização de um percurso pedagógico que envolve o levantamento dos conhecimentos prévios dos educandos (ZABALA, 1998), por meio de questionários e a construção de mapas mentais (BUZAN, 2009). A apresentação de situações problemas, o desenvolvimento conceitual e experimental dos conteúdos selecionados, a avaliação e sistematização da aprendizagem a partir dos mapas mentais (MOREIRA, 2011, BUZAN, 1996, 2009). Tais estratégias fazem parte de um modelo educativo investigativo e comprobatório no qual todas as atividades de ensino são determinadas pelo motivo ou objetivo maior, ligadas ao problema da aprendizagem, mas correlacionadas em sua função, meta e suporte, de forma a incentivar o estudante a planejar ações para resolver as problemáticas que lhes são apresentada valendo-se de diferentes estratégias e ferramentas, sejam experiências, debates, leituras, saídas a campo, entrevistas ou resolução conjunta de problemas (AZEVEDO; ABIB; TESTONE, 2018).

A construção de modelos, o uso de experimentação, de mediação e interatividade tecnológica e de situações-problema já são metodologias comuns para o ensino de Física (BRASIL, 2017, PARANÁ, 2008). Já o uso dos mapas mentais vem sendo estimulados nas Ciências por serem estas estratégias de ensino capazes de auxiliar o aluno a relacionar e hierarquizar conceitos, criando assim uma representação mental visual de como o conhecimento pode ser estruturado (MOREIRA, 2011). Os mapas mentais "são um método de armazenar, organizar e priorizar informações (em geral no papel, usando palavras-chave e imagens-chave, que desencadeiam lembranças específicas e estimulam novas reflexões e ideias" (BUZAN, 2009, p. 9). Dessa forma, esse instrumento tanto organiza as ideias iniciais

(uma possibilidade para o levantamento inicial do que os alunos já sabem), bem como pode sistematizar as ideias reorganizadas ao final do processo educativo, podendo então também ser utilizado como ferramenta para explanações e avaliações.

Por fim, a opção pelo uso dos laboratórios virtuais se deve ao fato de que estes representam a fundamental relação entre a Física, a Ciência e a Tecnologia, exigência da área das Ciências da Natureza para a educação dos jovens no século XXI (BRASIL, 2017). Nos diferentes laboratórios virtuais são realizadas atividades e experiências replicando no ambiente virtual práticas antes apenas realizadas em laboratórios físicos tradicionais, trabalhando também o método científico, a prática investigativa, e o desenvolvimento dos conceitos próprios da disciplina (SANTOS; FREITAS; LOPES, 2020). Com isso, se garante a interatividade, o protagonismo estudantil, a democratização do ensino e o desenvolvimento da linguagem tecnológica nas Ciências (BRASIL, 2017).

## **7 REFERÊNCIAS**

AZEVEDO, M.N.; ABIB, M.L.V.S; TESTONE, L.A. Atividades investigativas de ensino: mediação entre ensino, aprendizagem e formação docente em Ciências. **Ciênc. educ.** (Bauru) 24 (2) Apr-Jun, 2018.

BATISTA, M. C.; BATISTA, D.C. **Física experimental.** Maringá: UniCesumar, 2016. "Graduação - EaD". 168 p.

*BATISTA*, M.C.; *FUSINATO*, P.A. (Org.). **Eletricidade Básica***:* Caderno de Atividades Experimentais*.* 1ª Edição. Editora Massoni: Maringá, PR, 2014*.*

BATISTA, M. C.; SCHIAVON, G. J.; BATISTA, D. C. **Física geral.** Maringá-PR: Unicesumar, 2018. "Graduação - EaD". 247 p.

BONJORNO, J. R.; RAMOS, C. M.; PRADO, E. de P.; BONJORNO, V.; BONJORNO, M. A.; CASEMIRO, R.; BONJORNO, R. de F. S. A. **Física:** Eletromagnetismo – Física Moderna, Volume 3, 3ª Edição, São Paulo: FTD, 2016.

BRASIL. **Base Nacional Comum Curricular.** Ensino Médio. MEC, 2017. Disponível em:

[http://basenacionalcomum.mec.gov.br/images/historico/BNCC\\_EnsinoMedio\\_embaix](http://basenacionalcomum.mec.gov.br/images/historico/BNCC_EnsinoMedio_embaixa_site_110518.pdf) [a\\_site\\_110518.pdf.](http://basenacionalcomum.mec.gov.br/images/historico/BNCC_EnsinoMedio_embaixa_site_110518.pdf) Acesso em 10 de jun. de 2021.

BUZAN, T; BUZAN, B. **The Mind Map Book.** 2ª. ed. Plume, 1996.

BUZAN, T. **Mapas Mentais:** métodos criativos para estimular o raciocínio e usar ao máximo o potencial do seu cérebro. Rio de Janeiro: Sextante, 2009.

FERNANDES, E. Conhecimento prévio. Entenda por que aquilo cada um já sabe é a ponte para saber mais**. Revista Nova Escola,** 01 de mar. de 2011(a). Disponível em: [https://novaescola.org.br/conteudo/1510/conhecimento-previo.](https://novaescola.org.br/conteudo/1510/conhecimento-previo) Acesso em jun. de 2021.

FERNANDES, E. David Ausubel e a aprendizagem significativa. **Revista Nova Escola,** 01 de dez. de 2011 (b). Disponível em:

<https://novaescola.org.br/conteudo/262/david-ausubel-e-a-aprendizagem-significativa> . Acesso em jun. de 2021.

FIS MATICA. Disponível em: [http://fismatica.com.br/.](http://fismatica.com.br/) Acesso em jun. de 2020.

FISICAEXE. **Exercício Resolvido de Leis de Kirchhoff.** Disponível em: [http://www.fisicaexe.com.br/fisica1/eletromagnetismo/kirchhoff/kirchhoff1\\_nm/kirchho](http://www.fisicaexe.com.br/fisica1/eletromagnetismo/kirchhoff/kirchhoff1_nm/kirchhoff1_nm.html) [ff1\\_nm.html.](http://www.fisicaexe.com.br/fisica1/eletromagnetismo/kirchhoff/kirchhoff1_nm/kirchhoff1_nm.html) Acesso em jan. de 2021.

**FVM LEARNING.** Disponível em: [https://www.fvml.com.br/.](https://www.fvml.com.br/) Acesso em jun. de 2020.

GASPAR, A. **Compreendo a Física, eletromagnetismo e Física Moderna**. Volume 3. Editora Ática: São Paulo, 2013.

GASPARIN, J. L. **Uma didática para a pedagogia histórico-crítica**. 2.ed. – Campinas, SP: Autores Associados, 2003.

GOUVEIA, R. **Leis de Kirchhoff.** Toda Matéria. Física. Disponível em: [https://www.todamateria.com.br/leis-de-kirchhoff/.](https://www.todamateria.com.br/leis-de-kirchhoff/) Acesso em jun. de 2020.

LEÃO, M. F.; DUTRA, M. M.; ALVES, A. C. T. (Orgs). **Estratégias didáticas voltadas para o ensino de Ciências:** Experiências pedagógicas na formação inicial de professores 1ª ed/ Uberlândia–MG: Edibrás, 2018.

LOPES, S. P. de M. **Laboratório de acesso Remoto.** 2007.Tese de Mestrado em Ensino da Física e Química – Faculdade de Ciências e Tecnologia da Universidade de Coimbra. Coimbra.p.147, 2007. Disponível em: <https://core.ac.uk/download/pdf/144015094.pdf> . Acesso em março de 2021.

MARKUS, O. **Circuitos elétricos** – Corrente contínua e Corrente Alternada. 1º edição. Editora Érica, 2001.

MEIRIEU, P. **Aprender... sim, mas como?** 7. ed. Porto Alegre: Artmed, 1998.

MOREIRA, M. A. **Aprendizagem significativa:** a teoria e textos complementares. São Paulo: Editora Livraria da Física, 2011.

MOREIRA, M. A. ¿Al final, qué es aprendizaje significativo? **Revista Qurriculum,** v. 25, p. 29-56, 2012.

**MUNDO DA ELÉTRICA**. Disponível em: [https://www.mundodaeletrica.com.br.](https://www.mundodaeletrica.com.br/) Acesso em jun. de 2020.

PARANÁ. **Diretrizes Curriculares da Educação Básica. Física.** SEED: Curitiba, 2008.

PHET.COLORADO. **PhET – Physics Education Technology**. KIT Para Montar Circuito DC. Disponível em: [https://phet.colorado.edu/sims/html/circuit-construction](https://phet.colorado.edu/sims/html/circuit-construction-kit-dc-virtual-lab/latest/circuit-construction-kit-dc-virtual-lab_pt_BR.html)[kit-dc-virtual-lab/latest/circuit-construction-kit-dc-virtual-lab\\_pt\\_BR.html.](https://phet.colorado.edu/sims/html/circuit-construction-kit-dc-virtual-lab/latest/circuit-construction-kit-dc-virtual-lab_pt_BR.html) Acesso em jun. de 2020.

QCONCURSOS**. Questões de concurso.** Disponível em: [https://www.qconcursos.com/questoes-de-concursos/questoes/82b4ebab-85.](https://www.qconcursos.com/questoes-de-concursos/questoes/82b4ebab-85) Acesso em jun. de 2021.

SANTOS, C. S. dos.; FREITAS, P. da S.; LOPES, M. M. Ensino remoto e a utilização de laboratórios virtuais na área de ciências naturais. **12º SIEPE.** UNIPAMPA, 24 a 26 de nov. de 2020.

SAVIANI, D. **Pedagogia histórico-crítica:** primeiras aproximações. 10. ed. rev. Campinas: Autores Associados, 2008.
SÓ FÍSICA. Disponível em: [https://www.sofisica.com.br/.](https://www.sofisica.com.br/) Acesso em jun. de 2020. ZABALA, A. **A prática educativa:** como ensinar. Porto Alegre: Artmed, 1998.